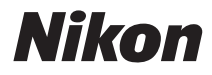

# ЦИФРОВАЯ ФОТОКАМЕРА

# COOLPIX S610/S610c Руководство пользователя

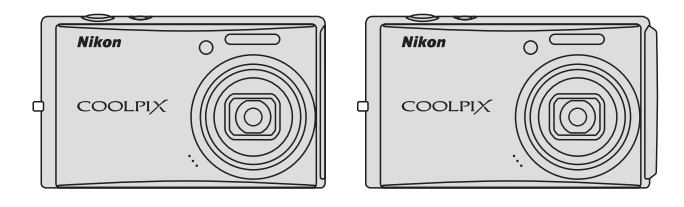

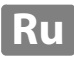

#### **Сведения о товарных знаках**

- **•** Microsoft и Windows Vista являются зарегистрированными товарными знаками или товарными знаками корпорации Microsoft в США и/или других странах.
- **•** Macintosh, Mac OS и QuickTime являются товарными знаками корпорации Apple Inc.
- **•** Adobe и Acrobat являются зарегистрированными товарными знаками корпорации Adobe Systems Inc.
- **•** Логотип SD является товарным знаком ассоциации SD Card Association.
- **•** PictBridge является товарным знаком.
- **•** Все другие торговые наименования, приводимые в настоящем руководстве и в другой документации, которая поставляется вместе с изделиями компании Nikon, являются товарными знаками или зарегистрированными товарными знаками своих владельцев.

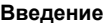

#### **[Первые](#page-23-0) шаги**

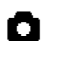

A **Съемка <sup>и</sup> просмотр снимков: [автоматический](#page-33-0) режим**

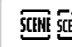

**SEINE SEINE Съемка сюжетов** 

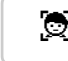

s **[Фокусировка](#page-58-0) на движущемся объекте <sup>в</sup> режиме активного ребенка**

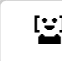

a **[Автоматическая](#page-60-0) съемка улыбающегося лица**

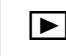

c **[Дополнительные](#page-62-0) сведения <sup>о</sup> режиме просмотра**

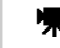

**[Видеоролики](#page-72-0)** 

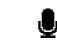

E **[Записи](#page-75-0) голоса**

**[Подключение](#page-80-0) к телевизору, компьютеру и принтеру**

**Меню съемки, [просмотра](#page-93-0) и настройки**

**[Технические](#page-127-0) примечания**

<span id="page-3-0"></span>Перед началом работы с устройством внимательно изучите следующие меры безопасности во избежание получения травм и повреждения изделия Nikon. Всем лицам, использующим данное изделие, следует ознакомиться с инструкциями по безопасности.

Возможные последствия нарушения указанных мер безопасности, перечисленные в этом разделе, обозначены следующим символом:

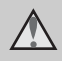

Данным символом отмечены предупреждения и сведения, с которыми необходимо ознакомиться до начала работы с изделием Nikon во избежание травм.

### <span id="page-3-2"></span><span id="page-3-1"></span>**ПРЕДУПРЕЖДЕНИЯ**

### **В случае неисправности выключите фотокамеру**

При появлении дыма или необычного запаха, исходящего из фотокамеры или сетевого блока питания, отсоедините блок питания от сети и немедленно извлеките батареи, стараясь не допустить ожогов. Продолжение работы с устройством может привести к травме. После извлечения батареи и отключения источника питания доставьте изделие для проверки в ближайший официальный сервисный центр Nikon.

### **Не разбирайте фотокамеру**

Прикосновение к внутренним частям фотокамеры или сетевого блока питания может привести к получению травм. Ремонт должен производиться только квалифицированными специалистами. В случае повреждения корпуса фотокамеры или сетевого блока питания в результате падения или другого происшествия отключите сетевой блок питания и/или извлеките батарею и доставьте изделие для проверки в ближайший авторизованный сервисный центр Nikon.

#### **Не пользуйтесь фотокамерой или сетевым блоком питания при наличии легковоспламеняющихся газов**

Не работайте с электронным оборудованием и с фотокамерой при наличии в воздухе легковоспламеняющихся газов: это может привести к взрыву или пожару.

#### **Меры предосторожности при обращении с ремнем фотокамеры**

Запрещается надевать ремень фотокамеры на шею ребенка.

#### **Храните в недоступном для детей месте**

Примите особые меры предосторожности во избежание попадания батарей и других небольших предметов детям в рот.

#### <span id="page-4-0"></span>**Соблюдайте следующие меры предосторожности во время эксплуатации батареи**

Неправильное обращение с батареей может привести к протеканию или взрыву. Соблюдайте следующие меры предосторожности при использовании батареи с данным изделием:

- **•** Перед заменой батареи выключите фотокамеру. Если используется сетевой блок питания, убедитесь, что он отключен от сети.
- **•** Используйте только литий-ионную аккумуляторную батарею EN-EL12 (входит в комплект поставки). Для зарядки батареи вставьте ее в зарядное устройство MH-65 (входит в комплект поставки только COOLPIX S610) или в фотокамеру и подсоедините ее к сетевому блоку питания EH-63 (входит в комплект поставки только COOLPIX S610c).
- **•** При установке батареи в фотокамеру соблюдайте полярность.
- **•** Не разбирайте батарею и не замыкайте ее контакты. Запрещается удалять изоляцию или вскрывать корпус батареи.
- **•** Не подвергайте батарею воздействию открытого огня или сильному нагреву.
- **•** Не погружайте батареи в воду и не допускайте попадания на них воды.
- **•** Во время перевозки батарею всегда следует хранить в футляре. Не храните и не перевозите батареи вместе с металлическими предметами, например шпильками или украшениями.
- **•** Полностью разряженная батарея может протекать. Во избежание повреждения изделия извлекайте из него разряженные батареи.
- **•** Немедленно прекратите использовать батарею, если вы заметили в ней какие-либо изменения, например изменение окраски или деформацию.
- **•** В случае попадания жидкости, вытекшей из поврежденной батареи, на одежду или кожу немедленно и тщательно промойте пораженные участки водой.

#### **При работе с зарядным устройством/ сетевым блоком питания соблюдайте следующие меры предосторожности**

- **•** Не используйте <sup>с</sup> дорожными преобразователями или адаптерами, разработанными для преобразования из одного напряжения в другое или с обратными преобразователями из постоянного в переменный ток. Нарушение этого требования может привести к повреждению фотокамеры, ее перегреву или возгоранию.
- **•** Не допускайте попадания воды на устройство. Нарушение этого требования может привести к возгоранию или поражению электрическим током.
- **•** Пыль с металлических частей сетевой вилки или вокруг них необходимо удалять с помощью сухой ткани. Продолжение работы с устройством может привести к возгоранию.
- **•** Не пользуйтесь сетевым шнуром <sup>и</sup> не находитесь рядом с зарядным устройством/ сетевым блоком питания во время грозы. Нарушение этого требования может привести к поражению электрическим током.
- **•** Берегите сетевой шнур от повреждений, не вносите в него конструктивные изменения, не перегибайте его и не тяните за него с усилием, не ставьте на него тяжелые предметы, не подвергайте его воздействию открытого огня или высоких температур. В случае повреждения изоляции сетевого шнура и оголения проводов сдайте его для проверки в авторизованный сервисный центр Nikon. Нарушение этого требования может привести к возгоранию или поражению электрическим током.

**•** Не прикасайтесь к сетевой вилке или к зарядному устройству/ сетевому блоку питания мокрыми руками. Нарушение этого требования может привести к поражению электрическим током.

#### **Используйте только соответствующие кабели**

При подключении кабелей к входным и выходным разъемам и гнездам фотокамеры используйте только специальные кабели Nikon, поставляемые вместе с фотокамерой или продаваемые отдельно.

#### **Соблюдайте осторожность при обращении с подвижными частями фотокамеры**

Следите за тем, чтобы ваши пальцы или какие-либо предметы не были зажаты крышкой объектива или другими подвижными частями фотокамеры.

### **Компакт-диски**

Запрещается воспроизводить компакт-диски, прилагаемые к изделию, в аудиопроигрывателях компакт-дисков. Воспроизведение компакт-дисков с данными на аудиопроигрывателе может привести к нарушениям слуха или повреждению оборудования.

#### **Соблюдайте осторожность при использовании вспышки**

Использование вспышки на близком расстоянии от глаз объекта съемки может вызвать временное ухудшение зрения. Особенную осторожность следует соблюдать при фотографировании детей: в этом случае вспышка должна находиться на расстоянии не менее одного метра от объекта съемки.

#### **Не используйте вспышку, когда ее излучатель соприкасается с телом человека или каким-либо предметом**

Нарушение этого требования может привести к ожогам или пожару.

#### **Избегайте контакта с жидкокристаллическим веществом**

Если монитор разбился, необходимо предпринять срочные меры во избежание травм осколками стекла и предупредить попадание жидкокристаллического вещества на кожу, в глаза и в рот.

### <span id="page-6-0"></span>**Уведомления**

#### **Символ для раздельной утилизации, применяемый в европейских странах**

Данный символ означает, что изделие должно утилизироваться отдельно .

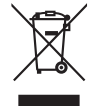

Следующие замечания касаются только пользователей в европейских странах :

- **•** Данное изделие предназначено для раздельной утилизации в соответствующих пунктах утилизации. Не выбрасывайте изделие вместе с бытовым мусором .
- **•** Подробные сведения можно получить у продавца или в местной организации, ответственной за вторичную переработку отходов .

Данный символ на батарее означает, что батарея должна утилизироваться отдельно .

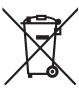

Следующие замечания касаются только пользователей в европейских странах:

- **•** Данная батарея предназначена для раздельной утилизации в соответствующих пунктах утилизации. Не выбрасывайте изделие вместе с бытовым мусором .
- **•** Подробные сведения можно получить у продавца или в местной организации, ответственной за вторичную переработку отходов .

### Оглавление

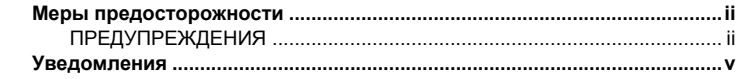

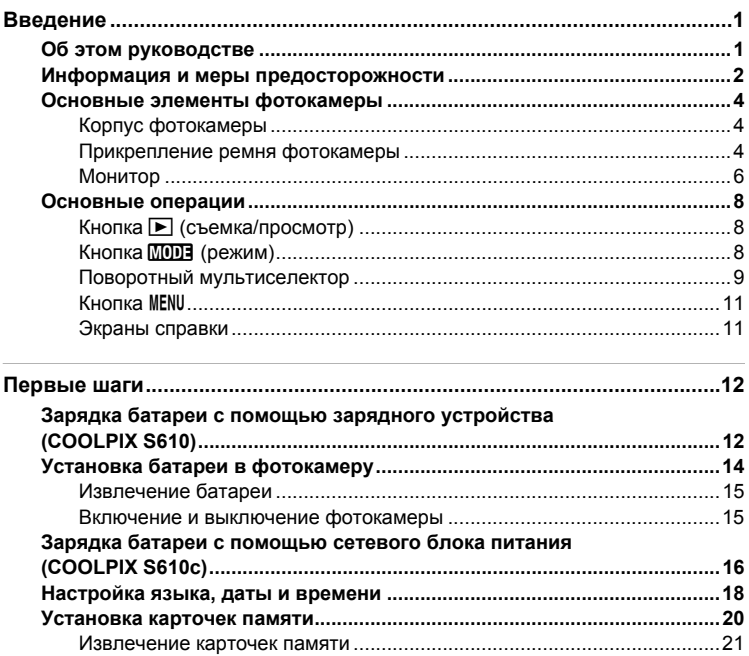

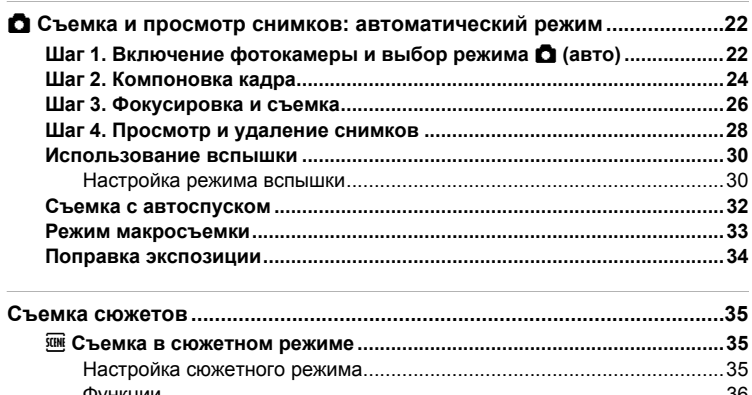

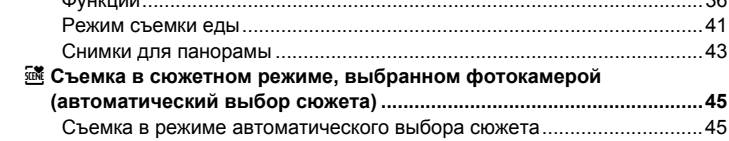

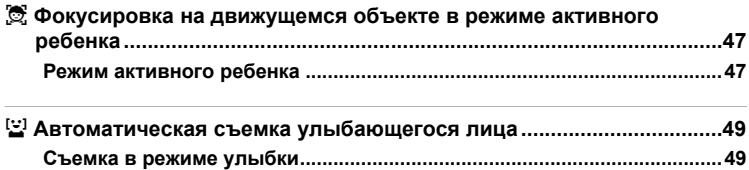

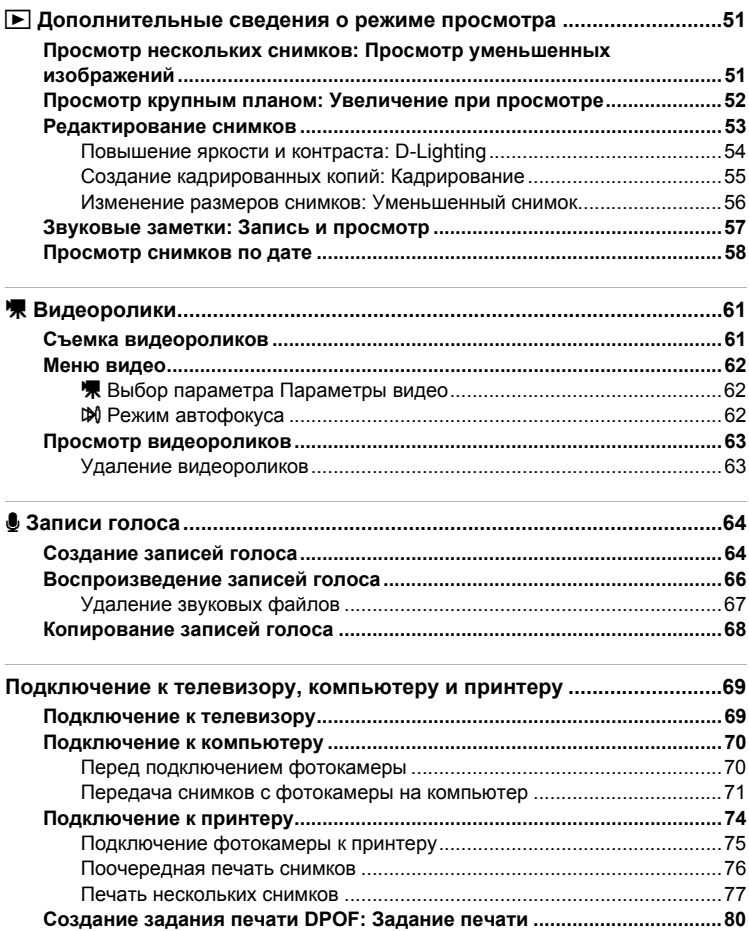

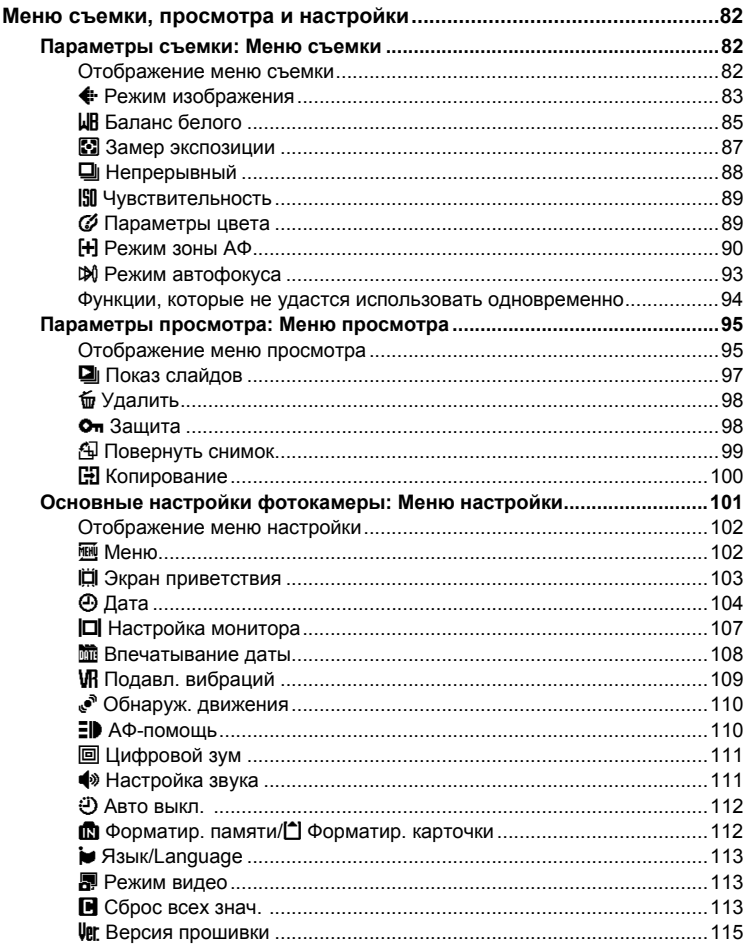

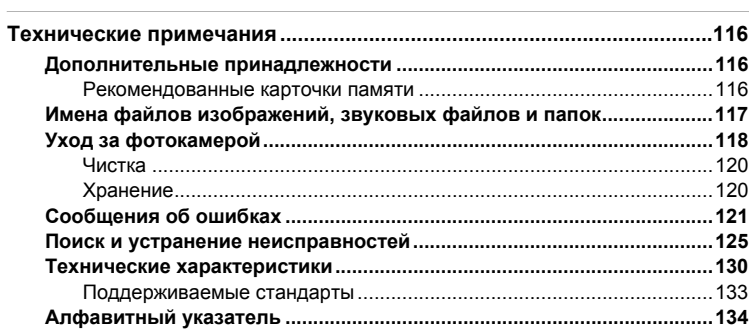

# <span id="page-12-2"></span><span id="page-12-1"></span><span id="page-12-0"></span>**Об этом руководстве**

Благодарим вас за приобретение цифровой фотокамеры Nikon COOLPIX S610/S610c. Это руководство поможет воспользоваться всеми преимуществами цифровой фотокамеры Nikon при съемке. Перед применением фотокамеры внимательно прочтите данное руководство и храните его в месте, доступном для всех, кто будет использовать фотокамеру.

#### **Символы и обозначения**

Для облегчения поиска необходимой информации используются следующие символы и обозначения:

Этим символом обозначены предупреждения, с которыми **В Предупреждения, с которыми** избежание повреждения фотокамеры.

Этим символом обозначены примечания, с которыми необходимо ознакомиться перед использованием фотокамеры.  $\mathscr{Q}$ 

Этим символом обозначены полезные советы по работе с фотокамерой.

Этот символ означает, что в данном руководстве или в Краткое руководство есть дополнительная информация по данному вопросу. A

#### **Обозначения**

- **•** Карточка памяти Secure Digital (SD) далее именуется «карточкой памяти».
- **•** Настройки на момент покупки далее называются «настройками по умолчанию».
- **•** Пункты меню, отображаемые на мониторе фотокамеры, названия кнопок и текст сообщений, отображаемых на дисплее компьютера, приводятся жирным шрифтом.

#### **Примеры изображений на мониторе**

На примерах в данном руководстве мониторы иногда показаны без изображений. Это позволяет лучше видеть символы на мониторах.

#### **Рисунки и изображения на экране**

- **•** В данном руководстве цифровая фотокамера COOLPIX S610 представлена в качестве примера. При необходимости приводятся примеры фотокамер COOLPIX S610 и COOLPIX S610c.
- **•** Рисунки и текст на экране, приведенные в данном руководстве, могут отличаться от отображаемых фактически.

### C **Карточки памяти**

Снимки, сделанные данной фотокамерой, могут сохраняться во внутренней памяти или на сменных карточках памяти. Если установлена карточка памяти, то новые снимки сохраняются на нее, а операции удаления, просмотра и форматирования применяются только к снимкам, сохраненным на карточке памяти. Карточку памяти необходимо извлечь, если требуется отформатировать внутреннюю память либо использовать ее для сохранения, удаления или просмотра снимков.

#### <span id="page-13-0"></span>**Концепция «постоянного совершенствования»**

В рамках развиваемой компанией Nikon концепции «постоянного совершенствования» пользователям предоставляется регулярно обновляемая информация о поддержке выпущенных изделий и учебные материалы на следующих веб-сайтах:

- **•** Для пользователей в США: *http://www.nikonusa.com/*
- **•** Для пользователей в Европе и Африке: *http://www.europe-nikon.com/support/*
- **•** Для пользователей в странах Азии, Океании и Ближнего Востока: *http://www.nikon-asia.com/*

Посетите один из этих веб-сайтов для получения последних сведений об изделиях, советов, ответов на часто задаваемые вопросы и общих рекомендаций по фотосъемке и обработке цифровых изображений. Дополнительные сведения можно получить у региональных представителей компании Nikon. Контактные сведения см. на веб-сайте:

*http://imaging.nikon.com/*

#### **Используйте только фирменные электронные принадлежности Nikon**

Фотокамеры Nikon COOLPIX отвечают самым современным стандартам и имеют сложную электронную схему. Только фирменные электронные принадлежности Nikon (в том числе зарядные устройства, батареи и сетевые блоки питания), одобренные корпорацией Nikon специально для использования с данной моделью цифровой фотокамеры Nikon, полностью соответствуют необходимым эксплуатационным параметрам и требованиям техники безопасности для данной электронной схемы.

ИСПОЛЬЗОВАНИЕ ЭЛЕКТРОННЫХ ПРИНАДЛЕЖНОСТЕЙ ДРУГИХ ПРОИЗВОДИТЕЛЕЙ МОЖЕТ ПРИВЕСТИ К ПОВРЕЖДЕНИЮ ФОТОКАМЕРЫ И АННУЛИРОВАНИЮ ГАРАНТИИ NIKON.

Использование литий-ионных аккумуляторных батарей стороннего производителя, на которых нет голографической наклейки Nikon, может стать причиной нарушения нормальной работы фотокамеры или перегрева, воспламенения, разрыва или протекания батареи. Для получения сведений о фирменных принадлежностях Nikon обратитесь к местному официальному торговому представителю компании Nikon.

#### **Голографическая наклейка**:

подтверждает, что данное устройство является изделием компании Nikon.

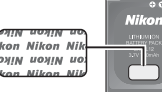

Литий-ионная аккумуляторная батарея EN-EL12

#### **Перед съемкой важных событий**

Перед съемкой важных событий, например свадьбы, или перед тем как взять фотокамеру в путешествие, сделайте пробный снимок, чтобы убедиться в правильности работы фотокамеры. Компания Nikon не несет ответственности за убытки или упущенную выгоду, возникшие в результате неправильной работы изделия.

#### **О руководствах**

- **•** Никакая часть руководств, включенных в комплект поставки данного продукта, не может быть воспроизведена, передана, переписана, сохранена в системе резервного копирования или переведена на любой язык в любой форме любыми средствами без предварительного письменного разрешения Nikon.
- **•** Компания Nikon сохраняет за собой право изменять любые характеристики аппаратного и программного обеспечения, описанного в данных руководствах, в любое время и без предварительного уведомления.
- **•** Компания Nikon не несет ответственности за какой бы то ни было ущерб, вызванный применением данного изделия.
- **•** Были приложены все усилия для того, чтобы обеспечить точность и полноту приведенной в руководствах информации. Компания Nikon будет благодарна за любую информацию о замеченных ошибках и упущениях, переданную в ближайшее представительство компании (адрес сообщается отдельно).

#### **Уведомление о запрещении копирования или воспроизведения**

Необходимо помнить, что даже простое обладание материалом, скопированным или воспроизведенным цифровым способом с помощью сканера, цифровой фотокамеры или другого устройства, может преследоваться по закону.

**• Материалы, копирование или воспроизведение которых запрещено законом** Не копируйте и не воспроизводите денежные банкноты, монеты, ценные бумаги, государственные ценные бумаги и ценные бумаги органов местного самоуправления, даже если такие копии и репродукции отмечены штампом «Образец». Запрещено копирование и воспроизведение денежных банкнот, монет и ценных бумаг других государств.

Запрещено копирование и воспроизведение негашеных почтовых марок и почтовых открыток, выпущенных государством, без письменного разрешения государственных органов.

Запрещено копирование и воспроизведение печатей государственных учреждений и документов, заверенных в соответствии с законодательством.

**• Предостережения относительно определенных видов копирования и воспроизведения**

Копии и репродукции ценных бумаг, выпущенных частными компаниями (акции, векселя, чеки, подарочные сертификаты и т. д.), сезонных билетов или купонов помечаются предупреждениями согласно требованиям государственных органов, кроме минимального числа копий, необходимых для использования компанией в деловых целях. Не копируйте и не воспроизводите государственные паспорта; лицензии, выпущенные государственными учреждениями и частными компаниями; удостоверения личности и такие документы, как пропуска или талоны на питание.

**• Уведомления о соблюдении авторских прав**

Копирование или воспроизведение книг, музыкальных произведений, произведений живописи, гравюр, географических карт, чертежей, фильмов и фотографий с зарегистрированным авторским правом охраняется государственным и международным законодательством об авторском праве. Не используйте изделие для изготовления незаконных копий, нарушающих законодательство об авторском праве.

#### **Утилизация устройств хранения данных**

Обратите внимание, что при удалении изображений или форматировании устройств хранения данных, таких как карточки памяти или внутренняя память фотокамеры, исходные данные изображений уничтожаются не полностью. В некоторых случаях файлы, удаленные с отслуживших свой срок устройств хранения данных, можно восстановить с помощью имеющихся в продаже программных средств. Информацией личного характера могут воспользоваться злоумышленники. Ответственность за обеспечение конфиденциальности любой подобной информации лежит исключительно на пользователе.

Прежде чем избавиться от неиспользуемых устройств хранения данных или передать право собственности на них другому лицу, следует стереть всю информацию с помощью имеющегося в продаже специального программного обеспечения или отформатировать устройство, а затем заполнить его изображениями, не содержащими личной информации (например, видами ясного неба). Не забудьте также заменить изображения, выбранные в качестве экрана приветствия ( $\boxtimes$  [103\)](#page-114-1). При физическом уничтожении устройств хранения данных соблюдайте меры предосторожности, чтобы не нанести ущерба здоровью или имуществу.

При использовании фотокамеры COOLPIX S610c сбросьте настройки беспроводной локальной сети, сохраненные в фотокамере. Для получения сведений см. Руководство по установке беспроводного соединения по локальной сети (стр. 23 и 37).

### <span id="page-15-0"></span>**Основные элементы фотокамеры**

<span id="page-15-1"></span>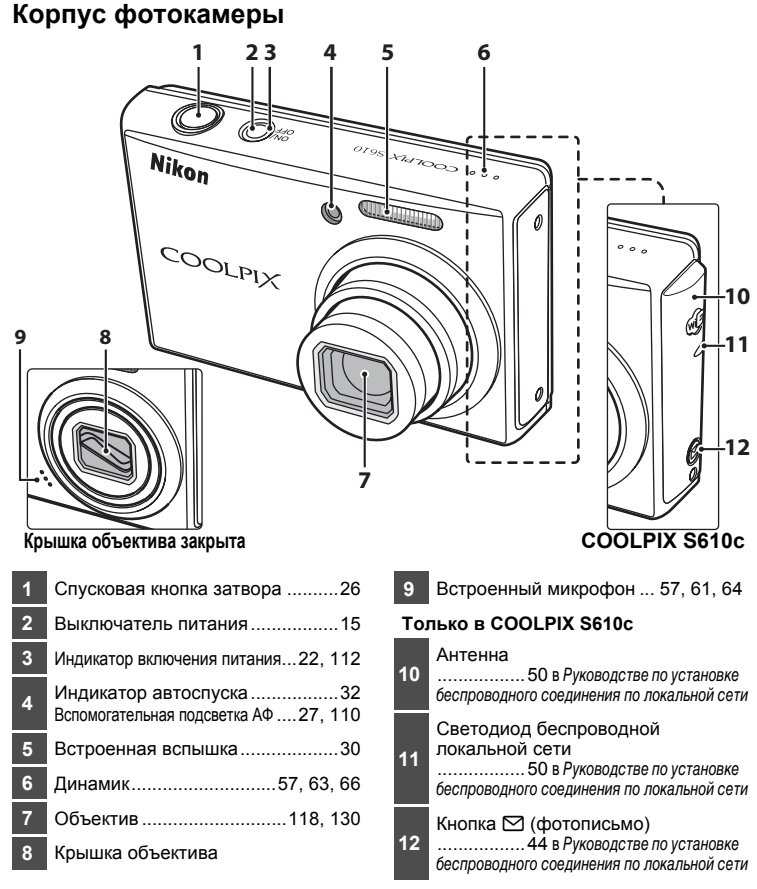

### <span id="page-15-2"></span>**Прикрепление ремня фотокамеры**

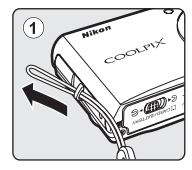

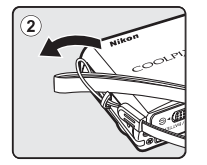

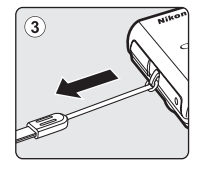

Введение

Введение

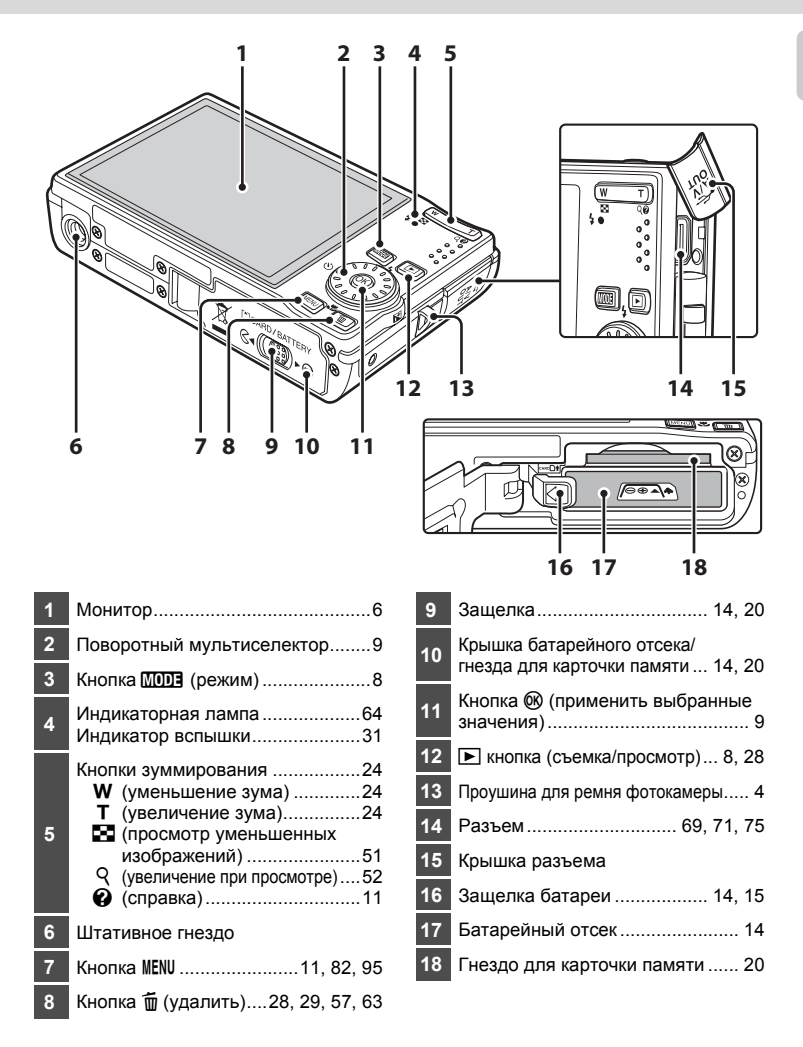

Введение Введение

### <span id="page-17-0"></span>**Монитор**

В режиме съемки и просмотра на мониторе могут появляться следующие индикаторы (фактический вид монитора зависит от текущих настроек фотокамеры). Информация на индикаторах и снимках во время съемки и просмотра отображается только несколько секунд ( $\blacksquare$  [107](#page-118-1)).

#### **Съемка**

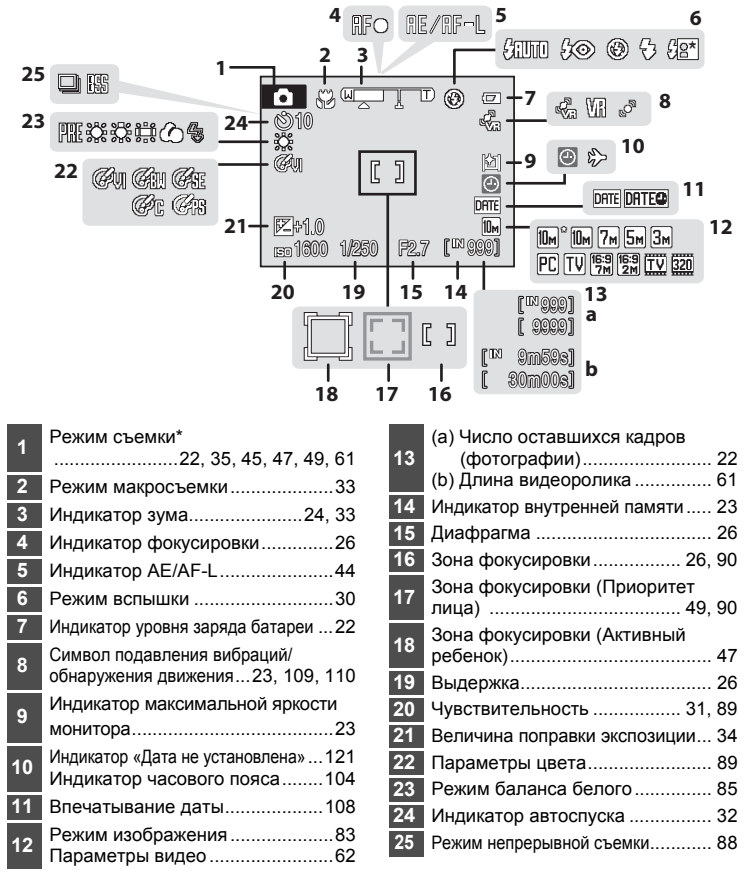

Изменяется в зависимости от текущего режима съемки. Более подробные сведения см. в разделе о соответствующем режиме.

### **Просмотр**

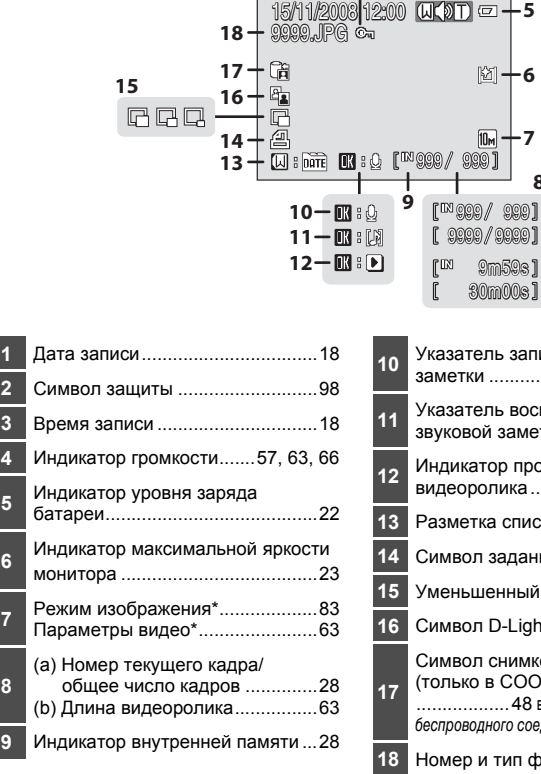

**1 4 2 3**

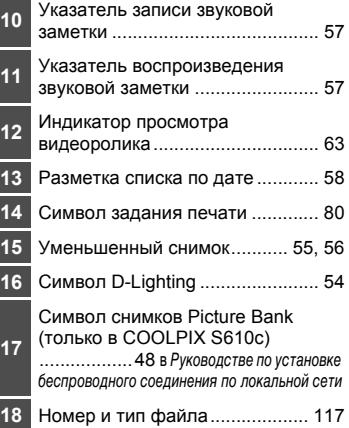

**8 a**

**b**

Изменяется в зависимости от выбранного параметра.

### <span id="page-19-0"></span>**Основные операции**

### <span id="page-19-1"></span>**Кнопка** ▶ (съемка/просмотр)

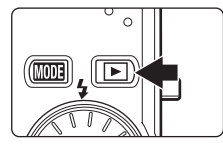

В режиме съемки нажмите кнопку ▶, чтобы перейти в режим просмотра; нажмите ее еще раз, чтобы переключиться обратно в режим съемки. Выключенная фотокамера при нажатии и удержании нажатой кнопки [▶ включается в режиме просмотра ( $\otimes$  [28](#page-39-2)).

Удерживание кнопки ► в нажатом положении при включенной фотокамере приведет к установке яркости монитора на максимальное значение. Нажмите • еще раз и удерживайте ее, чтобы вернуть настройку яркости монитора в прежнее положение. Символ [2] будет отображаться на мониторе, если яркость монитора была установлена на максимальное значение.

### <span id="page-19-2"></span> $K$ нопка **[[0]** (режим)

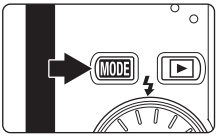

С помощью кнопки **MODE** выберите режим съемки, просмотра или настройки.

- При нажатии кнопки **ШОВ** во время съемки открывается меню выбора режима съемки, а во время просмотра — меню выбора режима просмотра.
- С помощью кнопки **•** можно переключаться между меню выбора режима съемки и режима просмотра.
- **•** Для выбора нужного режима в меню выбора режима съемки или просмотра используйте поворотный мультиселектор ([A](#page-20-0) 9).

#### <span id="page-19-3"></span>**Меню выбора режима съемки**

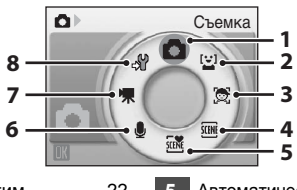

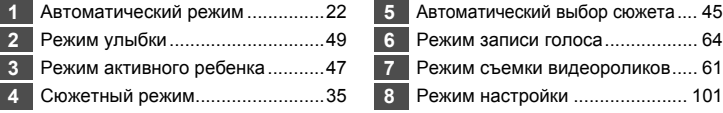

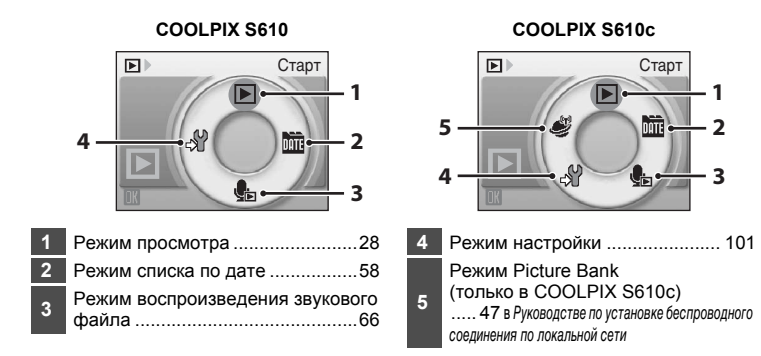

#### **Меню выбора режима просмотра**

### <span id="page-20-1"></span><span id="page-20-0"></span>**Поворотный мультиселектор**

В этом разделе описаны стандартные способы выбора поворотным мультиселектором режимов и пунктов меню и подтверждения выбора.

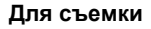

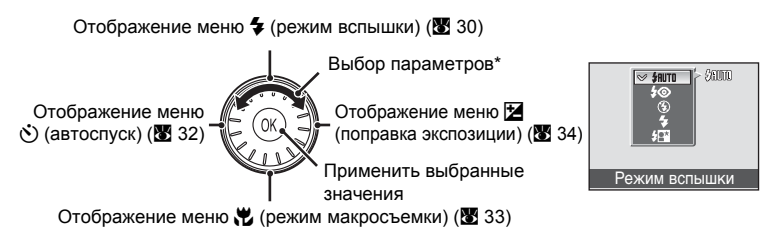

\* Пункты меню можно также выделять нажатием верхней или нижней части поворотного мультиселектора.

#### **Для просмотра**

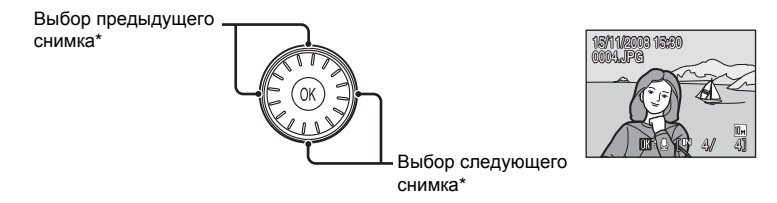

Вращением поворотного мультиселектора можно выбирать последующие и предыдущие снимки.

#### <span id="page-21-0"></span>**На экране меню**

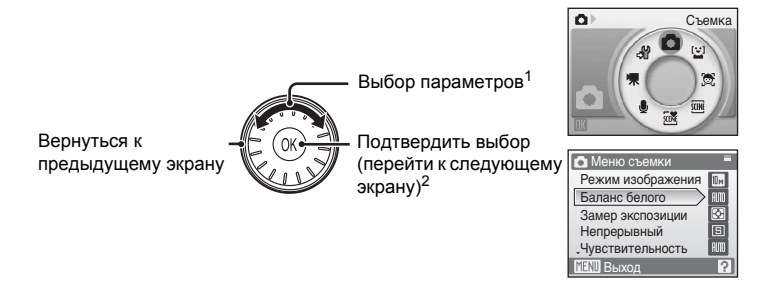

- $1$  Пункты меню можно также выделять нажатием верхней или нижней части поворотного мультиселектора. При нажатии вправо или влево в меню съемки/просмотра ([A](#page-19-3) 8) или меню символов (A [102](#page-113-2)) выполняется выбор выделенного пункта.
- <sup>2</sup> При нажатии вправо в текстовых меню (<sup>38</sup>[102\)](#page-113-3) выполняется переход к следующему экрану.

#### C **Поворотный мультиселектор. Примечание**

В данном руководстве кнопки поворотного мультиселектора, соответствующие направлениям вверх, вниз, влево и вправо, обозначаются следующим образом:  $\blacktriangle$ ,  $\nabla$ ,  $\blacktriangleleft$  и

 $\blacktriangleright$  .

### <span id="page-22-0"></span>**Кнопка MENU**

Нажмите кнопку MENU, чтобы вывести на монитор меню для выбранного режима. Для перемещения по пунктам меню используйте поворотный мультиселектор ( $\boxtimes$  [10\)](#page-21-0). Для выхода из меню нажмите кнопку MENU еще раз.

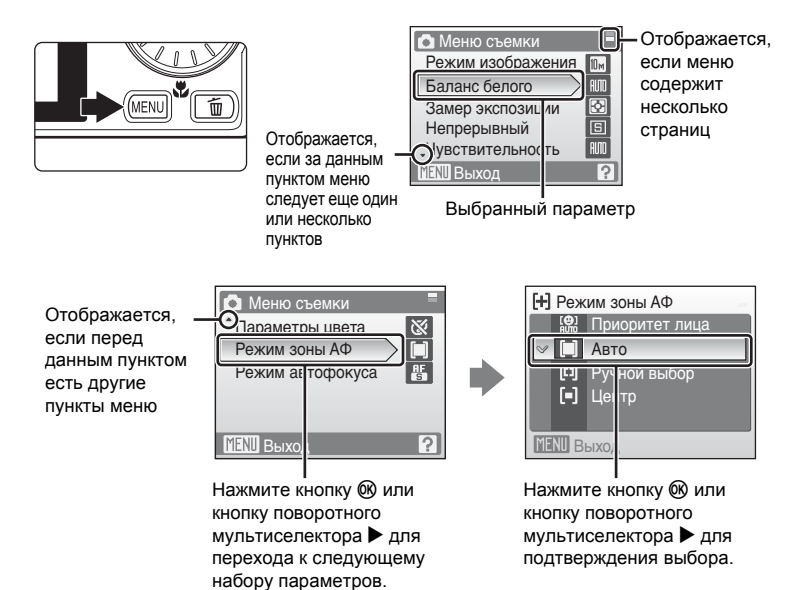

### <span id="page-22-1"></span>**Экраны справки**

Чтобы просмотреть описание выбранного пункта меню, нажмите **T** ( $\mathbf{\Theta}$ ), когда в правом нижнем углу экрана меню отображается ?. Чтобы вернуться в исходное меню, нажмите кнопку **T** ( $\mathbf{\Theta}$ ) еще раз.

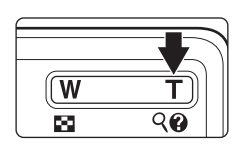

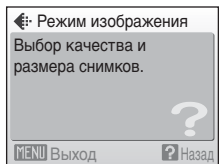

### <span id="page-23-2"></span><span id="page-23-1"></span><span id="page-23-0"></span>**Зарядка батареи с помощью зарядного устройства (COOLPIX S610)**

При использовании COOLPIX S610 зарядите литий-ионную аккумуляторную батарею EN-EL12 (входит в комплект поставки) с помощью зарядного устройства MH-65 (входит в комплект поставки).

**•** При использовании COOLPIX S610c зарядное устройство MH-65 не входит в комплект поставки фотокамеры. Вставьте батарею в фотокамеру и зарядите ее, подсоединив сетевой блок питания. Перейдите к разделам «Установка батареи в [фотокамеру](#page-25-0)» (214) и «[Зарядка](#page-27-0) батареи с помощью сетевого блока питания [\(COOLPIX S610c\)» \(](#page-27-0) $\blacksquare$  16).

**1** Подключение сетевого шнура. Подключите сетевой шнур к зарядному устройству  $\mathcal D$  и вставьте штепсельную вилку в розетку (2). Загорится индикатор зарядки CHARGE, обозначающий, что зарядное устройство включено 3.

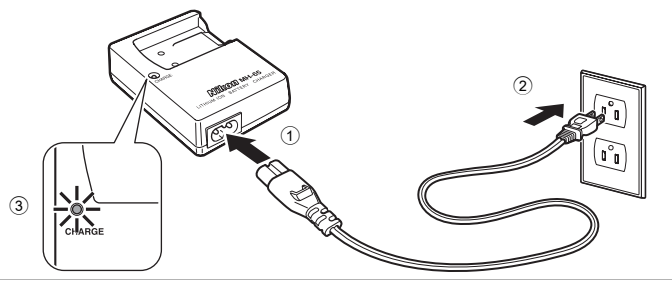

**2** Зарядка батареи.

Вставьте батарею в зарядное устройство. Передвиньте батарею вперед  $\overline{1}$  и затем прижмите до щелчка 2.

Когда батарея вставлена в зарядное устройство, индикатор зарядки CHARGE начинает мигать  $(3)$ . Зарядка завершена, когда индикатор перестает мигать  $\left(4\right)$ 

На зарядку полностью разряженной батареи требуется примерно 150 минут.

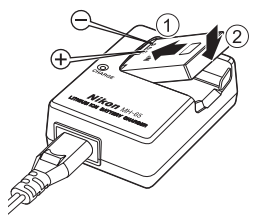

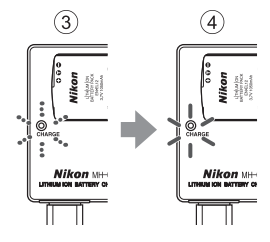

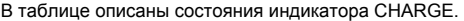

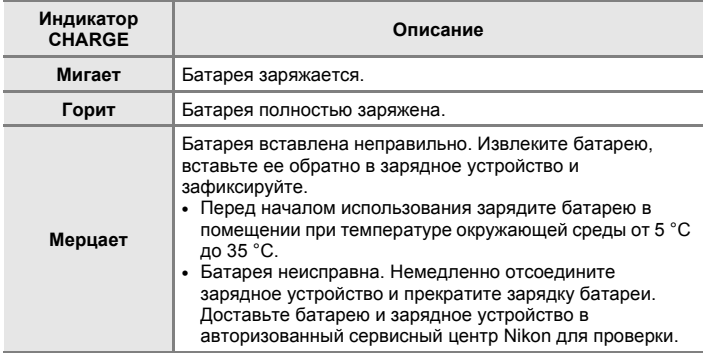

**3** Отсоединение зарядного устройства. Извлеките батарею и отсоедините зарядное устройство.

### B **Зарядное устройство. Примечание**

- **•** Входящее в комплект поставки зарядное устройство предназначено для использования только с литий-ионной аккумуляторной батареей EN-EL12. Не используйте его с батареями несовместимого типа.
- **•** Перед использованием зарядного устройства прочтите и примите к сведению предупреждения о зарядном устройстве на странице [iii](#page-4-0).
- **•** Перед использованием обязательно внимательно прочитайте раздел «[Батарея](#page-130-0)» (图 [119\)](#page-130-0).

#### C **Источник питания переменного тока. Примечание**

- **•** Для продолжительной подачи питания на фотокамеру воспользуйтесь сетевым блоком питания ЕН-63 (приобретается дополнительно в компании Nikon) (图 [116\)](#page-127-4). Ни при каких обстоятельствах не используйте сетевой блок питания другой модели или другого производителя. Нарушение этого требования может привести к перегреву и повреждению фотокамеры.
- **•** При использовании COOLPIX S610 батарею не удастся зарядить, вставив ее в фотокамеру и подсоединив сетевой блок питания. Сетевой блок питания и аудио-/ видеокабель (входит в комплект поставки) или кабель USB не удастся использовать одновременно.

### <span id="page-25-4"></span><span id="page-25-0"></span>**Установка батареи в фотокамеру**

Вставьте литий-ионную аккумуляторную батарею EN-EL12 (входит в комплект поставки) в фотокамеру.

- **•** Заряжайте батарею перед первым использованием или при ее разрядке. Дополнительные сведения о зарядке батареи см. в разделе «Зарядка батареи с помощью зарядного устройства [\(COOLPIX S610\)»](#page-23-2)  (<sup>3</sup> [12\)](#page-23-2) при использовании COOLPIX S610 или в разделе «[Зарядка](#page-27-0) батареи с помощью сетевого блока питания [\(COOLPIX S610c\)» \(](#page-27-0)88 16) при использовании COOLPIX S610c.
- <span id="page-25-3"></span>**1** Откройте крышку батарейного отсека/ гнезда для карточки памяти. Сдвиньте защелку в положение  $\mathfrak{S}$ « $(1)$ .

<span id="page-25-2"></span>**2** Вставьте батарею. Расположите положительный (+) и отрицательный (–) контакты батареи в соответствии с наклейкой

внутри батарейного отсека и вставьте батарею.

Сдвиньте оранжевую защелку в направлении стрелки  $(1)$ , нажав на нее боковой стороной батареи, и полностью вставьте батарею 2. Батарея будет вставлена полностью, когда защелка батареи встанет на место.

### <span id="page-25-1"></span>B **Установка батареи**

**Неправильное положение батареи при установке может привести к повреждению фотокамеры.** Убедитесь, что батарея находится в правильном положении.

**3** Закройте крышку батарейного отсека/ гнезда для карточки памяти. Сдвиньте защелку в положение ►  $\ominus$  2.

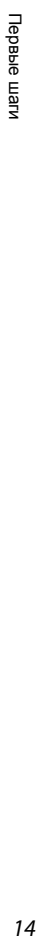

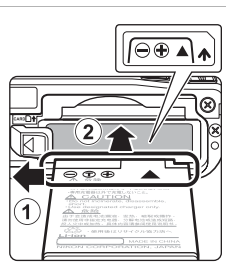

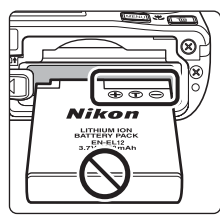

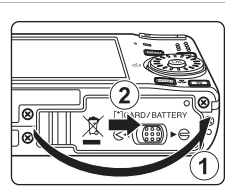

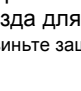

### <span id="page-26-3"></span><span id="page-26-0"></span>**Извлечение батареи**

До открытия крышки батарейного отсека/гнезда для карточки памяти отключите фотокамеру и убедитесь, что индикатор включения питания не горит и монитор не включен. Чтобы извлечь батарею, откройте крышку батарейного отсека/ гнезда для карточки памяти и сдвиньте защелку батареи в указанном направлении (1). После этого батарею можно извлечь вручную 2.

**•** Помните, что батарея во время работы может нагреться; при ее извлечении соблюдайте осторожность.

### <span id="page-26-2"></span><span id="page-26-1"></span>**Включение и выключение фотокамеры**

Для включения фотокамеры нажмите выключатель питания. Индикатор включения питания (зеленый) загорится на короткое время, а затем включится монитор. Для выключения фотокамеры нажмите выключатель питания еще раз.

При выключении фотокамеры выключается как индикатор включения питания, так и монитор.

• Выключенная фотокамера при нажатии и удержании нажатой кнопки **D** включается в режиме просмотра (**3** [28\)](#page-39-2).

### B **Батарея. Примечание**

- **•** Прочтите и примите к сведению предупреждения о батарее на страницах [iii](#page-4-0) и «[Батарея](#page-130-0)» (※ [119\)](#page-130-0) перед использованием изделия.
- **•** Если батарея не будет использоваться в течение длительного времени, заряжайте ее по крайней мере один раз в шесть месяцев, а убирая батарею на хранение, полностью разряжайте ее.

#### D **Автоматическое выключение питания <sup>в</sup> режиме съемки (режим ожидания)**

Если примерно пять секунд с фотокамерой в режиме съемки не производится никаких действий, яркость монитора уменьшится для снижения энергопотребления. Для повторного включения монитора нажмите любую кнопку фотокамеры. Если в течение примерно минуты (настройка по умолчанию) не выполняется никаких действий, монитор выключится и фотокамера перейдет в режим ожидания автоматически. Если в течение примерно 3 минут не выполняется никаких действий, фотокамера автоматически выключится (функция автовыключения).

Если монитор выключен в режиме ожидания, нажмите выключатель питания или спусковую кнопку затвора, чтобы включить его.

- **•** Время, после которого фотокамера переходит в режим ожидания, можно изменить с помощью функции Авто выкл. (图 [112\)](#page-123-2) в меню настройки (图 [112](#page-123-2)).
- Если яркость монитора настроена на максимальное значение нажатием кнопки **D** (A [23\)](#page-34-1), яркость не уменьшится, даже если с фотокамерой не производится никаких действий.

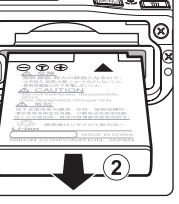

Первые

иле

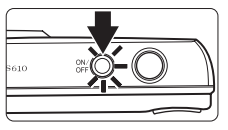

### <span id="page-27-0"></span>**Зарядка батареи с помощью сетевого блока питания (COOLPIX S610c)**

При использовании COOLPIX S610c вставьте литий-ионную аккумуляторную батарею EN-EL12 (входит в комплект поставки) в фотокамеру и зарядите батарею, подключив сетевой блок питания EH-63 (входит в комплект поставки).

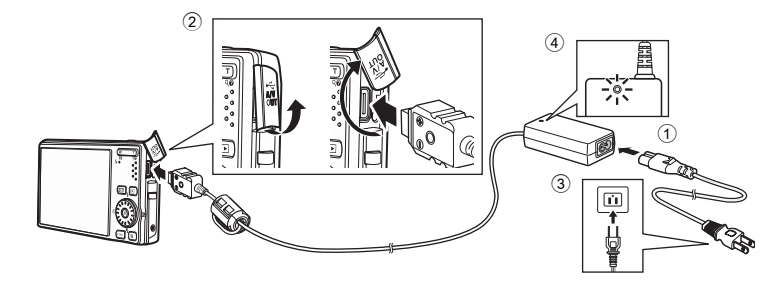

- **1** Подсоедините сетевой шнур и сетевой блок питания  $(1)$ .
- **2** Убедитесь, что индикатор включения питания не горит, а монитор выключен. Не включайте фотокамеру. Батарею не удастся зарядить при включенной фотокамере.

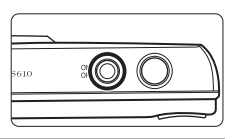

- **3** Подсоедините сетевой блок питания <sup>к</sup> разъему фотокамеры <sup>2</sup>. Разъем должен быть вставлен полностью.
- **4** Вставьте сетевой шнур <sup>в</sup> розетку <sup>3</sup>.

Загорится индикатор включения сетевого блока питания 4.

#### C **Зарядка батареи после настройки часов фотокамеры**

Если встроенные часы фотокамеры не были настроены, зарядка батареи начнется при подсоединении сетевого блока питания. Если часы настроены и подсоединен сетевой блок питания, отобразится экран приветствия Picture Bank и фотокамера попытается загрузить снимки на сервер my Picturetown. Нажмите кнопку @ для отмены загрузки снимков и зарядите батарею. Можно отменить автоматический запуск программы Picture Bank при подсоединении сетевого блока питания. Дополнительные сведения о программе Picture Bank см. в руководствo по установке беспроводного соединения по локальной сети.

### **5** Батарея начнет заряжаться.

Индикатор включения питания (оранжевый) замигает, и батарея начнет заряжаться.

Когда батарея зарядится полностью, индикатор включения питания (оранжевый) перестанет мигать. Полностью разряженная батарея заряжается в течение примерно 150 минут.

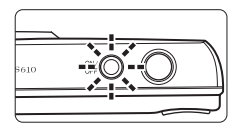

В таблице описаны состояния индикатора включения питания фотокамеры COOLPIX S610c при подсоединенном сетевом блоке питания.

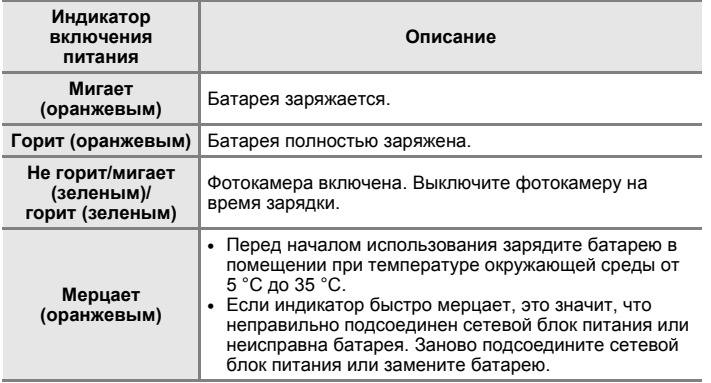

**6** По завершении зарядки отсоедините сетевой блок питания от фотокамеры. Выключите фотокамеру.

Отсоедините сетевой блок питания от разъема фотокамеры и выньте сетевой шнур из розетки.

#### C **Примечание по сетевому блоку питания**

- **•** Обязательно прочтите предупреждение для сетевого блока питания на стр. [ii](#page-3-2) и следуйте ему.
- Перед использованием обязательно внимательно прочитайте раздел «[Батарея](#page-130-0)» (**X** 119).
- **•** Ни при каких обстоятельствах не используйте сетевой блок питания другой модели или другого производителя Несоблюдение этой меры предосторожности может привести к перегреву или повреждению фотокамеры.
- **•** Не подсоединяйте сетевой шнур, поставляемый в комплекте с сетевым блоком питания EH-63, к другим устройствам.

### C **Сетевой блок питания EH-63**

Предназначение сетевого блока питания EH-63 (входит в комплект поставки):

- **•** Питание включенной фотокамеры от сети.
- **•** При использовании фотокамеры COOLPIX S610c зарядка установленной в выключенную фотокамеру батареи при подсоединенном сетевом блоке питания.
- **•** Сетевой блок питания EH-63 не входит в комплект фотокамеры COOLPIX S610. Кроме того, батарею не удастся зарядить, установив ее в фотокамеру.
- **•** Сетевой блок питания и аудио-/видеокабель (входит в комплект поставки) или кабель USB не удастся использовать одновременно.

### C **Зарядное устройство MH-65**

При использовании фотокамеры COOLPIX S610с зарядное устройство МН-65 (图 [116](#page-127-4)) для зарядки литий-ионной аккумуляторной батареи EN-EL12 приобретается дополнительно.

### <span id="page-29-1"></span><span id="page-29-0"></span>**Настройка языка, даты и времени**

При первом включении фотокамеры отображается диалоговое окно выбора языка.

**1** Для включения фотокамеры нажмите выключатель питания.

Индикатор включения питания (зеленый) загорится на короткое время, а затем включится монитор.

**2** <sup>С</sup> помощью поворотного мультиселектора выберите нужный язык и нажмите кнопку ൈ

> Сведения об использовании поворотного мультиселектора см. в разделе «Поворотный [мультиселектор](#page-20-1)»  $(39)$ .

**3** Выберите пункт **Да** и нажмите кнопку  $\omega$ .

Если выбран вариант **Нет**, дата и время установлены не будут.

**4** Кнопкой поворотного мультиселектора или  $\blacktriangleright$  выберите домашний часовой пояс (88 [106\)](#page-117-0), а затем нажмите кнопку <sub>60</sub>.

### D **Летнее время**

Если действует летнее время, с помощью поворотного мультиселектора выберите пункт А на экране выбора часового пояса, который отображается в шаге 4, чтобы включить режим летнего времени.

Если включен режим летнего времени, в верхней части монитора отображается символ . Чтобы выключить режим летнего времени, нажмите кнопку  $\blacktriangledown$ .

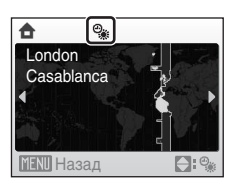

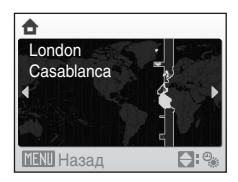

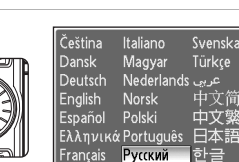

Indonesia Suomi

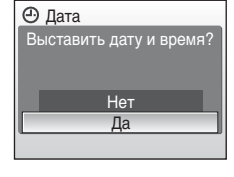

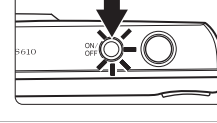

Svenska Türkce

。<br>中文简体

中文繁體

ภาษาไทย

한글

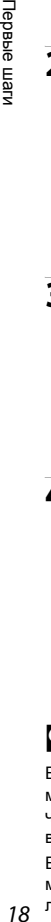

I lepable mark

Дата

 $01$ 

### **5** Установка даты.

Для изменения выделенного элемента используйте поворотный мультиселектор или кнопки  $\blacktriangle$  и  $\blacktriangledown$ .

Нажмите кнопку ▶ для перемещения выделения в следующем порядке.

 $\Box$  (день) → М (месяц) → Г (год) → часы → минуты → **ДМГ** (порядок, в котором отображаются день, месяц и год)

Нажмите кнопку  $\blacktriangleleft$ , чтобы вернуться к предыдущему элементу.

**6** Выберите порядок отображения дня, месяца и года и нажмите кнопку ® или  $k$  кнопку  $\blacktriangleright$  на поворотном мультиселекторе.

Указанные значения будут применены, и монитор переключится в режим съемки.

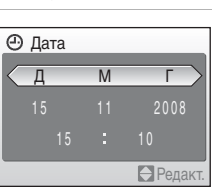

д м г

Первые иле

Редакт.

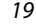

### D **Изменение даты <sup>и</sup> времени**

- Чтобы изменить дату и время, выберите пункт Дата в поле Дата (X [104\)](#page-115-1) меню настройки (A [101](#page-112-1)) и выполните указания, начиная с шага 5 выше.
- **•** Чтобы изменить настройки часового пояса и летнего времени, выберите пункт **Часовой пояс** в поле Дата меню настройки (图 [104\)](#page-115-1).

### <span id="page-31-1"></span><span id="page-31-0"></span>**Установка карточек памяти**

Файлы изображений, звуковые и видеофайлы сохраняются во внутренней памяти фотокамеры (приблизительно 45 МБ) или на сменных карточках памяти (приобретаются дополнительно) (<sup>38</sup> [116\)](#page-127-5).

*Если в фотокамере установлена карточка памяти, данные автоматически сохраняются на карточке памяти, и сохраненные данные можно воспроизводить, удалять и передавать на компьютер. Чтобы сохранять данные во внутренней памяти или воспроизводить, удалять и передавать данные, сохраненные во внутренней памяти, извлеките карточку памяти.*

**1** Убедитесь, что индикатор включения питания не горит, монитор выключен и откройте крышку батарейного отсека/ гнезда для карточки памяти.

Выключите фотокамеру и откройте крышку батарейного отсека/гнезда для карточки памяти.

### **2** Вставьте карточку памяти.

Вставьте карточку памяти правильно и до полной фиксации.

Закройте крышку батарейного отсека/гнезда для карточки памяти.

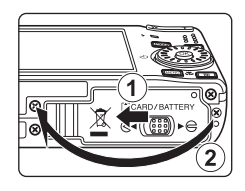

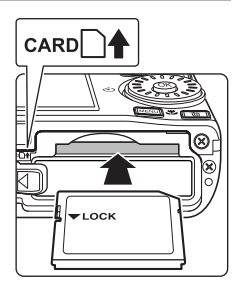

# B **Установка карточек памяти**

**Попытка вставить карточку памяти не той стороной может привести к повреждению фотокамеры или карточки.** Убедитесь, что карточка памяти установлена правильно.

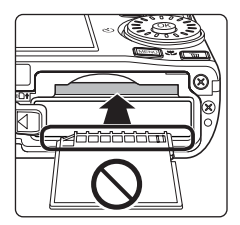

### <span id="page-32-0"></span>**Извлечение карточек памяти**

Перед извлечением карточки памяти *выключите фотокамеру* и убедитесь, что индикатор включения питания и монитор выключены. Откройте крышку батарейного отсека/гнезда для карточки памяти и нажмите на карточку  $(1)$ , чтобы частично извлечь ее 2. После этого карточку можно извлечь вручную.

<sup>B</sup> **Форматирование карточек памяти** При отображении сообщения, приведенного справа, карточку памяти необходимо отформатировать перед началом использования (A [112\)](#page-123-3). Помните, что **форматирование безвозвратно удаляет все снимки и другую информацию, находящуюся на карточке памяти**. Перед форматированием не забудьте скопировать с карточки памяти все снимки, которые необходимо сохранить.

C помощью поворотного мультиселектора выберите пункт **Да** и нажмите кнопку ®. Откроется диалоговое окно подтверждения.

- Чтобы начать форматирование, выберите пункт **Форматирование** и нажмите кнопку k. **• Не выключайте фотокамеру и не открывайте крышку батарейного отсека/гнезда для карточки памяти до завершения форматирования.**
- **•** При установке в фотокамеру карточек памяти, использовавшиеся ранее в других устройствах, обязательно отформатируйте их с использованием этой фотокамеры ( $\blacksquare$  [112\)](#page-123-3).

<sup>B</sup> **Переключатель защиты от записи** Карточки памяти оснащены переключателем защиты от записи. Если этот переключатель установлен в положение «Блокировка» (Lock), не удастся записать данные на карточку или удалить их с нее. Если переключатель находится в положении «Блокировка» (Lock), переместите его в положение «Запись» (Write), чтобы записать или удалить снимки или выполнить форматирование карточки памяти.

**•** При передаче снимков с карточки памяти на сервер my Picturetown с помощью функции беспроводной локальной сети, встроенной в фотокамеру COOLPIX S610c, убедитесь, что переключатель защиты от записи карточки памяти установлен в положение «Запись» (Write).

- **M Карточки памяти<br>• Используйте только карточки памяти Secure Digital.**
- **•** Во время форматирования, записи или удаления данных с карточки памяти и передачи данных на компьютер недопустимы следующие действия. Нарушение этого требования может привести к потере данных и повредить фотокамеру и карточки памяти.
	- Извлечение карточки памяти
	- Извлечение батареи
	- Выключение фотокамеры
	- Отсоединение сетевого блока питания
- **•** Не форматируйте карточку памяти на компьютере.
- **•** Не разбирайте и не пытайтесь модифицировать карточки памяти.
- **•** Не роняйте и не сгибайте карточки, оберегайте их от воды и сильных ударов.
- **•** Не прикасайтесь к металлическим контактам пальцами и металлическими предметами.
- **•** Не наклеивайте на карточку памяти ярлыки и наклейки.
- **•** Не оставляйте карточки под прямыми солнечными лучами, в закрытой автомашине и при повышенной температуре.
- **•** Оберегайте карточки от высокой влажности, пыли и агрессивных газов.

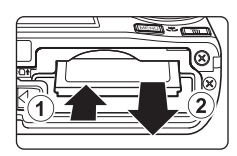

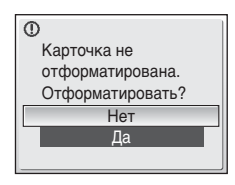

Первые

иле

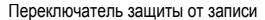

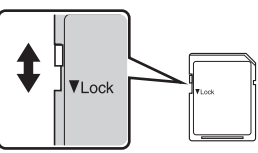

### <span id="page-33-3"></span><span id="page-33-2"></span><span id="page-33-1"></span><span id="page-33-0"></span>**Шаг 1. Включение фотокамеры и выбор режима** A **(авто)**

В данном разделе описывается съемка в режиме  $\Box$  (авто) — автоматическом режиме «навел–и–снял», рекомендованном пользующимся цифровой фотокамерой впервые.

**1** Для включения фотокамеры нажмите выключатель питания.

Индикатор включения питания (зеленый) загорится на короткое время, а затем включится монитор. Выдвинется объектив.

После отображения символа **[**• ] перейдите к шагу 4.

**2** Нажмите кнопку **MODE**.

**3** Воспользуйтесь поворотным мультиселектором, чтобы выбрать  $\Box$ , и нажмите кнопку  $\circledR$ .

Фотокамера переходит в режим  $\Box$  (авто).

**4** Проверьте уровень заряда батареи <sup>и</sup> число оставшихся кадров на мониторе.

<span id="page-33-4"></span>**Уровень заряда батареи**

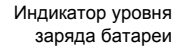

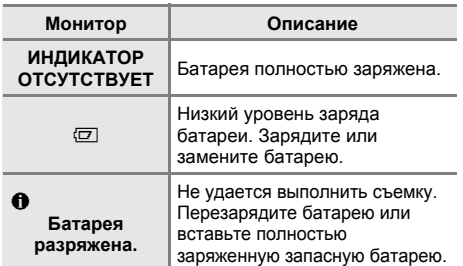

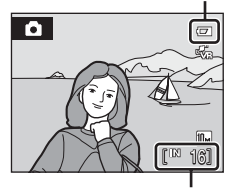

Число оставшихся кадров

#### <span id="page-33-5"></span>**Число оставшихся кадров**

Число снимков, которые можно сохранить, зависит от емкости внутренней памяти или карточки памяти, а также от выбранного режима изображения  $(33884)$  $(33884)$  $(33884)$ .

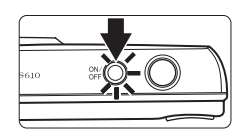

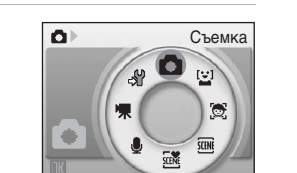

### <span id="page-34-0"></span>**Индикаторы**, **отображающиеся** в режиме  $\bullet$  (авто)

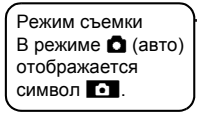

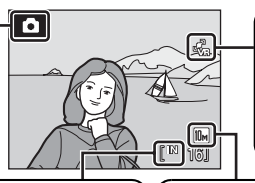

Символ подавления вибраций/ обнаружения движения При отображении на мониторе символа «, снижается влияние на снимки дрожания камеры и движения объекта.

Индикатор внутренней памяти Снимки будут сохранены во внутренней памяти (прибл. 45 МБ). При **установке карточки памяти символ П.** не отображается, а снимки записываются на карточку памяти.

Режим изображения

Отображается комбинация размера и качества (сжатие) изображения. По умолчанию устанавливается значение **i Нормальный (3 648 × 2 736).** 

<span id="page-34-2"></span>Информация на индикаторах и снимках во время съемки и просмотра отображается только несколько секунд (A [107\)](#page-118-1). Если монитор переведен в режим ожидания для экономии энергии, нажмите выключатель питания или спусковую кнопку затвора, чтобы включить его ( $\blacksquare$  [112](#page-123-2)).

#### <span id="page-34-1"></span>C **Максимальная яркость монитора**

Если при съемке на улице трудно рассмотреть изображение на дисплее монитора,  $v$ держивание кнопки  $\blacktriangleright$  в нажатом положении при включенном питании приведет к установке яркости монитора на максимальное значение. Нажмите • еще раз и удерживайте ее, чтобы вернуть настройку яркости монитора в прежнее положение. Символ  $\boxtimes$  будет отображаться на мониторе, когда в результате нажатия кнопки ▶ яркость монитора была установлена на максимальное значение.

#### D **Функции, доступные <sup>в</sup> режиме** <sup>A</sup> **(авто)**

В режиме ■ (авто) можно использовать режим макросъемки (■ [33](#page-44-0)) и поправку экспозиции ( $\boxtimes$  [34](#page-45-0)), а также вспышку ( $\boxtimes$  [30](#page-41-0)) и автоспуск ( $\boxtimes$  [32](#page-43-0)). Нажатие кнопки MENU в режиме  $\bigcap$  (авто) позволяет выполнить настройки для всех параметров меню съемки (<sup>38</sup>[82\)](#page-93-5).

#### D **Символ подавления вибраций/обнаружения движения**

Функция **Подавл. вибраций** эффективно устраняет смазывание снимков, возникающее из-за непроизвольных движений рук и дрожания фотокамеры, что обычно происходит при съемке с большим увеличением или при длинных выдержках.

Функция **Обнаруж. движения** определяет дрожание фотокамеры и движение объекта во время съемки и увеличивает скорость срабатывания затвора для снижения влияния этих факторов. Функция обнаружения движения не работает во время записи видеороликов. Символ подавления вибраций/обнаружения движения обозначает следующее:

- $\sqrt{\omega}$ : в меню настроек (**图** [101\)](#page-112-1) для параметра **Подавл. вибраций** (图 [109\)](#page-120-1) установлено значение **Вкл.**, а для параметра Обнаруж. движения (图 [110](#page-121-3)) – значение Авто (значения по умолчанию).
- **•** q: для параметра **Подавл. вибраций** установлено значение **Вкл.**, а для параметра **Обнаруж. движения** – значение **Выкл.**.
- **•** r: для параметра **Обнаруж. движения** установлено значение **Авто**, а для параметра **Подавл. вибраций** – значение **Выкл.**.
- **•** Выкл.: для параметров **Подавл. вибраций** и **Обнаруж. движения** установлено значение **Выкл.**.
- **•** При использовании штатива для обеспечения устойчивости фотокамеры во время съемки установите для параметра **Подавл. вибраций** значение **Выкл.**.

### <span id="page-35-0"></span>**Шаг 2. Компоновка кадра**

**1** Подготовьте фотокамеру <sup>к</sup> съемке.

Крепко держите фотокамеру двумя руками, следя за тем, чтобы пальцы или какие-либо предметы не закрывали объектив, вспышку, вспомогательную подсветку АФ, микрофон или динамик.

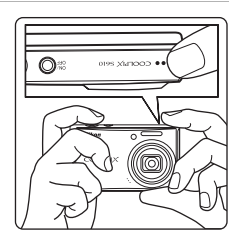

### **2** Скомпонуйте кадр.

Расположите основной объект съемки ближе к центру монитора.

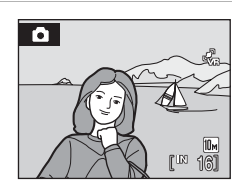

#### <span id="page-35-1"></span>**Использование зума**

Используйте кнопки зуммирования для включения оптического зума. Нажмите кнопку  $T$ , чтобы увеличить зум для увеличения площади, занимаемой в кадре объектом съемки, или кнопку **W** для уменьшения зума и увеличения области, видимой в кадре.

При нажатии кнопки зуммирования индикатор зума отображается в верхней части монитора. Уменьшение Увеличение

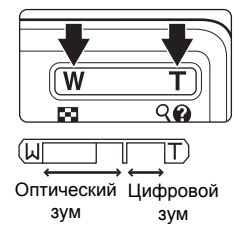
## **Цифровой зум**

При максимальном значении оптического зума удержание кнопки **T** в нажатом положении включает цифровой зум. Максимальный коэффициент увеличения объекта при оптическом зуме составляет 4×.

При использовании цифрового зума зона фокусировки не будет отображаться, и фокусировка будет выполнена на объекте в центральной зоне фокусировки.

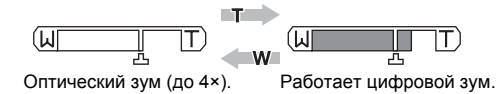

## C **Цифровой зум <sup>и</sup> интерполяция**

В отличие от оптического зума, для увеличения снимков цифровой зум использует цифровую обработку изображения, называемую интерполяцией. Этот процесс обусловливает небольшую потерю качества изображений.

Интерполяция применяется при оптическом увеличении свыше отметки  $\mathbf{\mathbf{\mathsf{\mathsf{\mathsf{H}}}}$ . Если увеличение превышает отметку  $\mathbf{\Xi}$ , задействуется интерполяция и индикатор зума становится желтым, что обозначает применение интерполяции. Отметка  $\mathbf{\mathbf{\Xi}}$  перемещается вправо при уменьшении размера изображения, что позволяет определить положения увеличения, при которых возможна съемка без использования интерполяции с текущими настройками размера изображения.

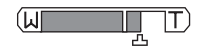

Небольшой размер изображения

Цифровой зум можно отключить в настройках параметра **Цифровой зум** (A [111](#page-122-0)) в меню настройки ( $\overline{\mathbf{w}}$  [101](#page-112-0)).

# **Шаг 3. Фокусировка и съемка**

<span id="page-37-0"></span>**1** Нажмите спусковую кнопку затвора наполовину.

Фотокамера автоматически выбирает зону фокусировки (одну из девяти), в которой находится ближайший к фотокамере объект. Когда объект съемки окажется в фокусе, активная зона фокуса станет зеленой.

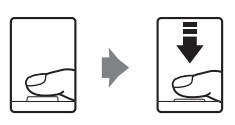

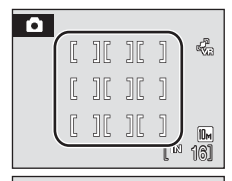

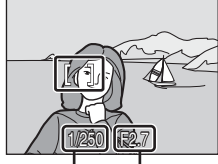

Выдержка Диафрагма

При использовании цифрового зума зона фокусировки не отображается. При фокусировке фотокамеры на объекте в центре монитора индикатор фокусировки ([A](#page-17-0) 6) будет гореть зеленым.

Чтобы вывести на монитор значения выдержки и диафрагмы, нажмите спусковую кнопку затвора наполовину.

Фокус и экспозиция остаются заблокированными, пока спусковая кнопка затвора удерживается нажатой наполовину.

Если фотокамера не может сфокусироваться при спусковой кнопке затвора нажатой наполовину, зона фокусировки или индикатор фокусировки будет мигать красным. Измените компоновку кадра и повторите попытку.

## **2** Плавно нажмите спусковую кнопку затвора до конца.

Сработает затвор, и снимок будет сохранен на карточке памяти или во внутренней памяти.

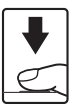

# **12** Во время записи

Во время записи снимков значение числа оставшихся кадров мигает. **Не открывайте крышку батарейного отсека/гнезда для карточки памяти** во время сохранения снимков. Выключение питания или извлечение карточки памяти в этом случае может привести к потере данных и повреждению фотокамеры или карточки памяти.

# <span id="page-38-0"></span>C **Автофокус**

В следующих ситуациях возможна некорректная работа системы автофокуса. В следующих редких случаях, несмотря на то что активная зона фокусировки и индикатор фокуса светятся зеленым цветом, объект может оказаться не в фокусе:

- **•** Объект съемки очень темный
- **•** Объекты в снимаемом сюжете резко контрастируют друг с другом (например, солнце находится позади объекта съемки и детали объекта оказываются в глубокой тени)
- **•** Объект съемки не контрастирует с фоном (например, при съемке человека в белой рубашке на фоне белой стены)
- **•** На разных расстояниях от фотокамеры расположено несколько объектов (например, прутья клетки перед объектом съемки)
- **•** Объект съемки быстро движется

В вышеописанных ситуациях попробуйте несколько раз повторить фокусировку, нажимая спусковую кнопку наполовину, или настройте фокусировку на другой объект и воспользуйтесь блокировкой фокуса (图 [91](#page-102-0)). При использовании блокировки фокуса убедитесь, что расстояние между фотокамерой и объектом съемки, на котором выполнена блокировка фокуса, равно расстоянию до фактического объекта съемки.

## D **Спусковая кнопка затвора**

Фотокамера оснащена двухпозиционной спусковой кнопкой затвора. Для фокусировки и установки экспозиции нажмите спусковую кнопку затвора наполовину до появления небольшого сопротивления. Фокус и экспозиция остаются заблокированными, пока спусковая кнопка затвора удерживается нажатой наполовину. Чтобы сделать снимок, нажмите спусковую кнопку до конца.

Не прикладывайте усилий при нажатии спусковой кнопки затвора. Это может вызвать дрожание фотокамеры и стать причиной смазывания снимков.

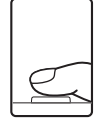

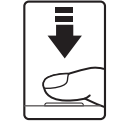

Для фокусировки и установки экспозиции нажмите спусковую кнопку затвора наполовину.

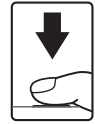

Чтобы сделать снимок, нажмите спусковую кнопку затвора до конца.

## D **Вспомогательная подсветка АФ <sup>и</sup> вспышка**

Если объект плохо освещен, при нажатии спусковой кнопки затвора наполовину может включиться вспомогательная подсветка АФ (<sup>•</sup> [110](#page-121-0)), а при нажатии спусковой кнопки затвора до конца может сработать вспышка ( $\mathbb{F}$  [30\)](#page-41-0).

## <span id="page-39-2"></span><span id="page-39-1"></span><span id="page-39-0"></span>**Просмотр снимков (режим просмотра)**

Нажмите кнопку  $\blacktriangleright$ .

Последний снимок отображается в режиме полнокадрового просмотра.

Для просмотра других снимков ([A](#page-20-0) 9) проверните мультиселектор или нажмите кнопки  $\blacktriangle$ ,  $\nabla$ ,  $\blacktriangleleft$  или  $\blacktriangleright$ .

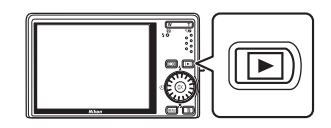

При считывании с карточки памяти или из внутренней памяти снимки могут кратковременно отображаться с низким разрешением.

Нажмите кнопку ▶, чтобы вернуться в режим съемки.

При отображении символа П на монитор выводятся снимки, сохраненные во внутренней памяти. Если установлена карточка памяти, символ ПХ не отображается, и будут показаны снимки, хранящиеся на карточке памяти.

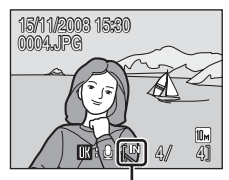

Индикатор внутренней памяти

## **Удаление снимков**

**1** Для удаления снимка, отображаемого в данный момент на мониторе, нажмите кнопку  $\overline{m}$ .

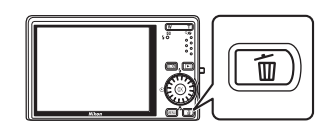

**2** Воспользуйтесь поворотным мультиселектором, чтобы выбрать **Да**, и нажмите кнопку  $\circledR$ .

> Для выхода без удаления снимка выберите **Нет** и нажмите кнопку  $\circledR$ .

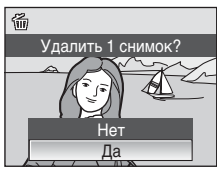

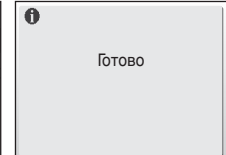

#### <span id="page-40-0"></span>C **Просмотр снимков (режим просмотра)**

В режиме полнокадрового просмотра доступны следующие функции.

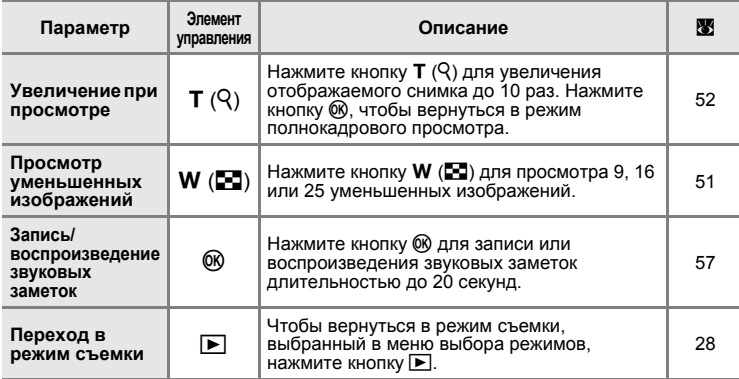

#### **Z** Нажатие кнопки **E** для включения фотокамеры

- Когда фотокамера выключена, при нажатии и удержании в нажатом состоянии кнопки **[** фотокамера включается в режиме просмотра. Объектив не выдвинется.
- Если фотокамера выключена в режиме записи голоса (图 [64\)](#page-75-0) или в режиме воспроизведения звуковых файлов (图 [66\)](#page-77-0), при нажатии и удержании в нажатом состоянии кнопки ► фотокамера включается в режиме воспроизведения звуковых файлов.

## C **Просмотр снимков**

- **•** Просмотр снимков, сохраненных во внутренней памяти фотокамеры, возможен только в том случае, если в фотокамере не установлена карточка памяти.
- Если при съемке фотокамера распознает лицо (**W** [92](#page-103-0)), то в режиме полнокадрового просмотра снимки будут автоматически поворачиваться на экране воспроизведения в соответствии с ориентацией распознанного лица.
- **•** Если монитор переведен в режим ожидания для экономии энергии, нажмите выключатель питания или спусковую кнопку затвора, чтобы включить его ( $\blacksquare$  [112](#page-123-0)).

## C **Удаление последнего снимка**

Для удаления последнего сделанного снимка нажмите кнопку ше в режиме съемки.

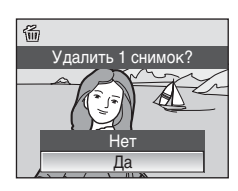

### D **Удаление нескольких снимков**

Удалить несколько снимков можно, выбрав пункт **Удалить** (图 [98](#page-109-0)) в меню режима просмотра ( $\blacksquare$  [95](#page-106-0)) или список в меню просмотра ( $\blacksquare$  [60](#page-71-0)).

# <span id="page-41-1"></span><span id="page-41-0"></span>**Использование вспышки**

Расстояние съемки со вспышкой составляет примерно 0,5–8,0 м при наименьшем увеличении. При съемке с наибольшим оптическим увеличением это расстояние составляет 0,5–3,5 м (когда для параметра **Чувствительность** установлено значение **Авто**). Доступны следующие режимы вспышки.

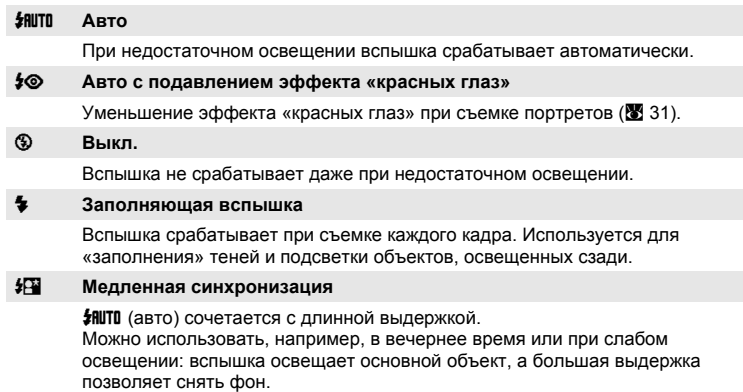

# **Настройка режима вспышки**

**1** Нажмите кнопку **≸** (режим вспышки). Отображается меню режима вспышки.

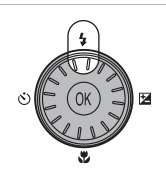

**2** Поворотным мультиселектором выберите нужный режим вспышки и нажмите кнопку k.

В верхней части монитора отображается символ выбранного режима вспышки.

Символ 烟咖 исчезнет через несколько секунд независимо от настроек параметра **Информация о фото** (图 [107\)](#page-118-0).

Если значение не будет выбрано в течение нескольких секунд нажатием кнопки ®, выбранная настройка будет отменена.

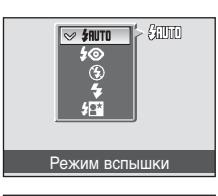

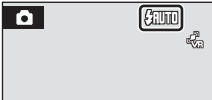

## B **Съемка при недостаточном освещении при отключенной вспышке (**W**)**

- **•** Для обеспечения устойчивости фотокамеры во время съемки, а также для устранения последствий дрожания фотокамеры, рекомендуется использовать штатив. При использовании штатива отключите подавление вибраций ( $\boxtimes$  [109](#page-120-0)).
- При автоматическом увеличении чувствительности отобразится индикатор **[E0]**. Снимки, сделанные при отображенном на мониторе символе FFD, могут иметь небольшую зернистость.
- При отображении символа EE<sup>I</sup> и применении более высокой чувствительности во время съемки и сохранения снимка может также автоматически быть применено понижение шума, что приведет к увеличению времени сохранения.

#### B **Использование вспышки. Примечание**

При съемке со вспышкой отражения от частиц пыли в воздухе могут появиться на снимке в виде белых пятен. Для уменьшения этого явления выберите для вспышки режим  $\mathcal D$  (выкл.).

#### C **Индикатор вспышки**

Индикатор вспышки показывает состояние вспышки при нажатии спусковой кнопки затвора наполовину.

- **• Горит**: вспышка сработает в момент съемки.
- **• Мигает**: вспышка заряжается. Подождите несколько секунд и попробуйте еще раз.
- **• Не горит**: в момент съемки вспышка не сработает.

Если батарея разряжена, дисплей монитора выключится и останется в этом состоянии до полной зарядки вспышки.

#### C **Настройка режима вспышки**

Режим вспышки по умолчанию зависит от режима съемки.

- Режим **В** (авто): **ЯШТО** авто
- **•** C (сюжет): зависит от выбранного сюжетного режима (A [36\)](#page-47-0)
- **38** (автоматический выбор сюжета):  $\sharp$  HUTU авто. Фотокамера выбирает режим вспышки в зависимости от автоматически выбранного сюжетного режима (A [45\)](#page-56-0).
- $\mathcal{R}$  (активный ребенок): **W** выкл.
- $\Xi$ <sup>1</sup> (улыбка): **ИШТО** авто

Настройки режима вспышки, выполненные в режиме **C** (авто), сохраняются в памяти фотокамеры даже после выключения и будут применены при последующем выборе режима  $\blacksquare$  (авто).

#### <span id="page-42-0"></span>C **Подавление эффекта «красных глаз»**

В данной фотокамере используется улучшенная система подавления эффекта «красных глаз» (функция «In-Camera Red-Eye Fix»). Для подавления эффекта «красных глаз» перед срабатыванием основной вспышки выполняется несколько предварительных вспышек с низкой интенсивностью. Затем фотокамера проводит анализ сделанного снимка, и при обнаружении «красных глаз» на каком-либо участке этот участок обрабатывается дополнительно перед сохранением снимка. Обратите внимание, что из-за небольшой задержки съемки после нажатия спусковой кнопки затвора этот режим не рекомендуется, если необходима быстрая реакция затвора. При этом также увеличивается время, через которое можно сделать следующий снимок. Улучшенная система подавления эффекта «красных глаз» не всегда позволяет добиться нужного результата. В очень редких случаях области, не имеющие «красных глаз», могут обрабатываться улучшенной системой подавления эффекта «красных глаз»; в этом случае выберите другой режим и повторите попытку.

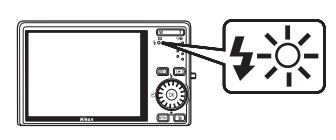

# <span id="page-43-0"></span>**Съемка с автоспуском**

Фотокамера оснащена десяти- и двухсекундным таймерами для создания автопортретов. При съемке с автоспуском рекомендуется использовать штатив. При использовании штатива отключите подавление вибраций (8 [109\)](#page-120-0).

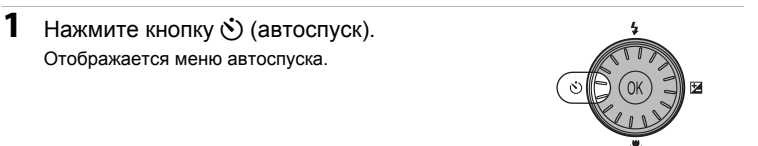

## **2** Воспользуйтесь поворотным мультиселектором, чтобы выбрать **10s** или 2s, и нажмите кнопку  $\omega$ .

**10s** (десять секунд): для съемки важных событий (например, свадьбы)

**2s** (две секунды): для предотвращения сотрясений фотокамеры

Отображается выбранный режим автоспуска.

Если значение не будет выбрано в течение нескольких секунд нажатием кнопки **®, выбранная настройка будет отменена.** 

**3** Скомпонуйте кадр <sup>и</sup> нажмите спусковую кнопку затвора наполовину.

> Будут настроены фокусировка и экспозиция.

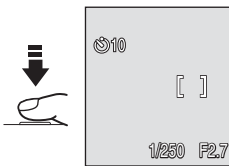

## **4** Нажмите спусковую кнопку затвора до конца.

Автоспуск начинает работать, и число секунд, оставшихся до срабатывания затвора, отображается на мониторе. Индикатор автоспуска будет мигать. Индикатор перестает мигать за одну секунду до съемки, и будет гореть до срабатывания затвора.

При срабатывании затвора автоспуск выключается.

Для остановки таймера до съемки нажмите спусковую кнопку затвора еще раз.

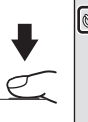

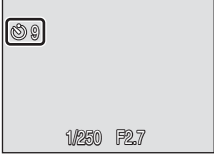

2s 10s

 $\textdegree$  OFF

**SIF** 

Автоспуск

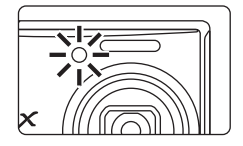

## <span id="page-44-0"></span>**Режим макросъемки**

Режим макросъемки предназначен для съемки объектов с расстояния до 3 см. Обратите внимание, что при расстоянии до объекта менее 50 см вспышка, возможно, не полностью осветит объект съемки.

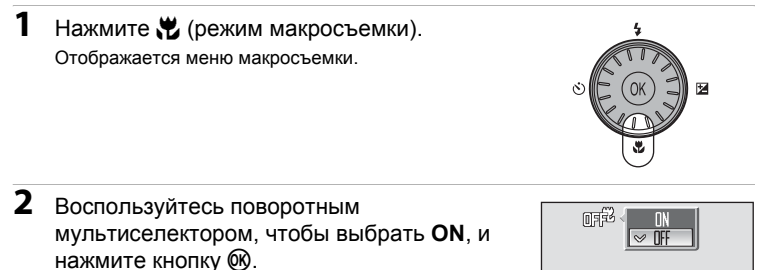

На мониторе отобразится символ макросъемки (F). Если значение не будет выбрано в течение нескольких секунд нажатием кнопки  $\circledR$ , выбранная настройка будет отменена.

**3** Для кадрирования снимка используйте кнопки  $T (Q)$  или  $W (E)$ .

Фотокамера может выполнить фокусировку с расстояния 3 см в широкоугольном положении зума, при котором индикатор  $\mathbb{S}$  и индикатор зума светятся зеленым (индикатор зума находится перед символом G).

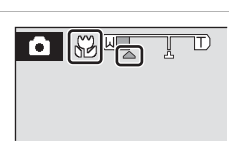

Режим макросъемки

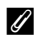

#### C **Режим макросъемки**

- **•** Если режим макросъемки включен в одном из перечисленных ниже сюжетных режимов, для параметра **Режим автофокуса** (A [93](#page-104-0)) автоматически будет установлено значение **Непрерывный АФ**.
	- **- Пляж/снег**
	- **- Макро** (для режима макросъемки зафиксировано значение **ON**)
	- **- Еда** (для режима макросъемки зафиксировано значение **ON**)
	- **- Музей**
	- **- Копия**
	- **- Съемка панорамы**
- **•** В режиме **Непрерывный АФ** фотокамера автоматически осуществляет непрерывную фокусировку до тех пор, пока фокус и экспозиция не будут заблокированы нажатием спусковой кнопки затвора наполовину.

#### C **Настройка режима макросъемки**

Настройки режима макросъемки, выполненные в режиме  $\blacksquare$  (авто), сохраняются в памяти фотокамеры даже после выключения и будут применены при последующем выборе режима $\blacksquare$  (авто).

**2** Воспользуйтесь поворотным

<span id="page-45-0"></span>Поправка экспозиции используется для изменения значения экспозиции, предлагаемого фотокамерой, чтобы сделать изображение ярче или темнее.

**1** Нажмите кнопку  $\mathbf{\Sigma}$  (поправка экспозиции).

На мониторе отображается разметка поправки экспозиции.

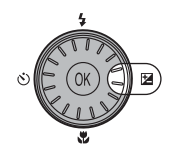

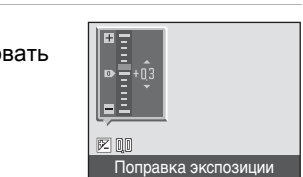

мультиселектором, чтобы отрегулиро экспозицию, и нажмите кнопку  $\omega$ . **•** Если объект слишком темный: поправка

- экспозиции изменяется в сторону «+». **•** Если объект слишком светлый: поправка
- экспозиции изменяется в сторону «–».
- **•** Значение поправки экспозиции можно установить в диапазоне от –2.0 до +2.0 EV.
- **•** Если значение не будет выбрано в течение нескольких секунд нажатием кнопки  $\circledR$ . выбранная настройка будет отменена.

# **3** Настройка применена.

На мониторе отображается значение с помощью символа  $\mathbb E$ .

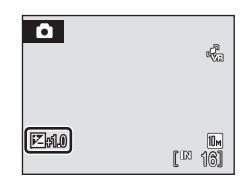

### C **Значение поправки экспозиции**

Значение поправки экспозиции, выполненной в режиме  $\Box$  (авто), сохраняется в памяти фотокамеры даже после выключения и будет применено при последующем выборе режима $\bullet$  (авто).

## D **Использование поправки экспозиции**

Фотокамера, как правило, уменьшает экспозицию, если в кадре преобладают ярко освещенные объекты, и увеличивает экспозицию, если кадр в основном темный. Поэтому при съемке блеска очень ярких объектов, заполняющих кадр (например, освещенной солнцем водной глади, песка или снега), или фона, который значительно светлее основного объекта, может потребоваться положительная поправка экспозиции. Отрицательную поправку экспозиции можно применять, если большие области кадра содержат очень темные объекты (например, полосу темно-зеленых листьев) или если фон значительно темнее основного объекта.

# <span id="page-46-1"></span>**Съемка в сюжетном режиме**

Настройки фотокамеры автоматически оптимизируются в зависимости от типа объекта съемки. Предусмотрены следующие сюжетные режимы.

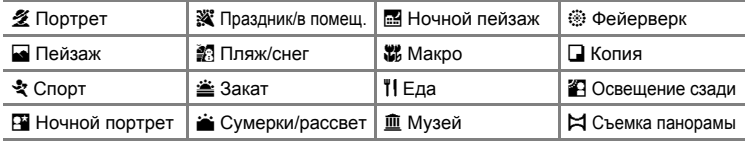

## <span id="page-46-0"></span>**Настройка сюжетного режима**

**1** Войдите <sup>в</sup> сюжетный режим, для этого нажмите кнопку МОДЕ, выберите пункт (используя поворотный мультиселектор), а затем нажмите кнопку  $\circledR$ .

**2** Нажмите кнопку MENU, чтобы отобразить меню сюжетов, выберите нужный сюжет и нажмите кнопку  $\circledR$ .

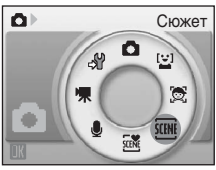

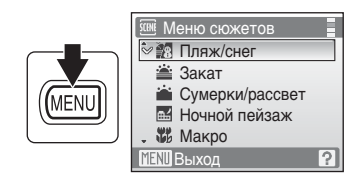

**3** Скомпонуйте кадр <sup>и</sup> сделайте снимок.

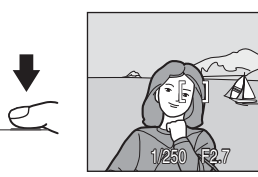

### C **Режим изображения**

**Режим изображения** (**8**[83\)](#page-94-0) можно задать в меню сюжетов. Изменения настроек режима изображения применяются ко всем режимам съемки (за исключением режимов, доступных из меню видео).

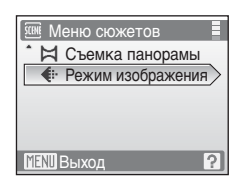

# <span id="page-47-0"></span>**Функции**

## <span id="page-47-1"></span>b **Портрет**

Этот режим используется для портретной съемки, когда главный объект съемки четко выделен. Цвет кожи на портрете получается мягким и естественным.

- **•** Фотокамера распознает лица, смотрящие в камеру, и фокусируется на них (Съемка с [приоритетом](#page-103-0) лица  $\rightarrow \bullet$  [92](#page-103-0)).
- **•** При распознавании нескольких лиц фотокамера фокусируется на лице человека, находящегося к ней ближе всего.
- **•** Если фотокамера не распознала ни одного лица, фокусировка выполняется на объекте в центральной части кадра.
- **•** Функцию цифрового зума использовать не удастся.

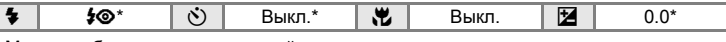

Можно выбрать и другие настройки.

#### <span id="page-47-2"></span>**E** Пейзаж

Этот режим используется для съемки ярких пейзажей и городских видов.

- **•** Фотокамера фокусируется на бесконечность. Зона фокусировки или индикатор фокусировки ( $\bullet$ 6) начинает светиться зеленым каждый раз при нажатии спусковой кнопки затвора наполовину. Однако объекты на переднем плане могут при этом оказаться не в фокусе, поскольку фотокамера фокусируется на бесконечность.
- Вспомогательная подсветка АФ не используется, независимо от настроек вспомогательной подсветки (**XX** [110](#page-121-0)).

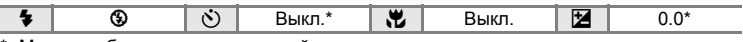

Можно выбрать и другие настройки.

## d **Спорт**

Используйте этот режим для съемки динамичных действий, останавливая движение на одном снимке или записывая его в виде серии снимков.

- **•** Фотокамера осуществляет непрерывную фокусировку до тех пор, пока фокус не будет заблокирован нажатием спусковой кнопки затвора наполовину.
- **•** При нажатии и удержании спусковой кнопки затвора съемка производится с частотой примерно 1,0 кадра в

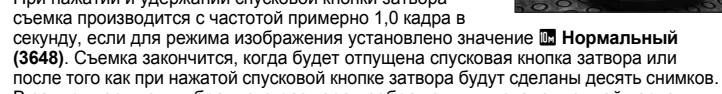

- **•** В зависимости от выбранного размера изображения и установленной карточки памяти скорость непрерывной съемки может изменяться.
- **•** Вспомогательная подсветка АФ не используется, независимо от настроек вспомогательной подсветки (**8** [110\)](#page-121-0).

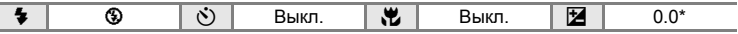

Можно выбрать и другие настройки.

 $\overline{\mathsf{NR}}$ : снимки, выполненные в сюжетных режимах с использованием  $\overline{\mathsf{NR}}$ , можно соответствующим образом обработать, чтобы уменьшить уровень шума, однако при этом увеличится время записи.

#### C **Символы, используемые при описании**

Для описания режимов в этом разделе используются следующие символы:  $\clubsuit$ , режим вспышки ( $\mathbb{X}$  [30\)](#page-41-1);  $\bullet$ ), автоспуск ( $\mathbb{X}$  [32\)](#page-43-0);  $\sharp L$ , режим макросъемки ( $\mathbb{X}$  [33\)](#page-44-0);  $\sharp L$ , поправка экспозиции ( $\mathbb{X}$  [34\)](#page-45-0).

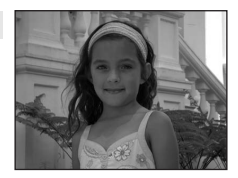

**NR** 

**NR** 

#### <span id="page-48-0"></span>e **Ночной портрет**

Этот режим обеспечивает естественное соотношение уровней яркости основного объекта и фона при портретной съемке в вечернее время.

- **•** Фотокамера распознает лица, смотрящие в камеру, и фокусируется на них (Съемка с [приоритетом](#page-103-0) лица → **B** [92](#page-103-0)).
- **•** При распознавании нескольких лиц фотокамера фокусируется
- на лице человека, находящегося <sup>к</sup> ней ближе всего. **•** Если фотокамера не распознала ни одного лица, фокусировка выполняется на объекте в центральной части кадра.
- **•** Функцию цифрового зума использовать не удастся.

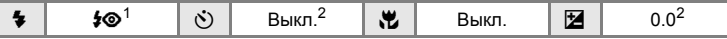

<sup>1</sup> Заполняющая вспышка с медленной синхронизацией и подавлением эффекта «красных глаз».<br><sup>2</sup> Можно выбрать и другие настройки.

#### $X$  Праздник/в помещ.

Съемка внутри помещения в условиях фонового освещения, например, при свечах.

- **•** Фотокамера фокусируется на объекте в центре кадра.
- **•** Дрожание фотокамеры может влиять на качество снимков, поэтому старайтесь удерживать фотокамеру неподвижно. При съемке в условиях недостаточного освещения рекомендуется использовать штатив. При использовании штатива установите для параметра **Подавл. вибраций** (A [109](#page-120-0)) значение **Выкл.**.

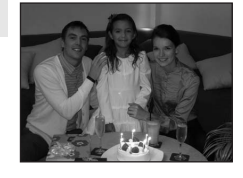

. . . . . . . . . . . . <del>. .</del>

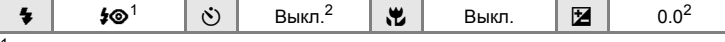

- <sup>1</sup> Заполняющая вспышка с медленной синхронизацией и подавлением эффекта «красных глаз». Можно выбрать <sup>и</sup> другие настройки. <sup>2</sup> Можно выбрать <sup>и</sup> другие настройки.
- 

#### g **Пляж/снег**

Съемка на фоне ярко освещенной снежной или водной поверхности или на пляже.

**•** Фотокамера фокусируется на объекте в центре кадра.

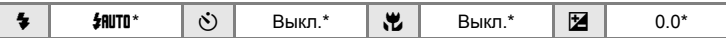

Можно выбрать и другие настройки.

- $\mathbb{A}$ : при съемке в сюжетных режимах, обозначенных символом  $\mathbb{A}$ , рекомендуется использовать штатив. При использовании штатива установите для параметра **Подавл. вибраций** (A [109\)](#page-120-0) значение **Выкл.**.
- $\overline{MR}$ : снимки, выполненные в сюжетных режимах с использованием  $\overline{MR}$ , можно соответствующим образом обработать, чтобы уменьшить уровень шума, однако при этом увеличится время записи.

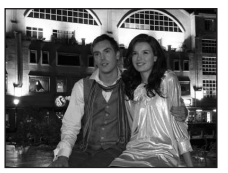

Съемка в сюжетном режиме

 $\sqrt{2}$  NR

**NR** 

**NR** 

Съемка сюжетов

#### **≜ Закат**

Передает все богатство оттенков цвета при съемке закатов и рассветов.

- **•** Фотокамера фокусируется на бесконечность. Зона фокусировки или индикатор фокусировки ([A](#page-17-0) 6) начинает светиться зеленым каждый раз при нажатии спусковой кнопки затвора наполовину. Однако объекты на переднем плане могут при этом оказаться не в фокусе, поскольку фотокамера фокусируется на бесконечность.
- **•** Вспомогательная подсветка АФ не используется, независимо от настроек вспомогательной подсветки (**8** [110\)](#page-121-0).

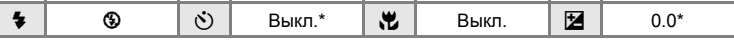

Можно выбрать и другие настройки.

#### i **Сумерки/рассвет**

Сохраняет цвета, видимые в слабом естественном свете перед рассветом или после заката.

**•** Фотокамера фокусируется на бесконечность. Зона фокусировки или индикатор фокусировки ([A](#page-17-0) 6) начинает светиться зеленым каждый раз при нажатии спусковой кнопки затвора наполовину. Однако объекты на переднем плане могут при этом оказаться не в фокусе, поскольку фотокамера фокусируется на бесконечность.

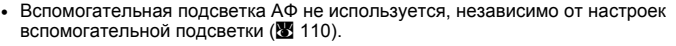

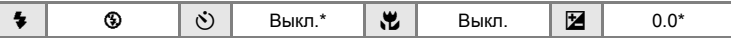

Можно выбрать и другие настройки.

#### <span id="page-49-0"></span>**П. Ночной пейзаж**

Съемка с большой выдержкой позволяет создавать великолепные ночные пейзажи.

- **•** Фотокамера фокусируется на бесконечность. Зона фокусировки или индикатор фокусировки (<sup>28</sup>6) начинает светиться зеленым каждый раз при нажатии спусковой кнопки затвора наполовину. Однако объекты на переднем плане могут при этом оказаться не в фокусе, поскольку фотокамера фокусируется на бесконечность.
- **•** Вспомогательная подсветка АФ не используется, независимо от настроек вспомогательной подсветки (<sup>••</sup> [110\)](#page-121-0).

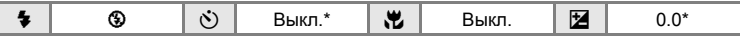

- Можно выбрать и другие настройки.
- $\pi$ : при съемке в сюжетных режимах, обозначенных символом  $\pi$ ), рекомендуется использовать штатив. При использовании штатива установите для параметра **Подавл. вибраций** (A [109\)](#page-120-0) значение **Выкл.**.
- $\overline{MR}$ : снимки, выполненные в сюжетных режимах с использованием  $\overline{MR}$ , можно соответствующим образом обработать, чтобы уменьшить уровень шума, однако при этом увеличится время записи.

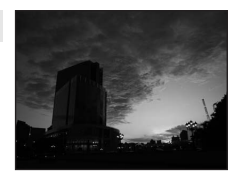

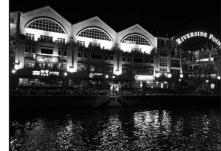

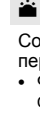

 $\sqrt{2}$  NR

**INR** 

 $\sqrt{2}$  NR

**NR** 

**NR** 

#### <span id="page-50-0"></span>k **Макро**

Используется для съемки насекомых, цветов и других небольших объектов с близкого расстояния.

- Будет включен режим макросъемки ( $\boxtimes$  [33\)](#page-44-0) и автоматически будет установлено положение зума, в котором фотокамера может сфокусироваться с наиболее близкого расстояния.
- **•** Фотокамера может выполнить фокусировку с расстояния 3 см в широкоугольном положении зума, при котором индикатор  $\mathbb{S}$ светится зеленым (индикатор зума находится перед символом G). Ближайшее расстояние, при котором может быть выполнена фокусировка, зависит от положения зума.
- Для параметра Режим зоны АФ установлено значение Ручной выбор (图 [90\)](#page-101-0). С помощью кнопки  $\circledR$  выберите зону фокусировки.
- **•** Фотокамера осуществляет непрерывную фокусировку до тех пор, пока фокус не будет заблокирован нажатием спусковой кнопки затвора наполовину.
- **•** Дрожание фотокамеры может влиять на качество снимков; проверьте настройки параметров **Подавл. вибраций** (**89** [109\)](#page-120-0) и **Обнаруж, движения** (88 [110\)](#page-121-1) и удерживайте фотокамеру неподвижно.

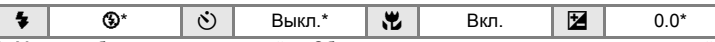

Можно выбрать и другие настройки. Обратите внимание, что при съемке со вспышкой объект съемки может быть освещен не полностью, если расстояние до него менее 50 см.

#### u **Еда**

Используйте данный режим при съемке еды. Дополнительные сведения см. в разделе «Режим [съемки](#page-52-0) еды» ( $\boxtimes$  41).

**•** Для параметра **Режим зоны АФ** установлено значение Ручной выбор (**8** [90](#page-101-0)). С помощью кнопки  $@$ выберите зону фокусировки.

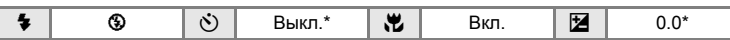

Можно выбрать и другие настройки.

#### l **Музей**

Съемка в помещениях, где запрещено использовать вспышку (например, в музеях и галереях), а также в случаях, когда применение вспышки нежелательно.

- **•** Фотокамера фокусируется на объекте в центре кадра.
- **•** При съемке используется функция **BSS** (выбор лучшего снимка) (<sup>88</sup> [88\)](#page-99-0).
- **•** Дрожание фотокамеры может влиять на качество снимков; проверьте настройки параметров **Подавл. вибраций** (A [109](#page-120-0)) и **Обнаруж. движения** (A [110\)](#page-121-1) и удерживайте фотокамеру неподвижно.
- **•** Вспомогательная подсветка АФ не используется, независимо от настроек вспомогательной подсветки ( $\boxtimes$  [110\)](#page-121-0).

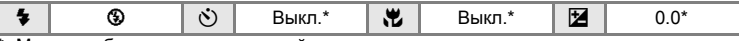

Можно выбрать и другие настройки.

NRI: снимки, выполненные в сюжетных режимах с использованием NRI, можно соответствующим образом обработать, чтобы уменьшить уровень шума, однако при этом увеличится время записи. Съемка сюжетов

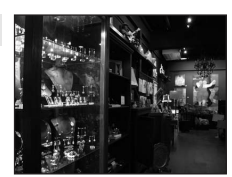

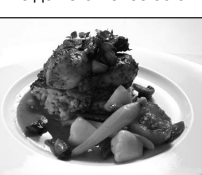

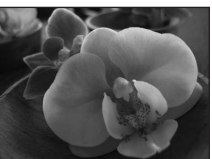

#### m **Фейерверк**

Для съемки шлейфов света и вспышек от разрывов фейерверков и салютов используется длинная выдержка.

**•** Фотокамера фокусируется на бесконечность. Индикатор фокусировки (图 [26](#page-37-0)) начинает светиться зеленым при нажатии спусковой кнопки затвора наполовину. Однако объекты на переднем плане могут при этом оказаться не в фокусе, поскольку камера фокусируется на бесконечность.

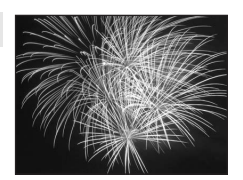

 $\sqrt{\lambda}$ 

- Для параметра Обнаруж. движения (图 [110](#page-121-1)) установлено значение Выкл..
- **•** Вспомогательная подсветка АФ не используется, независимо от настроек вспомогательной подсветки ( $\blacksquare$  [110\)](#page-121-0).

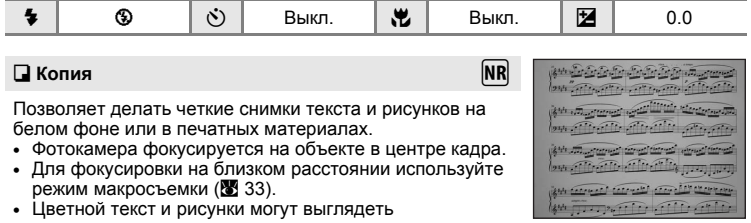

недостаточно четкими.

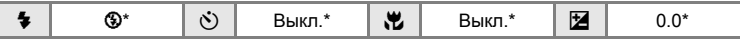

Можно выбрать и другие настройки.

#### <span id="page-51-0"></span>**В Освешение сзади**

Используется, когда источник света находится позади объекта съемки, детали которого оказываются

затененными. Вспышка срабатывает автоматически для «заполнения» (подсветки) теней.

**•** Фотокамера фокусируется на объекте в центре кадра.

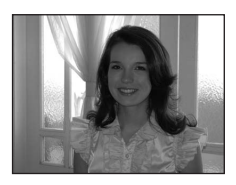

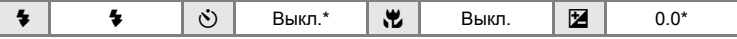

Можно выбрать и другие настройки.

- $\sqrt{x}$ : при съемке в сюжетных режимах, обозначенных символом  $\sqrt{x}$ , рекомендуется использовать штатив. При использовании штатива установите для параметра **Подавл. вибраций** (A [109\)](#page-120-0) значение **Выкл.**.
- $|\overline{NR}|$ : снимки, выполненные в сюжетных режимах с использованием  $|\overline{NR}|$ , можно соответствующим образом обработать, чтобы уменьшить уровень шума, однако при этом увеличится время записи.

**NR** 

#### p **Съемка панорамы**

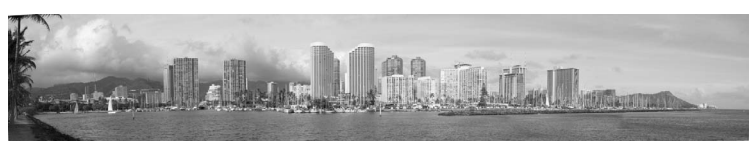

Используется для съемки серии снимков, которые затем объединяются в панораму с помощью входящего в комплект поставки программного обеспечения Panorama Maker. Дополнительные сведения см. в разделе «Снимки для [панорамы](#page-54-0)» (A 43).

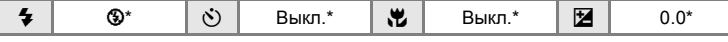

\* Можно выбрать и другие настройки.

## <span id="page-52-0"></span>**Режим съемки еды**

Используйте этот режим для съемки еды.

**1** Воспользуйтесь поворотным мультиселектором, чтобы выбрать режим **"| Еда** в меню сюжетов и нажмите кнопку **®(图 [35](#page-46-0)).** 

Будет включен режим макросъемки (<sup>38</sup> [33\)](#page-44-0) и автоматически будет установлено положение зума, в котором фотокамера может сфокусироваться с наиболее близкого расстояния.

- **2** Выберите значение баланса белого <sup>с</sup> помощью кнопки поворотного мультиселектора  $\blacktriangle$  или  $\nabla$ .
	- Нажмите кнопку **А**, чтобы увеличить насыщение красным цветом, или кнопку  $\nabla$ , чтобы увеличить количество насыщения синим цветом.

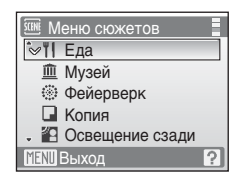

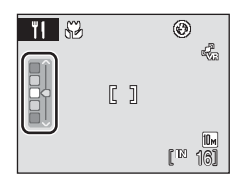

# **3** Скомпонуйте кадр.

- **•** Фотокамера может выполнить фокусировку с расстояния 3 см в широкоугольном положении зума, при котором индикатор  $\ddot{\otimes}$  и индикатор зума светятся зеленым (индикатор зума находится перед символом G). Ближайшее расстояние, при котором может быть выполнена фокусировка, зависит от положения зума.
- **•** Дрожание фотокамеры может влиять на качество снимков; проверьте настройки параметра **Подавл. вибраций** (A [109\)](#page-120-0) и удерживайте фотокамеру неподвижно.
- **•** Для параметра **Режим зоны АФ** установлено значение **Ручной выбор** (图 [90](#page-101-0)). Для перемешения зоны фокусировки нажмите кнопку ®. Используя кнопки поворотного мультиселектора  $\blacktriangle$ ,  $\nabla$ ,  $\blacktriangleleft$  или  $\blacktriangleright$  выберите зону фокусировки и снова нажмите кнопку ®, чтобы активировать выбранную зону фокусировки.
- Настройки автоспуска (**39** [32](#page-43-0)) и поправки экспозиции (图 [34\)](#page-45-0) можно отрегулировать, когда зона фокусировки заблокирована.

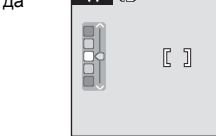

۴I. I 52

٣I

**4** Нажмите спусковую кнопку затвора, чтобы сделать снимок.

- **•** При нажатии спусковой кнопки затвора наполовину выполняется блокировка фокусировки, а при нажатии спусковой кнопки затвора до конца выполняется снимок.
- **•** Если фотокамера не может сфокусироваться, зона фокусировки будет мигать красным. Измените компоновку кадра и повторно нажмите спусковую кнопку затвора наполовину.

# B **Режим съемки еды. Примечания**

Режим вспышки блокирован. Для режима макросъемки (**图** [33](#page-44-0)) зафиксировано значение ON.

### C **Настройка баланса белого <sup>в</sup> режиме съемки еды**

- **•** Увеличение насыщения красным или синим цветом приведет к уменьшению эффектов подсветки.
- **•** Изменение баланса белого в режиме съемки еды не повлияет на установки баланса белого в меню съемки (图 [85](#page-96-0)).
- **•** Настройки баланса белого, выполненные в режиме съемки еды, сохраняются в памяти фотокамеры даже после выключения и будут применены при последующем выборе режима съемки еды.

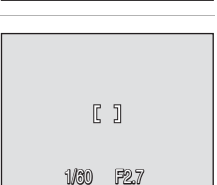

181

10<sub>m</sub>

⊛ €

Меню сюжетов Съемка панорамы • Режим изображения

**FEND** Выход

# <span id="page-54-0"></span>**Снимки для панорамы**

Фотокамера фокусируется на объекте в центре кадра. Для получения наилучшего результата используйте штатив. При использовании штатива для обеспечения устойчивости фотокамеры во время съемки установите для параметра **Подавл. вибраций** (A [109\)](#page-120-0) значение **Выкл.**.

- **1** Воспользуйтесь поворотным мультиселектором, чтобы выбрать режим p **Съемка панорамы** в меню сюжетов и нажмите кнопку  $\circledR$  ( $\circledR$  [35\)](#page-46-0).
	- **•** Отобразится символ направления съемки панорамы ( $\triangleright$ ), показывающий направление, в котором будут соединены снимки.
- **2** Поворотным мультиселектором выберите направление и нажмите кнопку  $\omega$ .
	- **•** Выберите способ соединения снимков в панораму: слева направо  $(|\rangle)$ , справа налево  $(\langle |),$ снизу вверх  $(\triangle)$  или сверху вниз  $(\triangledown)$ .
	- **•** Желтый символ направления съемки панорамы (II) переместится в соответствии с нажатой кнопкой; нажмите кнопку ®, чтобы выбрать

направление. В выбранном направлении будет отображен белый символ направления съемки панорамы  $($ ).

- При необходимости на этом шаге можно выбрать режим вспышки (图 [30](#page-41-1)). автоспуск (※ [32](#page-43-0)), режим макросъемки (※ [33\)](#page-44-0) и поправку экспозиции (※ [34](#page-45-0)).
- Для изменения направления нажмите кнопку  $\circledR$ .

# **3** Сделайте первый снимок.

**•** Сделанный снимок отображается на 1/3 монитора.

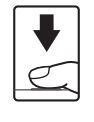

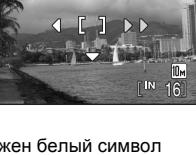

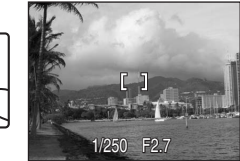

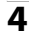

**4** Сделайте второй снимок.

- **•** Скомпонуйте этот снимок так, чтобы он перекрывал предыдущий.
- **•** Повторяйте эту операцию, пока не сделаете все снимки, необходимые для панорамы.

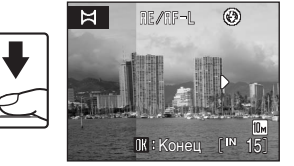

っ

⊛

#### **5** После завершения съемки нажмите кнопку OK)

Фотокамера вернется к шагу 2.

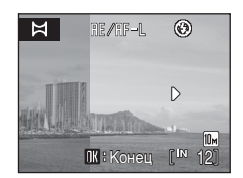

## B **Съемка панорамы**

После выполнения первого снимка изменить настройки режима вспышки, автоспуска, макросъемки и поправки экспозиции не удастся. До завершения серии нельзя удалять снимки, изменять зум или размер изображения (3[83\)](#page-94-0).

Если во время съемки фотокамера переходит в режим ожидания с функцией автоматического выключения (<sup>22</sup> [112\)](#page-123-0), серия снимков, сделанных в режиме съемки панорамы, удаляется. Рекомендуется увеличивать временной интервал, по истечении которого срабатывает функция автоматического выключения.

## **© Индикатор RE/RF-L**

Символ Rна мониторе означает, что значения баланса белого, экспозиции и фокусировки зафиксированы по первому кадру. Для всех снимков серии, снятой в режиме панорамы, используются одинаковые настройки экспозиции, фокуса и баланса белого.

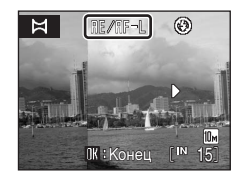

## D **Имена файлов <sup>и</sup> папок изображений**

Файлы хранятся в папках, имена которых образуются путем добавления к номеру папки буквы «P\_», а также трехзначного порядкового номера для снимков, снятых в сюжетном режиме съемки панорамы (например, «101P\_001»). Номер файла присваивается автоматически, начиная с «0001».

### D **Panorama Maker**

Установите программу Panorama Maker с входящего в комплект поставки компакт-диска Software Suite. Передайте снимки на компьютер (, [70](#page-81-0)) и используйте программу Panorama Maker (图 [73\)](#page-84-0) для объединения их в панораму.

## <span id="page-56-0"></span>**Съемка в сюжетном режиме, выбранном фотокамерой (автоматический выбор сюжета)**

Для более простого выполнения съемки при кадрировании снимка фотокамера автоматически выбирает оптимальный сюжетный режим. При наведении фотокамеры на объект в режиме автоматического выбора сюжета **<u><b> фотокамера**</u> автоматически выбирает один из следующих сюжетных режимов:

- **Авто** ( $\mathbb{Z}$  [22](#page-33-0)) **Портрет** ( $\mathbb{Z}$  [36\)](#page-47-1) **Пейзаж** ( $\mathbb{Z}$  [36](#page-47-2))
- 
- 
- **•** Ночной портрет ( $\bullet$  [37\)](#page-48-0) Ночной пейзаж ( $\bullet$  [38\)](#page-49-0) Макро ( $\bullet$  [39\)](#page-50-0)
- **• Освещение сзади**  $(83.40)$  $(83.40)$

Дополнительные сведения об этих сюжетных режимах см. в указанных выше страницах справочника.

## **Съемка в режиме автоматического выбора сюжета**

**1** Войдите <sup>в</sup> режим автоматического выбора сюжета, для этого в режиме съемки нажмите кнопку **МООЗ**, выберите *<b>XX* (используя поворотный мультиселектор), а затем нажмите кнопку 00.

Фотокамера перейдет в режим автоматического выбора сюжета.

# **2** Скомпонуйте кадр <sup>и</sup> сделайте снимок.

После автоматического выбора фотокамерой сюжетного режима символ режима съемки изменяется на символ выбранного сюжетного режима.

- 
- d: Авто g: Ночной пейзаж
- $\mathscr{Z}$ : Портрет  $\mathscr{Z}$ : Макро
	-
- **FY**: Пейзаж **january: Освещение сзади**
- **•••** : Ночной портрет

Для фокусировки и установки экспозиции нажмите спусковую кнопку затвора наполовину.

Чтобы сделать снимок, нажмите спусковую кнопку затвора до конца.

## B **Режим автоматического выбора сюжета. Примечания.**

В зависимости от условий съемки фотокамера, возможно, не выберет нужный сюжетный режим. В этом случае переключите фотокамеру в режим  $\Box$  (авто) ( $\Box$  [22\)](#page-33-0) или вручную выберите нужный сюжетный режим (图 [35](#page-46-1)).

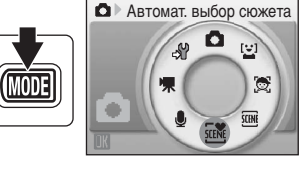

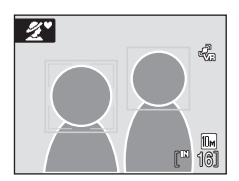

#### C **Режим вспышки при использовании режима автоматического выбора сюжета.**

Можно применить параметры режима вспышки **#RUTO** (авто) (настройка по умолчанию) и **<sup>④</sup>** (выкл.) (■ [30](#page-41-1)).

- При выборе **#RUTO** (авто) фотокамера автоматически задаст оптимальные настройки режима вспышки для выбранного сюжетного режима.
- **•** При выборе  $\circledast$  (выкл.) вспышка не будет срабатывать независимо от условий съемки.

#### C **Функции, использование которых <sup>в</sup> режиме автоматического выбора сюжета ограничено**

- Если в режиме автоматического выбора сюжета нажата кнопка MENU, отображается только меню **Режим изображения**. Изменения настроек размера изображения, выполненные в этом режиме, применяются ко всем режимам съемки (за исключением режимов, доступных из меню видео).
- **•** Функцию цифрового зума использовать не удастся.
- Кнопка режима макросъемки поворотного мультиселектора (**X** 9, [33\)](#page-44-0) заблокирована.
- Для параметра Режим зоны АФ ( $\boxtimes$  [90\)](#page-101-0) в режиме  $\boxtimes$  (Макро) устанавливается значение **Авто**.

# **Режим активного ребенка**

Используйте этот режим для съемки движущихся объектов. После выбора объекта съемки зона фокусировки будет автоматически отслеживать этот объект.

**1** Войдите <sup>в</sup> режим активного ребенка, для этого в режиме съемки нажмите кнопку МООЗ, выберите пункт  $\ddot{\mathfrak{S}}$  (используя поворотный мультиселектор), а затем нажмите кнопку  $\omega$ .

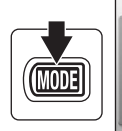

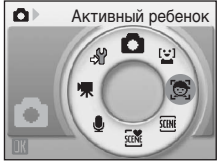

- **•** В центре монитора отобразится белая рамка.
- Для режима вспышки (**X** 30) устанавливается значение  $\circledast$  (выкл.) (данную настройку можно изменить).

# **2** Выберите объект.

- **•** Поместите объект в центр рамки и нажмите кнопку  $OR.$ 
	- Объект будет выбран, и вокруг него будет отображена двойная желтая рамка.
	- Если фотокамера не может сфокусироваться на объекте съемки, одинарная рамка будет светиться красным. Измените компоновку кадра и повторите попытку.
- **•** Когда объект съемки окажется за пределами кадра, двойная рамка исчезнет, и выбор объекта будет отменен. Выберите объект снова.

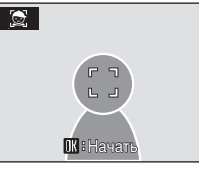

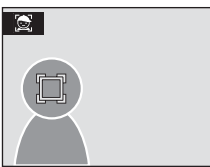

## **3** Нажмите спусковую кнопку затвора наполовину.

- **•** Фотокамера фокусируется на объекте в зоне фокусировки, выделенной двойной рамкой. Двойная рамка станет зеленой, и фокус будет заблокирован.
- **•** Если двойная рамка мигает, фотокамера не может сфокусироваться. Нажмите спусковую кнопку затвора наполовину и сфокусируйтесь.
- **•** Если спусковая кнопка затвора нажата наполовину, пока двойная рамка не отображается, фотокамера выполнит фокусировку на объекте в центре кадра.

**4** Нажмите спусковую кнопку затвора до конца.

**•** Снимок будет сохранен на карточке памяти или во внутренней памяти.

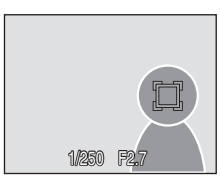

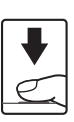

## B **Режим активного ребенка**

- **•** После выбора объекта не настраивайте параметры режима вспышки и поправки экспозиции. Если какие-то параметры настраиваются после выбора объекта, выбор объекта будет отменен. Удаление снимков, настройка зума или размера изображения (A [83\)](#page-94-0) также приведет к отмене выбора объекта.
- **•** В некоторых случаях, например, при быстром движении объекта, фотокамере, возможно, не удастся отслеживать выбранный объект.
- **•** В редких случаях при съемке объектов, с которыми система автофокуса может работать некорректно (A [27](#page-38-0)), объект может быть не в фокусе, несмотря на то что двойная рамка светится зеленым цветом. В этом случае переключитесь в режим  $\bigcirc$  (авто) и задайте для параметра **Режим зоны АФ** значение **Ручной выбор** или **Центр**, повторно сфокусируйтесь на другом объекте, расположенном на том же расстоянии от фотокамеры, что и снимаемый объект, и используйте блокировку фокуса (图 [91](#page-102-0)).

#### C **Функции, доступные <sup>в</sup> режиме активного ребенка**

- **•** Функцию цифрового зума использовать не удастся.
- Можно настроить параметры режима вспышки (**88** [30](#page-41-1)) и поправки экспозиции (88 [34](#page-45-0)).
- Если в режиме активного ребенка нажата кнопка MENU, отображается только меню Режим изображения (图 [83](#page-94-0)). Изменения настроек размера изображения, выполненные в этом режиме, применяются ко всем режимам съемки (за исключением режимов, доступных из меню видео).

# **Съемка в режиме улыбки**

Фотокамера распознает улыбающееся лицо и автоматически выполняет съемку этого лица.

**1** Войдите <sup>в</sup> сюжетный режим, для этого в режиме съемки нажмите кнопку $MDI$ , выберите  $\boxdot$ (используя поворотный мультиселектор), а затем нажмите кнопку  $\infty$ .

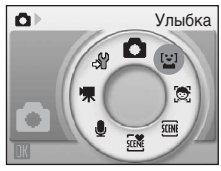

# **2** Скомпонуйте кадр.

- **•** Направьте фотокамеру на объект.
- **•** Распознанное фотокамерой лицо, обращенное к фотокамере, будет выделено двойной желтой рамкой зоны фокусировки. Фотокамера фокусируется на лице, выделенном двойной рамкой. Двойная рамка станет зеленой, и фокус будет заблокирован.

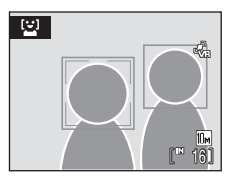

**•** Если фотокамера распознает несколько лиц, двойной рамкой выделяется ближайшее из них, а другие выделяются одинарной рамкой. Фотокамера может распознать не более трех лиц.

# **3** Затвор срабатывает автоматически.

- **•** Если фотокамера распознает улыбку на лице, выделенном двойной рамкой, затвор срабатывает автоматически.
- **•** После срабатывания затвора автоматическая съемка, при которой фотокамера распознает улыбающееся лицо и выполняет съемку, будет выполнена повторно.
- При распознавании лица начинает мигать индикатор автоспуска ( $\mathbb{Z}$ 4). Сразу же после срабатывания затвора при распознавании лица начинает мигать индикатор автоспуска.
- **4** Для выхода из режима улыбки нажмите кнопку $M$  $D$  $I$ .
	- **•** Переход в другой режим съемки.
	- **•** Фотокамера прекратит съемку, если заполнится внутренняя память или карточка памяти.

# C **Режим улыбки**

Будет активирована функция автовыключения (A [112](#page-123-0)) и фотокамера выключится, если в режиме улыбки не будет выполнено никаких действий в каком-либо из следующих случаев.

- **•** Фотокамере не удается обнаружить одно или несколько лиц.
- **•** Фотокамера распознала одно или несколько лиц, но не может распознать улыбающееся лицо.

#### C **Функции приоритета лица <sup>и</sup> обнаружения улыбающегося лица**

Когда фотокамера в режиме улыбки направлена на лицо человека, обращенное к фотокамере, оно распознается автоматически и определяется улыбающееся лицо.

- **•** В некоторых условиях съемки функция приоритета лица не действует и фотокамера не может распознать улыбающееся лицо.
- **•** Дополнительные сведения о функции приоритета лица см. в разделе «[Съемка](#page-103-0) с [приоритетом](#page-103-0) лица» (图 92).

## C **Работа спусковой кнопки затвора**

Чтобы сделать снимок, нажмите спусковую кнопку затвора.

- **•** При распознавании лица на нем выполняется блокировка фокуса.
- **•** Если фотокамера не распознала ни одного лица, фокусировка выполняется на объекте в центральной части кадра.

#### C **Функции, доступные <sup>в</sup> режиме улыбки**

- Можно настроить параметры режима вспышки (**3** [30](#page-41-1)) и поправки экспозиции (**3** [34](#page-45-0)).
- **•** Функцию цифрового зума использовать не удастся.
- Если в режиме улыбки нажата кнопка MENU, отображается только меню Режим изображения (图 [83](#page-94-0)). Изменения настроек размера изображения, выполненные в этом режиме, применяются ко всем режимам съемки (за исключением режимов, доступных из меню видео).

## D **Дополнительные сведения**

Дополнительные сведения об объектах съемки, с которыми система автофокуса может работать некорректно, см. раздел «[Автофокус](#page-38-0)» (图 27).

## <span id="page-62-1"></span><span id="page-62-0"></span>**Просмотр нескольких снимков: Просмотр уменьшенных изображений**

Нажмите кнопку  $W$  ( $F$ ) в режиме полнокадрового просмотра (• [28](#page-39-2)), чтобы отобразить снимки в виде «контактных отпечатков» или уменьшенных изображений.

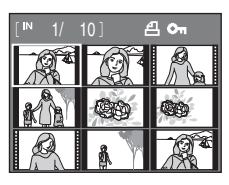

При отображении уменьшенных изображений можно выполнять следующие действия.

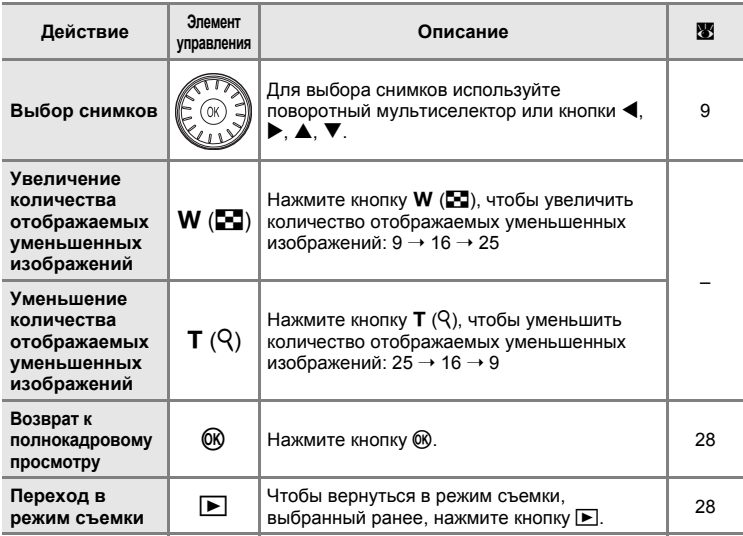

#### C **Отображение <sup>в</sup> режиме просмотра уменьшенных изображений**

Если в режиме просмотра уменьшенных изображений выбраны задание печати (图 [80\)](#page-91-0) и защищенные снимки (A [98\)](#page-109-1), вместе с ними отображается символ, показанный справа. Во всех режимах просмотра уменьшенных изображений видеоролики отображаются в виде кинокадров.

Символ Символ задания защиты печати

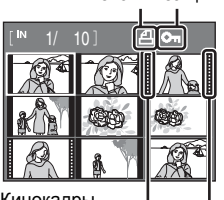

Кинокадры

# <span id="page-63-1"></span><span id="page-63-0"></span>**Просмотр крупным планом: Увеличение при просмотре**

При нажатии кнопки  $T (Q)$  в режиме полнокадрового просмотра (A [28](#page-39-2)) происходит увеличение текущего снимка, при этом на мониторе отображается его центральная часть. Указатель в нижнем правом углу монитора показывает, какая часть снимка отображается с увеличением.

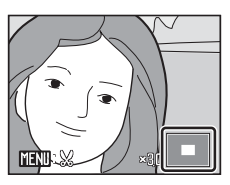

При увеличении снимков можно выполнять следующие действия.

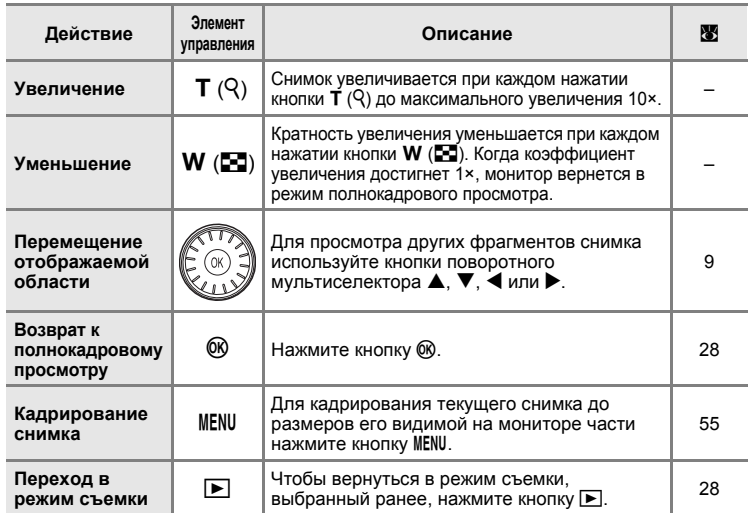

#### **Снимки, выполненные с использованием функции приоритета лица**

При увеличении (увеличение при просмотре) снимка, выполненного с использованием функции приоритета лица, в центре монитора будет располагаться распознанное во время съемки лицо.

**•** Если было распознано несколько лиц, то при увеличении снимка в центре монитора будет располагаться лицо, по которому выполнялась фокусировка. Чтобы отобразить другие

**MENU**: ×2.0

распознанные лица, используйте кнопки поворотного мультиселектора  $A, \nabla, \blacktriangleleft$  или  $\blacktriangleright$ .

**•** Если для настройки коэффициента увеличения используются кнопки  $T (Q)$  или  $W (E)$ , в центре монитора будет отображаться центральная часть снимка, а не лицо (нормальное увеличение при просмотре).

## **Редактирование снимков**

С помощью данной фотокамеры снимки можно редактировать и сохранять их как отдельные файлы (※ [117](#page-128-0)).

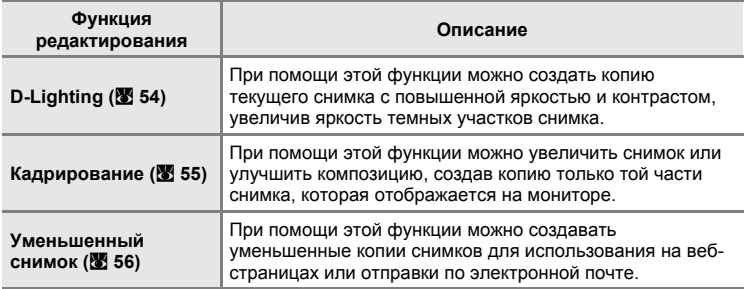

#### C **Редактирование снимков**

- Снимки, выполненные с настройками размера изображения  **16:9 (3584)** или 图 16:9 (1920) (图 [83\)](#page-94-0), редактировать не удастся.
- **•** Функции редактирования данной фотокамеры не удастся использовать для снимков, выполненных с помощью фотокамеры другой марки или модели.
- **•** При просмотре копии, созданной с помощью данной фотокамеры, на фотокамере другой марки или модели, снимок, возможно, не удастся отобразить или не удастся передать на компьютер.
- **•** Если во внутренней памяти или на карточке памяти не хватает места, функции редактирования недоступны.

#### **Ограничения на редактирование снимков (√: доступно, –: недоступно**

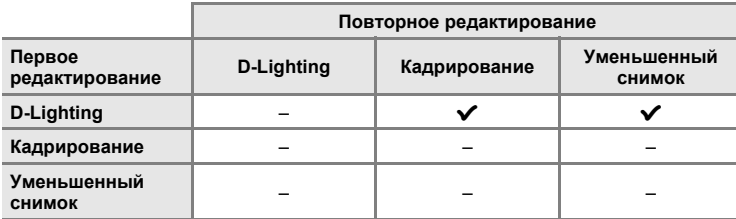

- **•** Повторное редактирование снимков при помощи одной и той же функции невозможно.
- **•** При ограничении совместного использования функций в первую очередь следует использовать функцию D-Lighting.

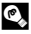

#### D **Исходные снимки <sup>и</sup> отредактированные копии**

- **•** При удалении исходных снимков копии, созданные с помощью функций редактирования, не удаляются. При удалении копий, созданных с использованием функций редактирования, исходные снимки не удаляются.
- Отредактированные копии снимков сохраняются с той же датой и временем, что и исходные.
- Отредактированные копии не помечаются для печати (**X** [80](#page-91-0)) или защиты (**X** [98\)](#page-109-1), как оригинальные снимки.

## <span id="page-65-0"></span>**Повышение яркости и контраста: D-Lighting**

Технология D-Lighting позволяет создавать копии снимков с повышенной яркостью и контрастом, увеличивая яркость темных участков снимка. Улучшенные копии сохраняются как отдельные файлы.

**1** <sup>В</sup> режиме полнокадрового просмотра (A [28](#page-39-2)) или просмотра уменьшенных изображений (• [51\)](#page-62-1) выберите нужный снимок и нажмите кнопку MENU.

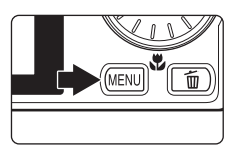

На мониторе отобразится меню режима просмотра.

**2** Воспользуйтесь поворотным мультиселектором, чтобы выбрать **D-Lighting**, и нажмите кнопку  $\omega$ .

Исходная версия будет отображена слева, а отредактированная – справа.

#### Меню просмотра **MENTI Bыхол 配**D-Lighting Задание печати Показ слайдов Удалить .**О п**Зашита

# **3** Выберите **Да** и нажмите кнопку  $\omega$ .

Будет создана новая копия с повышенной яркостью и контрастностью.

Для отмены D-Lighting выберите **Отмена** и нажмите кнопку <sub>00</sub>.

При просмотре копий, созданных с помощью функции D-Lighting, отображается символ <sup>в.</sup>

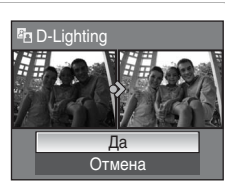

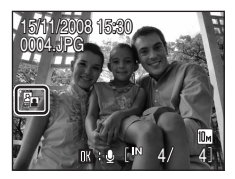

## D **Дополнительные сведения**

Дополнительные сведения см. в разделе «Имена файлов [изображений](#page-128-0), звуковых файлов и [папок](#page-128-0)» (<sup>•</sup> 117).

# <span id="page-66-0"></span>**Создание кадрированных копий: Кадрирование**

Создайте копию, содержащую только ту часть снимка, которая отображается на мониторе, когда при использовании увеличения при просмотре ( $\boxtimes$  52) отображается символ  $\overline{\text{M}}\overline{\text{M}}\mathbb{R}\times\mathbb{R}$ . Кадрированные копии сохраняются как отдельные файлы.

**1** Нажмите кнопку  $\mathbf{T}$  ( $\mathcal{Q}$ ) в режиме полнокадрового просмотра, чтобы увеличить изображение.

Чтобы кадрировать снимок, отображаемый в «вертикальной» (портретной) ориентации, увеличивайте его до тех пор, пока не исчезнут черные

полосы, отображаемые с обеих сторон монитора.

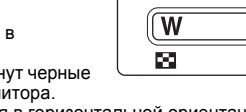

Кадрированный снимок будет отображаться в горизонтальной ориентации. Чтобы кадрировать снимок в «вертикальной» (портретной) ориентации, сначала используйте функцию **Повернуть снимок** (A [99](#page-110-0)), чтобы снимок отображался в горизонтальной ориентации. После этого увеличьте снимок для выполнения кадрирования, кадрируйте его, а затем переведите обратно в «вертикальную» (портретную) ориентацию.

**2** Точная настройка композиции копий снимков.

С помощью кнопок зуммирования, кнопок  $T (Q)$  или **W** ( $F = 1$ ) измените коэффициент увеличения. Используйте кнопки ▲, ▼, ◀ или ▶ поворотного мультиселектора для прокрутки снимка, чтобы на мониторе была видна только копируемая часть снимка.

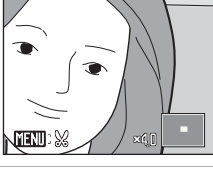

**3** Нажмите кнопку MENU.

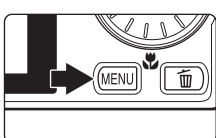

Сохранить этот снимок в данном виде?

 $\mathsf{M}$ 

Нет Па

**4** Воспользуйтесь поворотным мультиселектором, чтобы выбрать **Да** и нажмите кнопку 00. Будет создан новый файл, содержащий только

часть снимка, видимую на мониторе. Для отмены создания кадрированной копии

выберите **Нет** и нажмите кнопку  $\infty$ .

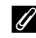

## C **Размер изображения**

Размер изображения (количество пикселей) кадрированной копии уменьшается, поскольку уменьшается размер области для сохранения.

Если размер кадрированной копии составляет 320 × 240 или 160 × 120, в левой части монитора в режиме полнокадрового просмотра отображается символ уменьшенного снимка  $L_1$ или  $L_2$ .

#### D **Дополнительные сведения**

Дополнительные сведения см. в разделе «Имена файлов [изображений](#page-128-0), звуковых файлов и папок» (> 117).

## <span id="page-67-0"></span>**Изменение размеров снимков: Уменьшенный снимок**

Создание уменьшенной копии текущего снимка. Уменьшенные копии сохраняются в виде файлов JPEG с коэффициентом сжатия 1:16. Возможны следующие размеры.

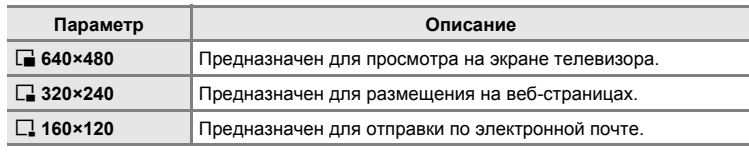

- **1** <sup>В</sup> режиме полнокадрового просмотра (A [28](#page-39-2)) или просмотра уменьшенных изображений (• [51\)](#page-62-1) выберите нужный снимок и нажмите кнопку MENU. На монитор будет выведено меню просмотра.
- **2** Воспользуйтесь поворотным мультиселектором, чтобы выбрать **Уменьшить снимок**, и нажмите кнопку (0к). Чтобы отменить создание уменьшенной копии и вернуться в режим съемки, нажмите кнопку MENU.

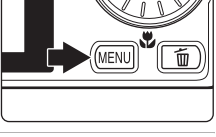

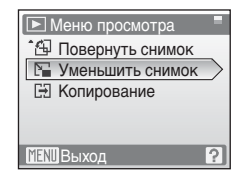

**3** Выберите нужный размер копии <sup>и</sup> нажмите кнопку ®.

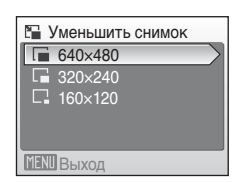

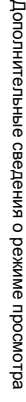

**4** Выберите **Да** и нажмите кнопку  $\omega$ .

Будет создана новая уменьшенная копия снимка. Для отмены создания уменьшенной копии выберите **Нет** и нажмите кнопку  $\circledR$ .

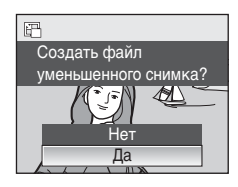

#### **В Дополнительные сведения**

Дополнительные сведения см. в разделе «Имена файлов [изображений](#page-128-0), звуковых файлов и [папок](#page-128-0)» (2 117).

# <span id="page-68-0"></span>**Звуковые заметки: Запись и просмотр**

При помощи встроенного микрофона фотокамеры в режиме полнокадрового просмотра ( $\otimes$  [28](#page-39-2)) можно записывать звуковые заметки для снимков, отмеченных символом n .

## **Запись звуковых заметок**

Звуковая заметка продолжительностью до 20 секунд будет записываться при нажатой кнопке  $\infty$ .

- **•** Не прикасайтесь к встроенному микрофону во время записи.
- **•** Во время записи на экране монитора мигают символы  $R$  $\mathbb{R}$  и  $\mathbb{R}$

## **Воспроизведение звуковых заметок**

Чтобы воспроизвести звуковую заметку, нажмите кнопку 60 при отображении снимка с записанной звуковой заметкой в режиме полнокадрового просмотра. Воспроизведение останавливается по окончании звуковой заметки или при повторном нажатии кнопки  $\infty$ .

- Снимки с записанными звуковыми заметками помечаются символом  $\mathbb{I}\mathbb{I}\mathbb{I}\mathbb{I}$ .
- **•** Для настройки громкости воспроизведения используйте кнопки зуммирования, кнопку  $T$  или  $W$ .

## **Удаление звуковых заметок**

Выберите снимок с прикрепленной звуковой заметкой и нажмите кнопку  $\overline{m}$ . Воспользуйтесь поворотным мультиселектором, чтобы выбрать [J], и нажмите кнопку ®. Будет удалена только звуковая заметка.

#### B **Звуковые заметки**

- **•** При удалении снимка с прикрепленной звуковой заметкой будут удалены и снимок, и его звуковая заметка.
- **•** Если для текущего снимка звуковая заметка уже записана, новую звуковую заметку записать не удастся. Чтобы изменить записанную звуковую заметку, удалите ее и запишите новую звуковую заметку.
- **•** С помощью данной фотокамеры прикрепить звуковые заметки к снимкам, снятым с помощью фотокамеры другой марки или модели, не удастся.

## **2 Дополнительные сведения**

Дополнительные сведения см. в разделе «Имена файлов [изображений](#page-128-0), звуковых файлов и [папок](#page-128-0)» (<sup>•</sup> 117).

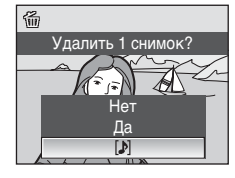

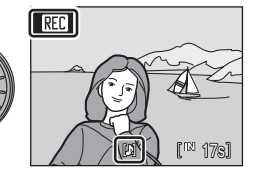

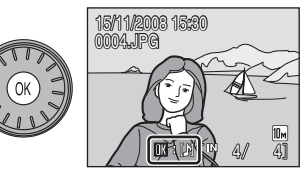

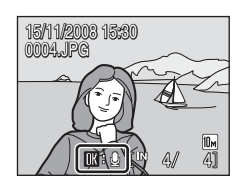

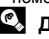

# **Просмотр снимков по дате**

В режиме списка по дате можно просмотреть снимки, сделанные в определенный день. В режиме полнокадрового просмотра, как и в режиме просмотра, изображение снимка можно увеличить, снимки можно редактировать, звуковые записки можно записывать и прослушивать, а также можно просматривать видеоролики. При нажатии кнопки MENU отображается меню списка по дате. Все снимки, сделанные в определенный день, можно выбрать для удаления, печати или защиты.

## **Выбор даты в режиме списка по дате**

**1** Войдите <sup>в</sup> режим списка по дате, для этого в режиме съемки нажмите кнопку **МООЗ**, выберите C (используя поворотный мультиселектор), а затем нажмите кнопку  $\infty$ .

Открывается список дат создания снимков.

#### **COOLPIX S610**

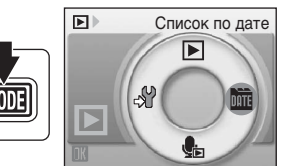

#### **COOLPIX S610c**

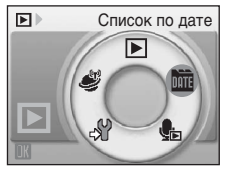

## <span id="page-69-0"></span>**2** Выберите нужную дату <sup>и</sup> нажмите кнопку <u>ඹ.</u>

Фотокамера может отображать в списке до 29 дат. Если общее число дат, к которым относятся снимки, превышает 29, все снимки, записанные ранее последних 29 дат, будут выводиться вместе в группе **Другие**.

Первый снимок с данной датой отобразится в режиме полнокадрового просмотра.

Чтобы вернуться к списку по датам, нажмите кнопку W в режиме полнокадрового просмотра.

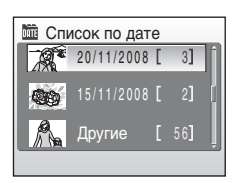

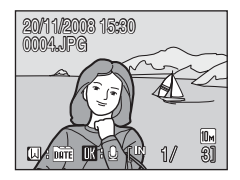

## **Использование режима списка по дате**

На экране выбора дат можно выполнить следующие действия.

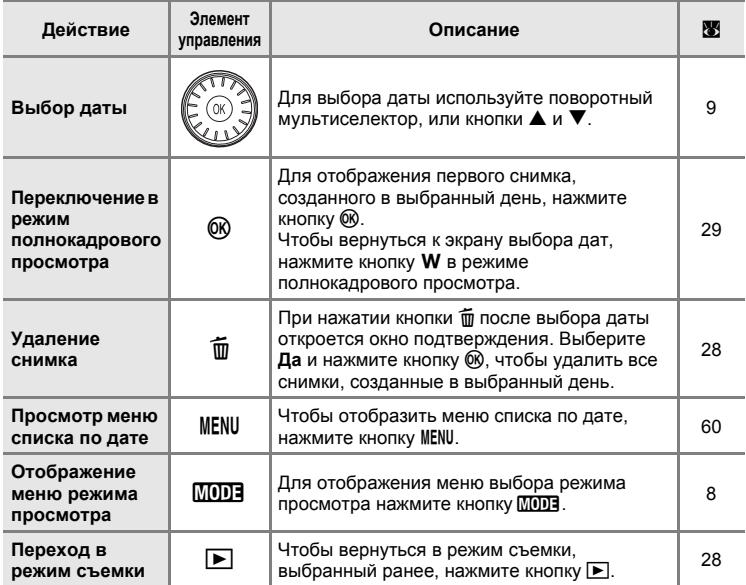

## B **Режим списка по дате. Примечания**

- **•** В режиме списка по дате можно просмотреть только последние 9 000 снимков.
- **•** Снимки, дата создания которых не установлена, в этом режиме не отображаются.

## <span id="page-71-1"></span><span id="page-71-0"></span>**Меню списка по дате**

В режиме списка по дате нажмите кнопку MENU, чтобы отобразить указанные ниже меню (только для снимков, созданных в определенный день).

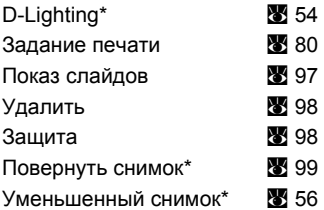

\* Только в режиме полнокадрового просмотра

Если нажать кнопку MENU при отображении экрана выбора даты (<sup>36</sup>[58](#page-69-0)), параметры можно применить ко всем снимкам, сделанным в один и тот же день, или все снимки, сделанные в один и тот же день, можно удалить. Чтобы применить параметры к отдельным снимкам или выбрать отдельные снимки для удаления, необходимо отобразить снимок в режиме полнокадрового просмотра и нажать кнопку MENU.

## B **Задание печати**

Если метки печати уже заданы для снимков, выполненных в другие дни, появится диалоговое окно подтверждения **Сохранить метки печати для других дат?**. Выберите **Да**, чтобы добавить новые метки печати к существующим. Чтобы удалить существующие метки печати и оставить только новые метки, выберите **Нет**.
# **Съемка видеороликов**

Для съемки видеороликов со звуком, записываемым через встроенный микрофон, выберите режим съемки и следуйте приведенным ниже инструкциям.

**1** Войдите <sup>в</sup> режим съемки видеороликов; для этого в режиме съемки нажмите кнопку  $MOD$ в, выберите пункт 果 (используя поворотный мультиселектор), а затем нажмите кнопку  $\infty$ .

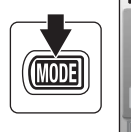

**RFC** 

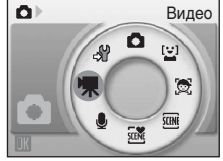

На счетчике кадров будет отображена максимально возможная продолжительность видеоролика.

**2** Чтобы начать запись, нажмите спусковую кнопку затвора до конца.

> Фотокамера фокусируется на объекте в центре кадра.

Индикатор в нижней части монитора показывает оставшееся время записи.

Чтобы остановить запись, нажмите

спусковую кнопку затвора до конца еще раз.

Запись останавливается автоматически, когда заполняется внутренняя память или карточка памяти, время записи достигает 30 минут или размер файла достигает 2 ГБ.

### **12 Съемка видеороликов**

- Не удастся использовать или изменить режимы вспышки (**X** [30](#page-41-0)), автоспуска ( $\mathbb{X}$  [32](#page-43-0)) и поправки экспозиции (, [34](#page-45-0)). Режим макросъемки (, [33\)](#page-44-0) можно использовать.
- **•** Настройки режима макросъемки нельзя применять или изменять во время съемки видеоролика. При необходимости применяйте или изменяйте эти настройки до начала записи видеоролика.
- **•** Оптический зум нельзя применить или настроить после начала видеозаписи. Цифровой зум нельзя применить или настроить до начала видеозаписи. Тем не менее, во время записи видеороликов можно использовать цифровой зум (с максимальной кратностью 2×).

## B **Запись видеороликов. Примечания.**

После сохранения видеоролика во внутренней памяти или на карточке памяти дисплей монитора переключится в режим обычной съемки. **Не открывайте крышку батарейного отсека/гнезда для карточки памяти** во время сохранения видеороликов. Выключение фотокамеры или извлечение карточки памяти во время записи видеоролика может привести к потере данных и повреждению фотокамеры или карточки памяти.

### D **Изменение настроек съемки видеороликов**

В меню видео можно изменять настройки параметров видео и режима автофокуса ( $\mathbb{F}$ [62\)](#page-73-0).

12s

# <span id="page-73-0"></span>**Меню видео**

В меню видео можно изменять настройки параметров **Параметры видео** и **Режим автофокуса** (8 [62](#page-73-1)).

Нажмите кнопку MENU в режиме съемки видеороликов, чтобы отобразить меню видео, и воспользуйтесь поворотным мультиселектором, чтобы изменить и применить настройки.

## D **Выбор параметра Параметры видео**

Меню видео содержит следующие параметры.

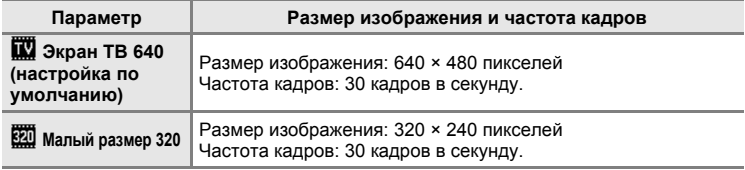

### C **Параметры видео <sup>и</sup> максимальная длина видеоролика**

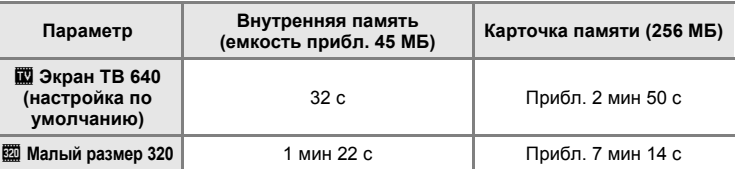

Все приведенные значения являются приблизительными. Максимальное время записи зависит от карточки памяти.

с помощью фотокамеры можно снимать видеоролики длиной до 30 минут или размером файла до 2 ГБ. Оставшееся время записи (до 30 минут или 2 ГБ) отображается во время записи.

#### D **Дополнительные сведения**

Дополнительные сведения см. в разделе «Имена файлов [изображений](#page-128-0), звуковых файлов и [папок](#page-128-0)» (2 117).

# <span id="page-73-1"></span>I **Режим автофокуса**

Выбор способа фокусировки фотокамеры в режиме съемки видеороликов.

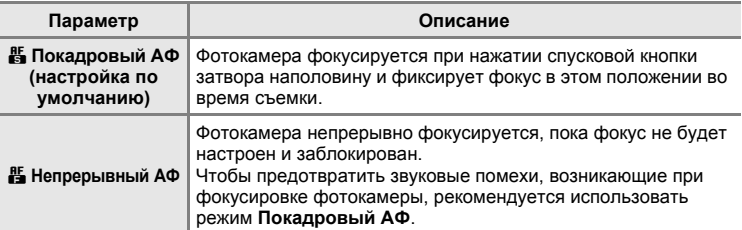

# **Просмотр видеороликов**

В режиме полнокадрового просмотра ( $\blacksquare$  [28\)](#page-39-0) видеоролики распознаются по символу параметров видео. Для просмотра видеоролика выберите его в режиме полнокадрового просмотра и нажмите кнопку  $\omega$ .

Для настройки громкости воспроизведения используйте кнопки зуммирования, кнопку Т или **w** 

В верхней части монитора отображаются кнопки управления просмотром. Кнопкой поворотного мультиселектора < или  $\blacktriangleright$  выберите нужный элемент управления, а затем нажмите кнопку  $\circledR$ для выполнения выбранной операции. Можно выполнить следующие действия.

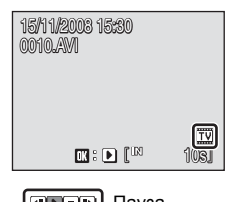

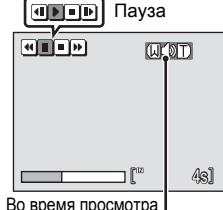

Индикатор громкости

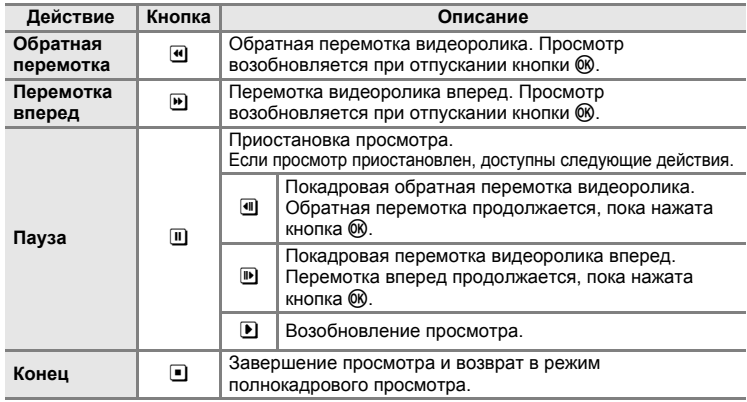

## **Удаление видеороликов**

Нажмите кнопку п при отображении в режиме полнокадрового просмотра (A [28](#page-39-0)) или просмотра уменьшенных изображений (<sup>38</sup> [51\)](#page-62-0). Отображается диалоговое окно подтверждения. Выберите пункт **Да** и нажмите кнопку ®, чтобы удалить видеоролик, или выберите пункт **Нет**, чтобы выйти, не удаляя видеоролик.

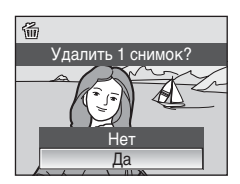

# <span id="page-75-0"></span>**Создание записей голоса**

Встроенный микрофон позволяет делать записи голоса, а встроенный динамик позволяет их прослушивать.

**1** Войдите <sup>в</sup> режим записи голоса, для этого в режиме съемки нажмите кнопку **МООЗ**, выберите пункт E (используя поворотный мультиселектор), а затем нажмите кнопку  $\circledR$ .

На мониторе отобразится максимально возможная продолжительность записи.

**2** Чтобы начать запись, нажмите спусковую кнопку затвора до конца.

Во время записи загорается индикаторная лампа.

Если с фотокамерой в течение примерно 30 секунд после начала записи голоса не выполняется никаких действий, срабатывает функция автоматического выключения фотокамеры, и монитор выключается.

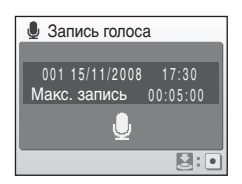

Дополнительные сведения см. в разделе «[Действия](#page-76-0) во время записи» (图 65).

**3** Чтобы прекратить запись, нажмите спусковую кнопку затвора до конца еще раз.

Запись автоматически завершится при заполнении внутренней памяти или карточки памяти или по истечении 120 минут при записи на карточку памяти.

## $\bullet$  Дополнительные сведения

Дополнительные сведения см. в разделе «Имена файлов [изображений](#page-128-0), звуковых файлов и [папок](#page-128-0)» (2 117).

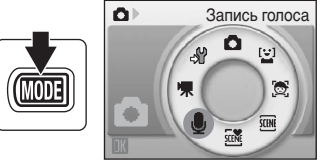

### <span id="page-76-0"></span>**Действия во время записи**

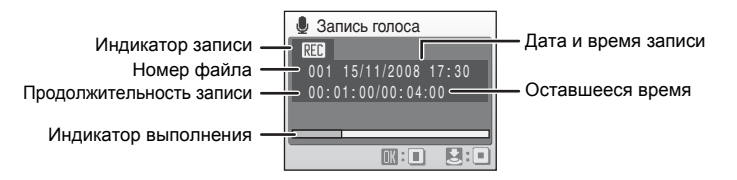

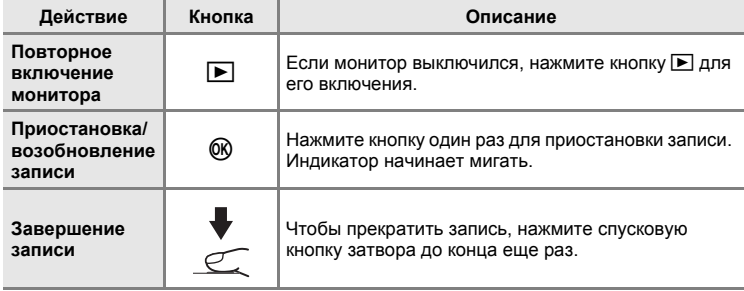

# B **Записи голоса**

Переданные в компьютер файлы можно воспроизвести при помощи программы QuickTime или любого другого проигрывателя звуковых файлов, поддерживающего формат WAV.

## D **Дополнительные сведения**

Дополнительные сведения см. в разделе «Имена файлов [изображений](#page-128-0), звуковых файлов и [папок](#page-128-0)» (2 117).

# <span id="page-77-1"></span>**Воспроизведение записей голоса**

**1** Войдите <sup>в</sup> режим воспроизведения звукового файла, для этого в режиме съемки нажмите кнопку **МООЗ**, выберите пункт **i** (используя поворотный мультиселектор), а затем нажмите кнопку  $\circledR$ .

> Можно также прослушать записи голоса, нажав кнопку ■ в режиме записи голоса (A [64](#page-75-0)), чтобы отобразить меню выбора звуковых файлов.

#### **COOLPIX S610**

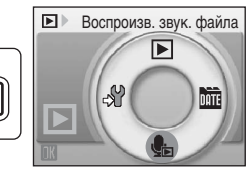

#### **COOLPIX S610c**

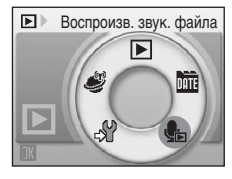

<span id="page-77-0"></span>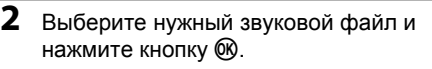

Выбранный звуковой файл будет воспроизведен.

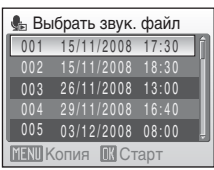

### **Действия во время воспроизведения**

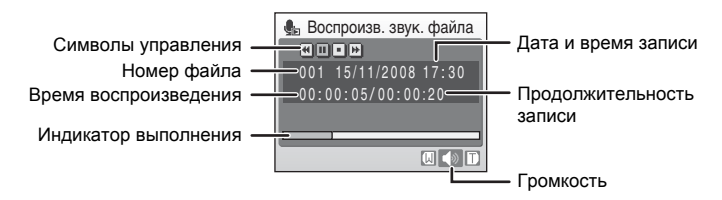

Для настройки громкости воспроизведения используйте кнопки зуммирования, кнопку **T** или W.

В верхней части монитора отображаются кнопки управления просмотром. Кнопкой поворотного мультиселектора < или  $\blacktriangleright$  выберите нужный элемент управления, а затем нажмите кнопку  $\circledR$  для выполнения выбранной операции. Можно выполнить следующие действия.

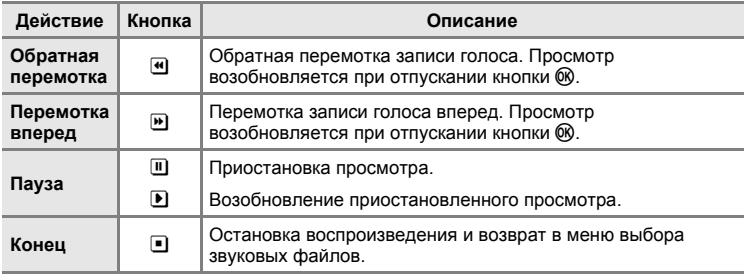

# **Удаление звуковых файлов**

Нажмите кнопку п во время просмотра или после выбора звукового файла из меню выбора звуковых файлов. Отображается диалоговое окно подтверждения. Чтобы удалить файл, выберите Да и нажмите кнопку ®. Чтобы выйти без удаления звукового файла, выберите **Нет**.

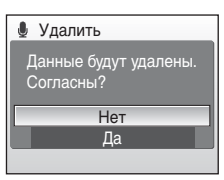

# <span id="page-79-0"></span>**Копирование записей голоса**

Копирование голосовых записей с карточки памяти во внутреннюю память и наоборот. Этот параметр отображается только при установленной карточке памяти.

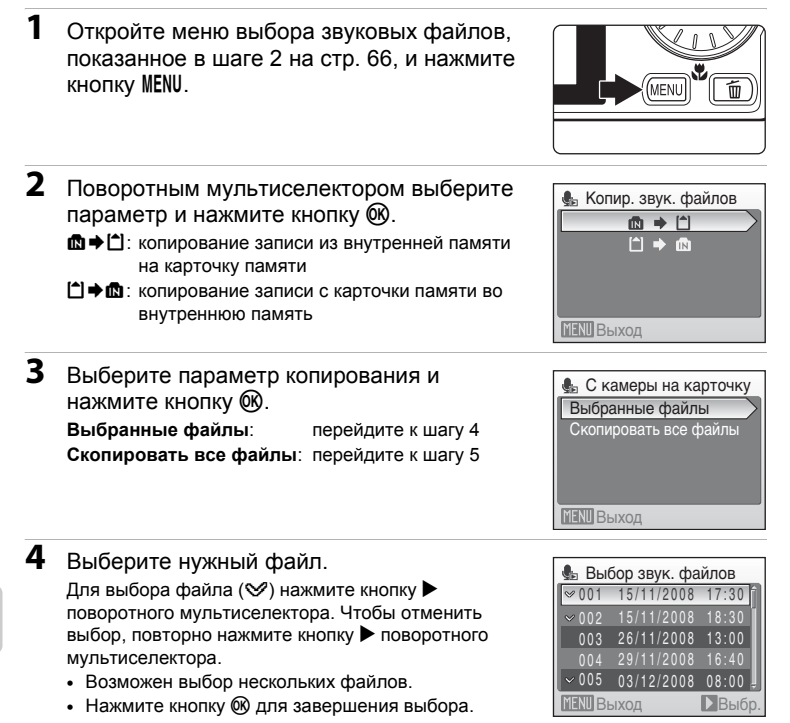

**5** После отображения диалогового окна подтверждения выберите значение **Да** и нажмите кнопку  $\circledR$ .

Начинается копирование.

## **12 Записи голоса**

Фотокамере, возможно, не удастся скопировать звуковые файлы, созданные с помощью фотокамеры другой марки или модели.

## C **Нет звукового файла. Сообщение**

Если в момент выбора пункта В (图 [66](#page-77-1), шаг 1) на карточке памяти нет звуковых файлов, отображается сообщение **Нет звукового файла.**. Нажмите кнопкуd, чтобы отобразить меню копирования звуковых файлов и скопируйте звуковые файлы, хранящиеся во внутренней памяти фотокамеры, на карточку памяти.

# **Подключение к телевизору**

Для просмотра снимков на телевизоре подключите фотокамеру к телевизору при помощи аудио-/видеокабеля в комплекте поставки.

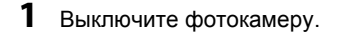

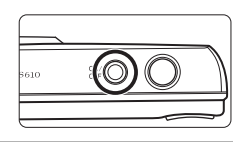

**2** Подключите фотокамеру <sup>к</sup> телевизору <sup>с</sup> помощью аудио-/ видеокабеля в комплекте поставки.

Подключите желтый разъем к видеовходу телевизора, а белый – к аудиовходу.

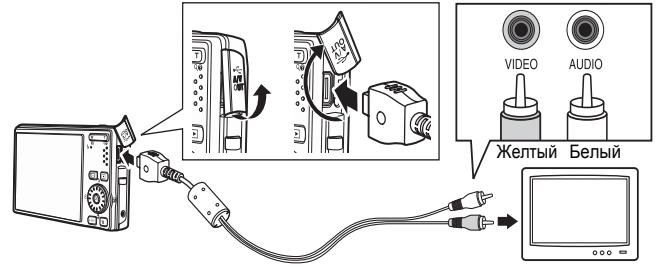

**3** Настройте телевизор на работу <sup>с</sup> видеоканалом.

Подробные сведения см. в документации, поставляемой в комплекте с телевизором.

**4** Нажмите и удерживайте кнопку **D** для включения фотокамеры.

Фотокамера войдет в режим просмотра. Снимки, сохраненные во внутренней памяти или на карточке памяти, будут отображаться на экране телевизора.

**MODE** |►

Когда фотокамера подключена к телевизору, монитор фотокамеры не включается.

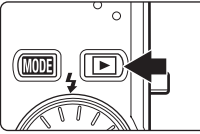

# B **Подключение аудио-/видеокабеля**

При подключении аудио-/видеокабеля убедитесь в правильном положении разъема со стороны фотокамеры. Не применяйте силу при подключении аудио-/видеокабеля к фотокамере. Отсоединяйте аудио-/видеокабель аккуратно, без перегибов.

## B **Режим видео**

Убедитесь, что режим видео, выбранный на фотокамере, соответствует стандарту телевизора.

Режим видео настраивается в меню настройки (**图** [101](#page-112-0)) > **Режим видео** (图 [113](#page-124-0)).

# **Подключение к компьютеру**

С помощью USB-кабеля, входящего в комплект поставки, подсоедините фотокамеру к компьютеру и скопируйте (перенесите) снимки на компьютер посредством приложения Nikon Transfer, также входящего в комплект поставки.

## **Перед подключением фотокамеры**

### **Установка программного обеспечения**

До подключения фотокамеры к компьютеру необходимо установить программное обеспечение, включая Nikon Transfer и Panorama Maker для создания панорамных снимков, с прилагаемого компакт-диска Software Suite. Дополнительные сведения по установке программного обеспечения см. в Краткое руководство.

### **Операционные системы, совместимые с фотокамерам**

### **Windows**

Предустановленные версии 32-разрядной системы Windows Vista с пакетом обновления 1 (Home Basic/Home Premium/Business/Enterprise/ Ultimate), Windows XP с пакетом обновления 3 (Home Edition/Professional)

## **Macintosh**

Mac OS X (версии 10.3.9, 10.4.11, 10.5.3)

Последние сведения о поддерживаемых операционных системах см. на веб-сайте Nikon.

## B **Источник питания. Примечание**

При подключении фотокамеры к компьютеру или принтеру для предотвращения внезапного отключения фотокамеры используйте полностью заряженную батарею.

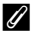

### C **При использовании операционной системы Windows 2000 Professional**

- **•** Не подключайте фотокамеру к компьютеру.
- **•** Для передачи на компьютер снимков, сохраненных на карточке памяти, воспользуйтесь считывающим устройством для карточек памяти (<sup>36</sup> [73](#page-84-0)).
- **•** При подключении фотокамеры к компьютеру появится диалоговое окно Found New Hardware Wizard (Обнаружено новое оборудование). Нажмите кнопку **Cancel (Отмена)**, закройте диалоговое окно и отсоедините фотокамеру от компьютера.

# <span id="page-82-0"></span>**Передача снимков с фотокамеры на компьютер**

- **1** Запустите компьютер <sup>с</sup> установленной на нем программой Nikon Transfer.
- **2** Выключите фотокамеру.
- **3** Подключите фотокамеру <sup>к</sup> компьютеру USB-кабелем из комплекта поставки.

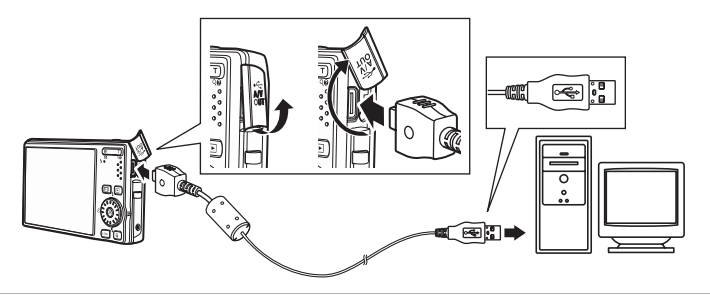

# **4** Включите фотокамеру.

Загорится индикатор включения питания.

### **Windows Vista**

Если на экране компьютера отображается диалоговое окно AutoPlay (Автозапуск), выберите **Copy pictures to a folder on my computer using Nikon Transfer (Скопировать снимки в**

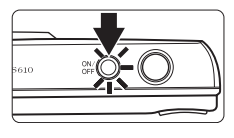

**папку на моем компьютере с помощью Nikon Transfer)**. Запустится программа Nikon Transfer. Чтобы это диалоговое окно в дальнейшем не появлялось, установите флажок **Always do this for this device: (Всегда выполнять это действие для данного устройства)**.

### **Windows XP**

Если на экране компьютера отображается диалоговое окно выбора действия, выберите **Nikon Transfer Copy pictures to a folder on my computer (Скопировать снимки в папку на моем компьютере с помощью Nikon Transfer)** и щелкните **OK**. Запустится программа Nikon Transfer. Чтобы это диалоговое окно в дальнейшем не появлялось, установите флажок **Always use this program for this action. (Всегда использовать данную программу для этой операции)**.

### **Mac OS X**

Приложение Nikon Transfer будет запускаться автоматически, если был выбран пункт **Yes (Да)** в диалоговом окне установки Auto-Launch (Автозапуск) при первой установке приложения Nikon Transfer.

## B **Подключение USB-кабеля.**

- **•** При подключении USB-кабеля убедитесь в правильной ориентации разъемов. Не применяйте силу при подключении USB-кабеля. При отсоединении не тяните разъем USB-кабеля под углом.
- **•** Подключение может быть не определено, если фотокамера подключена к компьютеру через концентратор USB.

# <span id="page-83-0"></span>**5** Передача снимков по окончании загрузки по Nikon Transfer.

Нажмите кнопку **Start Transfer (Начать передачу)** в приложении Nikon Transfer. По умолчанию на компьютер переносятся все снимки.

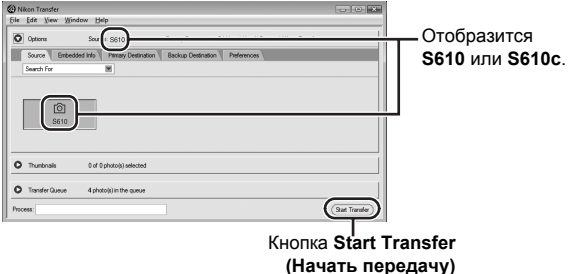

По умолчанию в программе Nikon Transfer по завершении передачи снимков папка, в которую осуществлялась передача, откроется автоматически.

Если установлена программа ViewNX, она запустится автоматически, и можно будет просмотреть переданные снимки.

Дополнительные сведения об использовании Nikon Transfer см. в справке приложения Nikon Transfer.

# **6** По завершении передачи отключите фотокамеру.

Выключите фотокамеру и отсоедините USB-кабель.

## <span id="page-84-0"></span>D **Использование устройства для чтения карт памяти**

Снимки, сохраненные на карточке памяти, установленной в устройство для чтения карт памяти, можно передать на компьютер с помощью приложения Nikon Transfer.

- **•** Если емкость карточки превышает 2 ГБ, или карточка является SDHC-совместимой, используемое устройство должно поддерживать эту карточку памяти.
- **•** По умолчанию программа Nikon Transfer запустится автоматически при установке карточки памяти в устройство для чтения карточек памяти или аналогичное. См. шаг 5 в разделе «Передача снимков с [фотокамеры](#page-82-0) на компьютер» (图 [72\)](#page-83-0).
- **•** Для переноса на компьютер снимки, сохраненные во внутренней памяти фотокамеры, сначала необходимо перенести на карточку памяти, воспользовавшись соответствующей функцией фотокамеры (A [68](#page-79-0), [100\)](#page-111-0).

### D **Использование стандартных действий ОС для открытия снимков/ звуковых файлов**

- **•** Перейдите в папку на жестком диске компьютера, в которую были сохранены снимки, и откройте любой снимок в приложении для просмотра, входящем в состав вашей операционной системы.
- **•** Скопированные в компьютер звуковые файлы можно воспроизвести при помощи программы QuickTime или любого другого проигрывателя звуковых файлов, поддерживающего формат WAV.

### D **Создание панорамных снимков <sup>с</sup> помощью приложения Panorama Maker**

- **•** Для создания единой фотопанорамы с помощью приложения **Съемка панорамы** используются серии снимков, сделанные с использованием функции Panorama Maker в сюжетном режиме (**8** [43](#page-54-0)).
- **•** Приложение Panorama Maker можно установить на компьютер с компакт-диска Software Suite, входящего в комплект поставки фотокамеры. После завершения установки для запуска программы Panorama Maker выполните описанные ниже действия. **Windows**

Откройте **All Programs (Все программы)** (**Programs (Программы)** при использовании Windows 2000) в меню **Start (Пуск)**>**ArcSoft Panorama Maker 4**>**Panorama Maker 4**. **Macintosh**

Откройте приложения, выбрав пункт **Applications (Приложения)** в меню **Go (Перейти)** и дважды щелкните значок **Panorama Maker 4**.

**•** Дополнительные сведения об использовании Panorama Maker см. в инструкциях на экране и в справке приложения Panorama Maker.

## D **Имена файлов <sup>и</sup> папок изображений**

Дополнительные сведения см. в разделах «Имена файлов и папок [изображений](#page-55-0)» ( $\otimes$  44) и «Имена файлов [изображений](#page-128-0), звуковых файлов и папок» ( $\blacksquare$  117).

# **Подключение к принтеру**

Для печати снимков без компьютера пользователи принтеров, совместимых с PictBridge (A [133\)](#page-144-0), могут подключать фотокамеру непосредственно к принтеру.

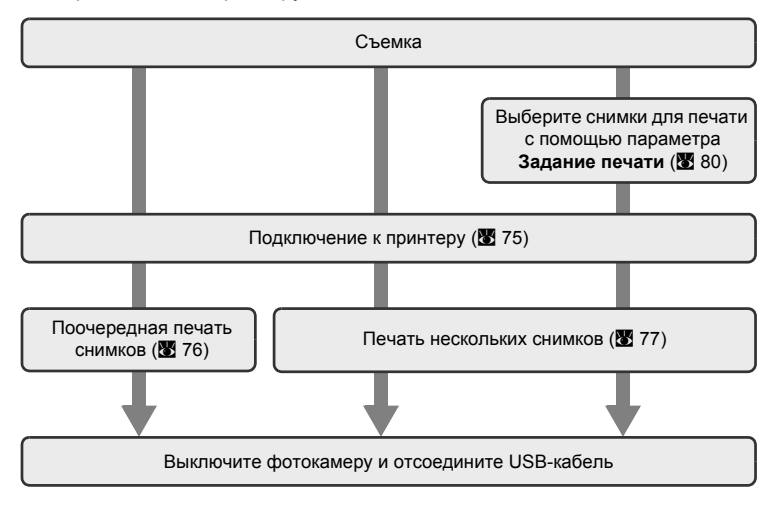

## B **Источник питания. Примечание**

При подключении фотокамеры к принтеру для предотвращения внезапного отключения фотокамеры используйте полностью заряженную батарею.

### D **Печать снимков**

Снимки можно печатать на принтере, предварительно передав их на компьютер или подключив фотокамеру непосредственно к принтеру. Кроме того, возможны следующие способы печати снимков:

- **•** Вставьте карточку памяти в гнездо принтера, совместимого с DPOF
- **•** Сдайте карточку памяти в цифровую фотолабораторию

Для печати этими способами выберите снимки и число копий каждого снимка с помощью меню задания печати фотокамеры ( $\overline{33}$  [80](#page-91-0)).

# <span id="page-86-0"></span>**Подключение фотокамеры к принтеру**

**1** Выключите фотокамеру.

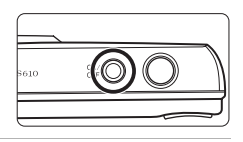

**2** Включите принтер.

Проверьте настройки принтера.

**3** Подключите фотокамеру <sup>к</sup> принтеру <sup>с</sup> помощью USB-кабеля из комплекта поставки.

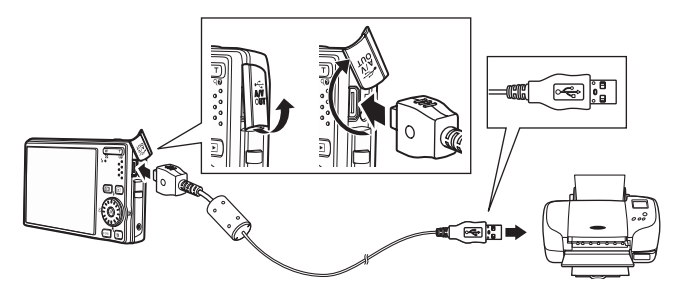

**4** Включите фотокамеру.

При правильном соединении PictBridge на мониторе фотокамеры появится приветствие  $\mathcal D$ . После этого откроется меню выбора снимков 2.

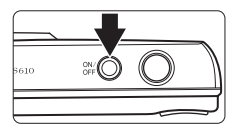

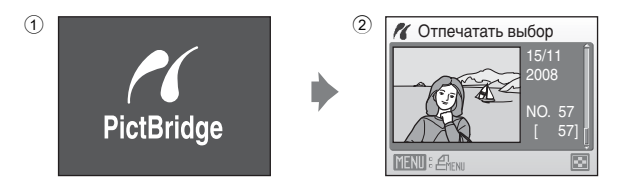

## B **Подключение USB-кабеля.**

При подключении USB-кабеля убедитесь в правильной ориентации разъемов. Не применяйте силу при подключении USB-кабеля. При отсоединении не тяните разъем USB-кабеля под углом.

## <span id="page-87-0"></span>**Поочередная печать снимков**

Если фотокамера правильно подключена к принтеру (<sup>37</sup> [75](#page-86-0)), можно печатать снимки, следуя приведенным ниже инструкциям.

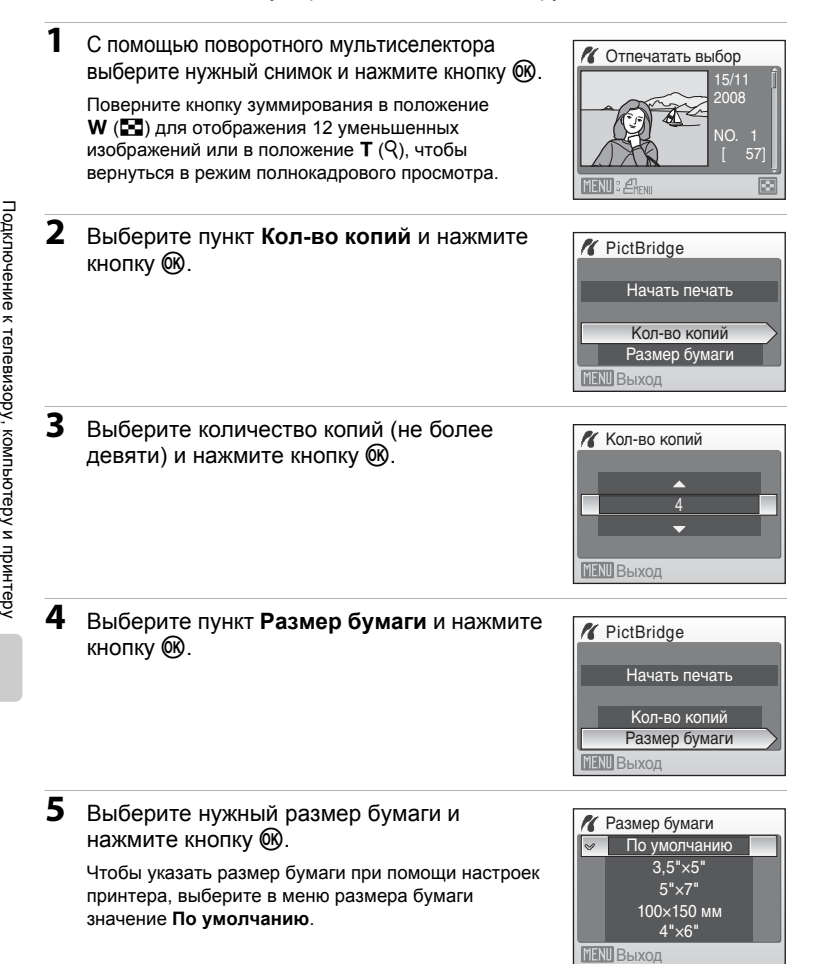

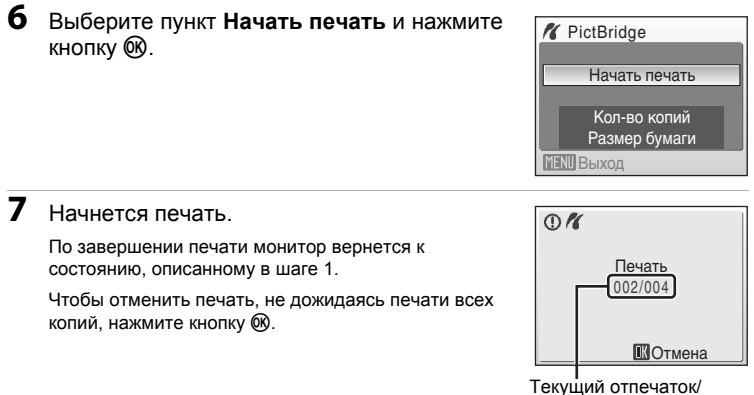

общее число отпечатков

**MENT** Выход

## <span id="page-88-0"></span>**Печать нескольких снимков**

Если фотокамера правильно подключена к принтеру (<sup>••</sup> [75](#page-86-0)), можно печатать снимки, следуя приведенным ниже инструкциям.

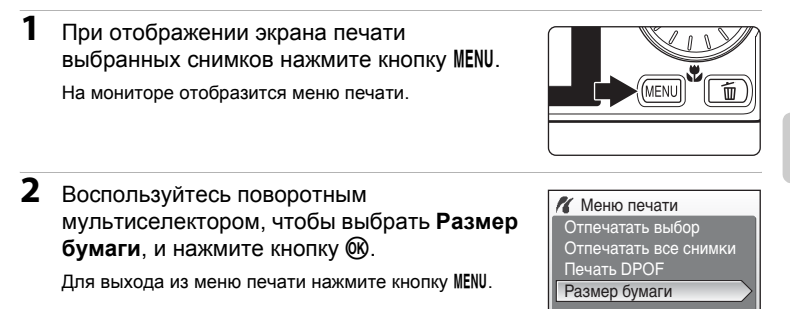

#### **3** Выберите нужный размер бумаги <sup>и</sup> нажмите кнопку  $\circledR$ . Чтобы указать размер бумаги при помощи настроек принтера, выберите в меню размера бумаги значение **По умолчанию**. **4** Выберите пункт **Отпечатать выбор**, **Отпечатать все снимки** или **Печать DPOF** и нажмите кнопку  $\omega$ . **Отпечатать выбор** Выберите снимки (не более 99) и количество копий каждого снимка (не более 9). Для указания количества копий каждого снимка поверните мультиселектор или нажмите кнопку  $\blacktriangleleft$  или  $\blacktriangleright$  для выбора снимков, а затем нажмите кнопку  $\blacktriangle$  или  $\nabla$ . Снимки, выбранные для печати, отмечаются галочкой (У) и числом, обозначающим количество копий, выбранное для печати. Флажок не отображается, если для снимка не было выбрано ни одной копии. Эти снимки напечатаны не будут. Размер бумаги По умолчанию 3,5"×5" 5"×7"  $4" \times 6"$ 100×150 мм **MENU** Выход Меню печати Отпечатать все снимки Отпечатать выбор Размер бумаги Печать DPOF **MENT** Выход Отпечатать выбор 10 Назад

Нажмите кнопку **T** ( $\mathsf{Q}$ ) для переключения в режим полнокадрового просмотра.

Нажмите кнопку  $W$  ( $\blacksquare$ ), чтобы вернуться к просмотру уменьшенных изображений.

После завершения настроек нажмите кнопку  $\infty$ . Для начала печати в меню, отображенном в правой части экрана, выберите пункт **Начать печать** и нажмите кнопку  $\circledR$ . Выберите **Отмена** и нажмите кнопку  $\omega$ . чтобы вернуться в меню печати.

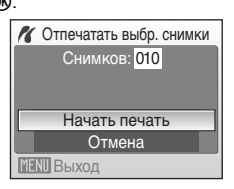

#### **Отпечатать все снимки**

Все снимки, содержащиеся во внутренней памяти или на карточке памяти, печатаются по очереди.

Для начала печати в меню, отображенном в правой части экрана, выберите пункт **Начать печать** и нажмите кнопку  $\infty$ . Выберите **Отмена** и нажмите кнопку  $\circledR$ . чтобы вернуться в меню печати.

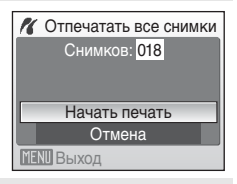

#### <span id="page-90-0"></span>**Печать DPOF**

Печать снимков, для которых задание печати было создано с помощью функции **Задание печати (图 [80](#page-91-0)).** 

Для начала печати в меню, отображенном в правой части экрана, выберите пункт **Начать печать** и нажмите кнопку  $\infty$ . Выберите **Отмена** и нажмите кнопку  $\circledR$ . чтобы вернуться в меню печати.

Для просмотра текущего задания печати выберите параметр **Подтвердить** и нажмите кнопку ®. Для печати снимков нажмите кнопку <sub>60</sub> еще раз.

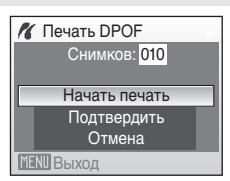

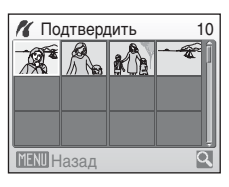

# **5** Начнется печать.

По завершении печати монитор возвращается к меню печати (шаг 2).

Чтобы отменить печать, не дожидаясь печати всех копий, нажмите кнопку  $\infty$ .

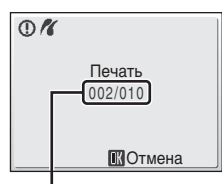

Текущий отпечаток/ общее число отпечатков

## C **Размер бумаги**

Фотокамера поддерживает следующие размеры бумаги: **По умолчанию** (размер бумаги по умолчанию для текущего принтера), **3,5"×5"**, **5"×7"**, **100×150 мм**, **4"×6"**, **8"×10"**, **Письмо**, **A3** и **A4**. Отображаются только те размеры бумаги, которые поддерживаются данным принтером.

# <span id="page-91-1"></span><span id="page-91-0"></span>**Создание задания печати DPOF: Задание печати**

Для создания цифровых «заданий печати» для DPOF-совместимых устройств (A [133\)](#page-144-1) используется параметр **Задание печати** меню режима просмотра. При подключении фотокамеры к PictBridge-совместимому принтеру можно печатать на принтере снимки в соответствии с заданием печати DPOF, созданным для снимков на карточке памяти. Если карточка памяти извлечена из фотокамеры, можно создать задание печати DPOF для снимков во внутренней памяти и печатать снимки в соответствии с заданием печати DPOF.

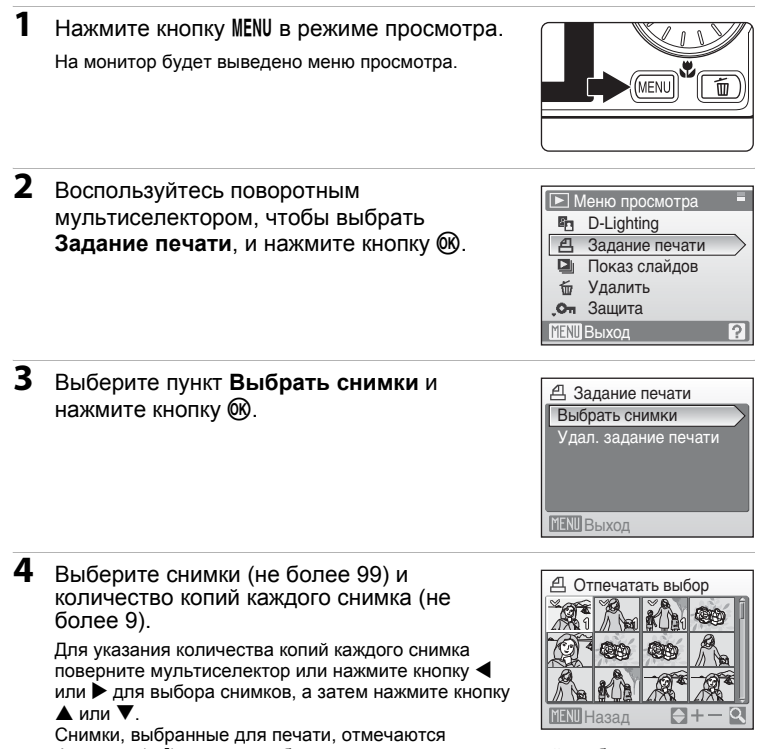

флажком (y) и числом, обозначающим количество копий, выбранных для печати. Флажок не отображается, если для снимка не было выбрано ни одной копии. Эти снимки напечатаны не будут.

Нажмите кнопку  $T (Q)$  для переключения в режим полнокадрового просмотра. Нажмите кнопку **W** (**H**) чтобы вернуться к просмотру уменьшенных изображений.

После завершения настроек нажмите кнопку  $\omega$ .

## **5** Выберите, следует ли печатать дату съемки и информацию о снимке.

Выберите **Дата** и нажмите кнопку <sup>66</sup> для печати даты записи на всех кадрах в задании печати.

Выберите **Информация** и нажмите кнопку ® для печати информации о снимке (значения выдержки и диафрагмы) на всех кадрах в задании печати.

Выберите **Готово** и нажмите кнопку <sup>60</sup> для завершения задания печати и выхода.

При просмотре снимков, выбранных для печати, отображается символ ...

### B **Печать даты съемки <sup>и</sup> информации <sup>о</sup> снимке. Примечания**

Если в меню **Задание печати** выбраны параметры **Дата** и **Информация**, дата съемки и информация о снимке будут напечатаны на изображении, если используется принтер, совместимый с DPOF (图 [133](#page-144-1)), который поддерживает данную функцию.

- **•** Информацию о снимке невозможно напечатать, если фотокамера подключена для печати DPOF ( $\blacksquare$  [79\)](#page-90-0) напрямую к принтеру с помощью USB-кабеля из комплекта поставки для печати.
- **•** Параметры **Дата** и **Информация** сбрасываются каждый раз при отображении меню печати.

## C **Удаление всех заданий печати**

Выберите пункт Удал. задание печати в шаге 3 и нажмите кнопку ®. Задания печати для всех снимков будут удалены.

## C **Параметр Дата задания печати. Примечание**

При включении параметра **Дата** в меню задания печати и выборе режима печати DPOF на снимках печатаются дата и время, записанные во время их съемки. После создания снимков эти значения не изменяются при изменении параметров даты и времени в меню настройки фотокамеры.

## D **Впечатывание даты**

Если дата и время записи были впечатаны с помощью функции **Впечатывание даты** ( $\mathbb{R}$  [108\)](#page-119-0) в меню настройки, эти снимки можно напечатать на принтере, который не поддерживает печать даты и времени. На снимках будут напечатаны только дата и время, заданные функцией **Впечатывание даты**, даже если для параметра **Задание печати** в меню задания печати установлено значение **Дата**.

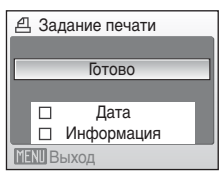

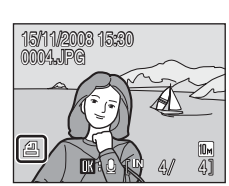

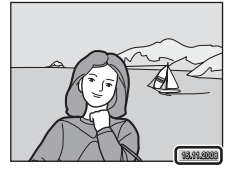

# **Параметры съемки: Меню съемки**

Меню съемки режима  $\bullet$  (авто) содержит следующие параметры.

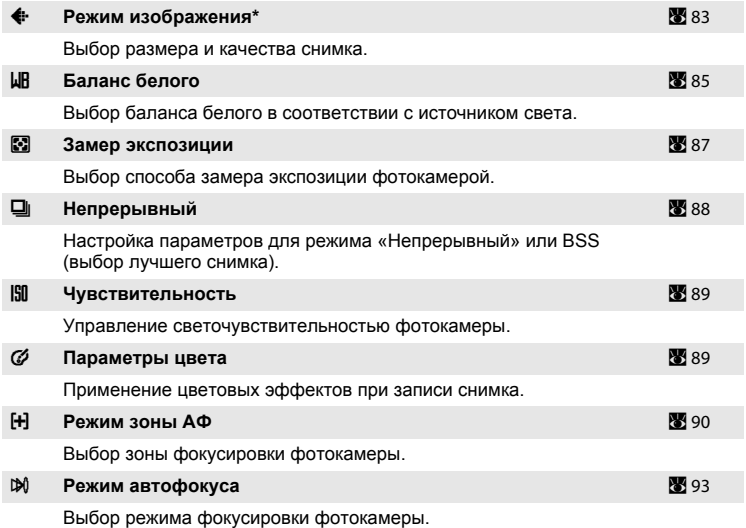

\* Настройку **Режим изображения** можно также выполнить из других меню съемки (за исключением меню видео).

## **Отображение меню съемки**

Войдите в режим  $\blacksquare$  (авто), для этого нажмите кнопку **MODE** в режиме съемки, а затем выберите **C** (авто). Нажмите кнопку MENU, чтобы отобразить меню съемки.

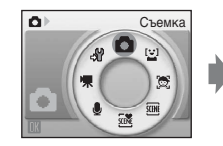

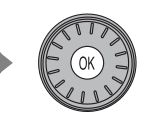

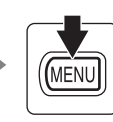

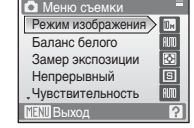

- **•** Для выбора и применения настроек используйте поворотный мультиселектор ( $\bullet$  9).
- Чтобы вернуться в режим съемки из меню съемки, нажмите кнопку MENU.

## B **Функции, которые не удастся использовать одновременно**

Некоторые функции не удастся использовать вместе с другими функциями ( $\boxtimes$  [94\)](#page-105-0).

# <span id="page-94-0"></span>A **Режим изображения**

Выберите режим изображения, под которым понимается размер и качество изображения (сжатие), в зависимости от дальнейшего применения снимка и емкости внутренней памяти или карточки памяти. Чем больше размер изображения, тем больше может быть его размер при печати и просмотре, на котором не будет заметен эффект «зернистости», но при этом сокращается количество снимков, которые можно сохранить на носителе.

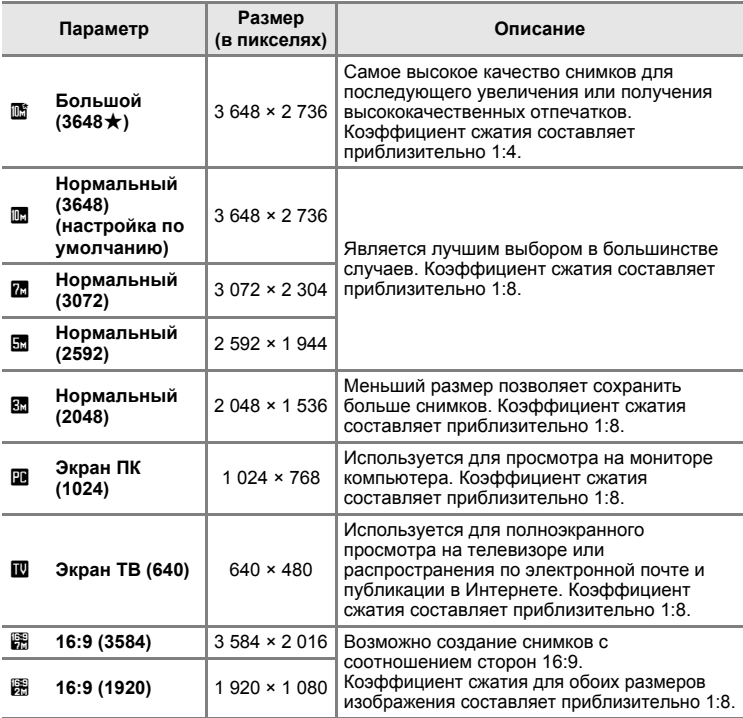

Символ текущей настройки отображается на мониторе в режимах съемки и просмотра ( $\bullet$  6, [7](#page-18-0)).

## C **Режим изображения**

Изменения настроек режима изображения применяются ко всем режимам съемки (за исключением режимов, доступных из меню видео).

### C **Число оставшихся кадров**

В следующей таблице приведено примерное число снимков, которое можно сохранить во внутренней памяти и на карточке памяти емкостью 256 МБ. Обратите внимание, что количество снимков, которое может храниться в памяти, зависит от композиции снимка (за счет сжатия по алгоритму JPEG). Кроме того, количество снимков на карточках разных производителей может отличаться, даже если объем памяти карточек совпадает.

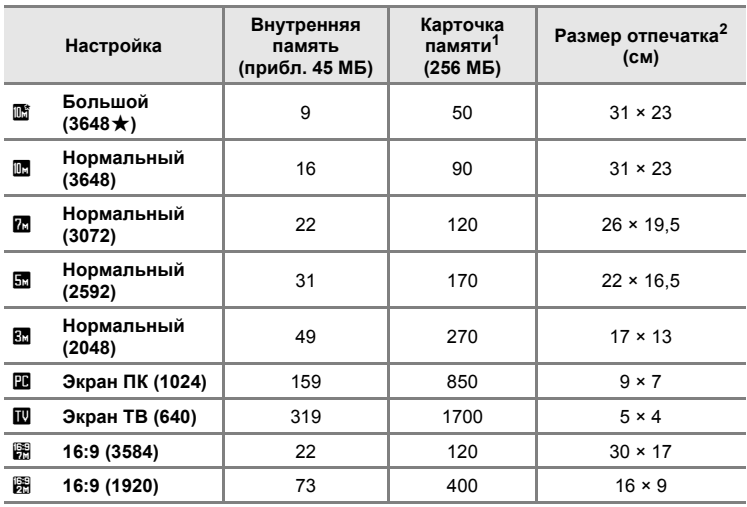

<sup>1</sup> Если число оставшихся снимков составляет 10 000 и более, на дисплее<br>отображается число 9999.

<sup>2</sup> Размер отпечатка при разрешении на выходе 300 точек на дюйм. Размеры отпечатков рассчитываются путем деления числа пикселей на разрешение принтера (точек/дюйм) и умножением полученного значения на 2,54 см. Однако при одном и том же размере изображения снимки, напечатанные с более высоким разрешением, печатаются в размере меньше указанного, а снимки, напечатанные с более низким разрешением — в размере больше указанного.

# <span id="page-96-0"></span>B **Баланс белого**

Цвет света, отраженного от объекта, изменяется в зависимости от цвета источника света. Человеческий мозг может адаптироваться к изменению условий освещения, поэтому человек воспринимает белый цвет независимо от того, где расположены белые объекты: в тени, под прямыми солнечными лучами или освещены лампой накаливания. Цифровые фотокамеры также способны адаптироваться путем обработки снимков в соответствии с цветом источника света. Эта функция называется «балансом белого». Для получения на снимке естественных цветов перед съемкой выберите значение баланса белого, соответствующее источнику света. Хотя для большинства видов освещения можно использовать настройку по умолчанию **Авто**, для достижения более точного результата можно также выбрать значение баланса белого, соответствующее определенному источнику света.

#### a **Авто (настройка по умолчанию)**

Баланс белого настраивается автоматически с учетом условий освещения. Является лучшим выбором в большинстве случаев.

#### b **Ручная настройка**

При сложных условиях освещения в качестве эталона для настройки баланса белого используется нейтрально окрашенный объект, дополнительные сведения см. в разделе «Ручная [настройка](#page-97-0)» (8686).

#### c **Дневной свет**

Баланс белого настроен для прямого солнечного света.

#### d **Лампа накаливания**

Используется при освещении лампами накаливания.

#### e **Лампа дн. света**

Используется при освещении лампами дневного света большинства типов.

#### $\bullet$  Облачно

Используется при съемке в облачную погоду.

#### g **Вспышка**

При использовании вспышки.

С результатом выбора этих параметров можно предварительно ознакомиться на мониторе. При выборе значений, отличных от **Авто** на мониторе отображается символ текущей настройки ([A](#page-17-0) 6).

## B **Режим вспышки**

При настройке баланса белого, отличной от **Авто** или **Вспышка**, выключите вспышку (W)  $(330)$  $(330)$  $(330)$ .

### <span id="page-97-0"></span>**Ручная настройка**

Ручная настройка используется при смешанном освещении или для компенсации влияния источников света, дающих сильные цветовые оттенки (например, изображение, освещенное лампой с сильным красным оттенком, будет выглядеть как снимок, полученный при дневном свете).

**1** Используйте эталонный белый или серый объект для правильного определения баланса белого в условиях освещения, при котором будет производиться съемка.

**2** Воспользуйтесь поворотным мультиселектором, чтобы выбрать режим **РКЕ Ручная настройка** в режиме баланса белого и нажмите кнопку  $\infty$ .

Фотокамера увеличит изображение.

**4** Наведите фотокамеру на эталонный

# **3** Выберите **Измерить**.

объект.

Чтобы применить последнее измеренное значение для ручной настройки, выберите **Отмена** и нажмите кнопку <sub>(%</sub>).

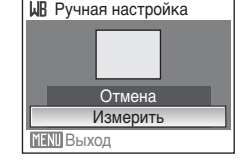

**ШВ** Баланс белого

Дневной Дневной свет Лампа накаливания Лампа дн. света

РКЕ Ручная настройка

**ПЕКП** Выход

 $\sim$   $\blacksquare$  Авто

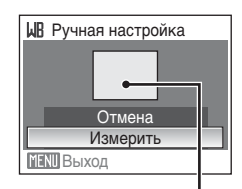

Кадр эталонного объекта

**5** Нажмите кнопку ®, чтобы измерить значение баланса белого.

Затвор откроется, и будет установлено новое значение баланса белого. Снимок при этом не сохраняется.

### C **Ручная настройка. Примечание**

Независимо от выбранного режима вспышки при нажатии кнопки ® в шаге 5 вспышка не сработает. Таким образом, при использовании вспышки фотокамера не может измерить значение ручной настройки.

# <span id="page-98-0"></span>G **Замер экспозиции**

Выбор способа замера экспозиции фотокамерой.

#### G **Матричный (настройка по умолчанию)**

Фотокамера устанавливает экспозицию для всего кадра. Рекомендуется для большинства случаев.

#### q **Центр.-взвешенный**

Фотокамера измеряет экспозицию по всему кадру, но наибольший вес присваивается объекту в центре кадра. Это классический метод измерения экспозиции при портретной съемке, позволяющий сохранить детали заднего плана при определении экспозиции в соответствии с освещением в центре кадра. Его можно использовать совместно с блокировкой фокуса (A [91](#page-102-0)) для измерения экспозиции объектов вне центра кадра.

## B **Замер экспозиции. Примечание**

При использовании цифрового зума для параметра **Замер экспозиции** устанавливается значение **Центр.-взвешенный** и область замера не отображается на мониторе.

### D **Область замера экспозиции**

Активная область замера экспозиции отображается на мониторе, когда выбран параметр **Центр.-взвешенный**.

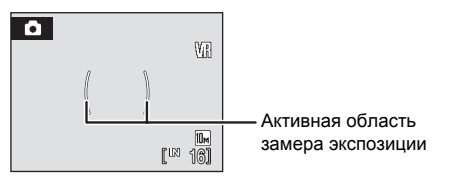

# <span id="page-99-0"></span>C **Непрерывный**

Настройка параметров для режима непрерывной съемки или выбора лучшего снимка (BSS). При выборе режима **Непрерывный** или **BSS** вспышка будет отключена. Настройки фокусировки, экспозиции и баланса белого фиксируются на значениях для первого снимка в каждой серии.

#### U **Покадровый (настройка по умолчанию)**

При каждом нажатии спусковой кнопки затвора выполняется съемка одного кадра.

#### V **Непрерывный**

При нажатии и удержании спусковой кнопки затвора съемка производится с частотой примерно 1,0 кадра в секунду, если для режима изображения установлено значение **i Нормальный (3648)**. Съемка закончится, когда будет отпущена спусковая кнопка затвора или после того как при нажатой спусковой кнопке затвора будут сделаны десять снимков.

#### **RSS** BSS

Функцию BSS рекомендуется использовать для съемки при плохой освещенности без вспышки, при использовании функции зума фотокамеры или в других случаях, при которых дрожание камеры может привести к смазыванию изображений.

При нажатии и удержании нажатой спусковой кнопки затвора фотокамера делает до десяти снимков. При этом автоматически отбираются и сохраняются самые резкие снимки серии (снимки с наилучшей детализацией).

При выборе значений, отличных от **Покадровый**, на мониторе отображается индикатор текущей настройки ([A](#page-17-0) 6).

### B **Непрерывная съемка. Примечание**

Максимальная скорость при непрерывной съемке может изменяться в зависимости от выбранного режима изображения и установленной карточки памяти.

### B **Функция выбора лучшего снимка. Примечание**

При использовании функции BSS, возможно, не удастся получить нужные результаты, если в момент нажатия спусковой кнопки затвора до конца двигался объект съемки или изменялась композиция кадра.

# <span id="page-100-0"></span> $\left| \begin{smallmatrix} \mathfrak{A} \mathfrak{A} \end{smallmatrix} \right.$  **Чувствительность**

Под чувствительностью понимается скорость реакции фотокамеры на свет. Чем выше чувствительность, тем меньше света требуется для съемки. Хотя высокая чувствительность позволяет снимать объекты в движении или при слабом освещении, при ее использовании может появиться «шум» — случайно расположенные яркие цветные точки, возникающие, как правило, в темных областях снимка.

#### **Авто (настройка по умолчанию)**

При обычных условиях съемки для чувствительности устанавливается значение 100; при недостаточном освещении фотокамера компенсирует его увеличением чувствительности до максимального значения 1600.

#### **100, 200, 400, 800, 1600, 3200**

Чувствительность будет зафиксирована на одном из указанных значений. Когда значение чувствительности заблокировано, функция **Обнаруж. движения** (A [110](#page-121-0)) не работает даже в том случае, если для параметра **Обнаруж. движения** выбрано значение **Авто**.

При любых значениях, кроме **Авто** на мониторе отображается текущее значение ([A](#page-17-0) 6). Если выбрано значение **Авто**, а значение чувствительности превышает 100, будет отображаться символ  $E_0$  ( $\bullet$  [31](#page-42-0)).

# <span id="page-100-1"></span>F **Параметры цвета**

Позволяет сделать цвета снимков более яркими или создать монохромные фотографии.

#### n **Стандартные цвета (настройка по умолчанию)**

Используется для съемки объектов естественных цветов.

#### o **Яркие цвета**

Используется для создания ярких снимков с эффектом «фотоотпечатка».

p **Ч/б**

Съемка черно-белых фотографий.

q **Сепия**

Запись снимков в теплых тонах (сепия).

 **Цианотипия** 

Запись снимков в голубовато-синем монохромном цвете.

#### u **Пастельный тон**

Изменить на оттенок пастели.

При выборе значений, отличных от **Стандартные цвета**, на мониторе отображается символ текущей настройки (У 6). Цветовой тон монитора также изменяется в зависимости от настроек.

# <span id="page-101-0"></span>G **Режим зоны АФ**

Данный параметр определяет зоны фокусировки фотокамеры.

При использовании цифрового зума фотокамера фокусируется на объекте в центральной зоне фокусировки независимо от использованного

### параметра **Режим зоны АФ**.

### z **Приоритет лица**

Фотокамера автоматически распознает лица, обращенные к ней, и фокусируется на них (Съемка с [приоритетом](#page-103-0) лица →  $\boxtimes$  [92\)](#page-103-0). При распознавании нескольких лиц фотокамера фокусируется на лице человека, находящегося к ней ближе всего.

При съемке объектов, отличных от людей, или объекта с нераспознанным лицом для параметра **Режим зоны АФ** будет установлено

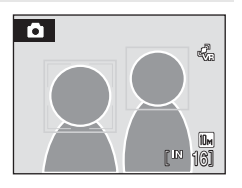

значение **Авто**. Фотокамера выбирает зону фокусировки (одну из девяти), содержащую ближайший к фотокамере объект, и фокусируется на нем.

#### $\left[\blacksquare\right]$  Авто (настройка по умолчанию)

Фотокамера автоматически выбирает зону фокусировки (одну из девяти), в которой находится ближайший к фотокамере объект. Для активации зоны фокусировки нажмите спусковую кнопку затвора наполовину. При нажатии спусковой кнопки затвора наполовину зона фокусировки, выбранная фотокамерой, будет отображаться на мониторе.

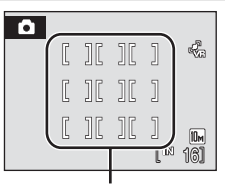

Зоны фокусировки

### x **Ручной выбор**

Этот параметр подходит для случаев, когда нужный объект относительно неподвижен и не находится в центре кадра.

Для выбора одной из 99 зон фокусировки, отображаемых на экране выбора зоны фокусировки, используйте кнопки поворотного мультиселектора  $\blacktriangle$ ,  $\nabla$ ,  $\blacktriangleleft$  или  $\blacktriangleright$ , после чего сделайте снимок.

Чтобы завершить выбор зоны фокусировки и настроить режим вспышки, макросъемки, автоспуска и поправки экспозиции, нажмите кнопку ®. Чтобы вернуться к экрану выбора зоны фокусировки, нажмите кнопку  $\omega$ .

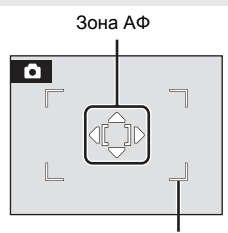

Зоны фокусировки, которые можно выбрать

### y **Центр**

Фотокамера фокусируется на объекте в центре кадра. Всегда используется центральная зона

фокусировки.

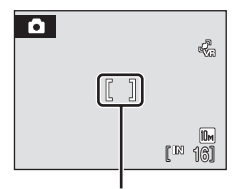

Зона АФ

## <span id="page-102-0"></span>D **Блокировка фокуса**

Чтобы сфокусироваться на объектах, расположенных не в центре кадра, когда для параметра **Режим зоны АФ** установлено значение **Центр**, используйте блокировку фокуса, как описано выше.

- **1** Расположите объект в центре кадра.
- **2** Нажмите спусковую кнопку затвора наполовину.
	- **•** Убедитесь, что индикатор зоны фокусировки горит зеленым.
	- **•** Фокусировка и экспозиция заблокированы.
- **3** Удерживайте спусковую кнопку затвора нажатой наполовину и повторите компоновку кадра.
	- **•** При использовании блокировки фокуса расстояние между фотокамерой и объектом не должно меняться.
- **4** Чтобы сделать снимок, нажмите спусковую кнопку затвора до конца.

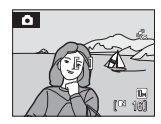

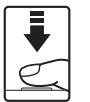

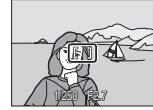

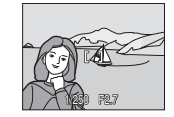

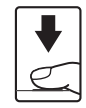

## D **Дополнительные сведения**

Дополнительные сведения см. в разделе «[Автофокус](#page-38-0)» (> 27).

### <span id="page-103-0"></span>**Съемка с приоритетом лица**

Функция приоритета лица включается, когда для параметра **Режим зоны АФ** (A [90](#page-101-0)) выбрано значение **Приоритет лица**, при съемке в сюжетном режиме **Портрет** (<sup>•</sup> [36](#page-47-0)) или **Ночной портрет** (<sup>•</sup> [37\)](#page-48-0), при съемке в режиме автоматического выбора сюжета ( $\bullet$  [45](#page-56-0)) или при съемке в режиме **улыбки** (2[49](#page-60-0)).

Фотокамера автоматически распознает лица и фокусируется на них.

# **1** Скомпонуйте кадр.

Если фотокамера распознает лицо, обращенной к фотокамере, оно будет выделено двойной желтой рамкой.

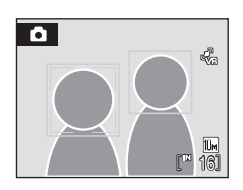

Если фотокамера распознает более одного лица, действия будут отличаться в зависимости от режима съемки, как показано ниже.

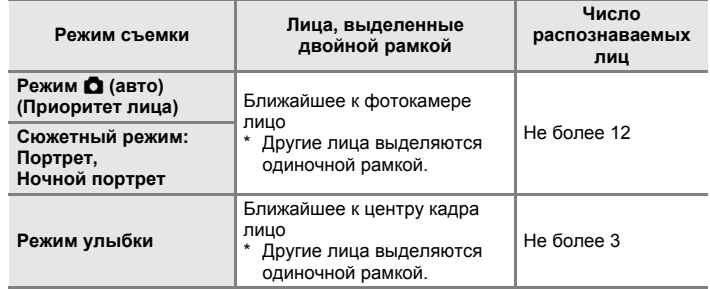

# **2** Нажмите спусковую кнопку затвора наполовину.

Фотокамера фокусируется на лице, выделенном двойной рамкой. Двойная рамка станет зеленой, и будет выполнена блокировка фокуса.

Если двойная рамка мигает, фотокамера не может сфокусироваться. Нажмите спусковую кнопку затвора наполовину и сфокусируйтесь.

Чтобы сделать снимок, нажмите спусковую кнопку затвора до конца.

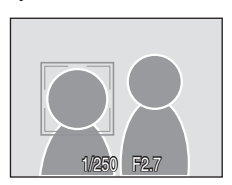

В режиме улыбки нет необходимости нажимать спусковую кнопку затвора наполовину. Фотокамера распознает улыбающееся лицо, и затвор срабатывает автоматически ( $\blacksquare$  [49\)](#page-60-0).

## B **Приоритет лица. Примечания**

- **•** Если для параметра **Режим зоны АФ** установлено значение **Приоритет лица** и при нажатой наполовину спусковой кнопке затвора не распознается ни одного лица, настройка автоматически изменится на **Авто**.
- **•** Если при нажатии спусковой кнопки затвора наполовину в сюжетном режиме **Портрет**, **Ночной портрет** или режиме улыбки фотокамера не распознала ни одного лица, фокусировка будет выполнена на объекте в центральной зоне фокусировки.
- **•** Фотокамера может не распознать лица в следующих случаях:
	- Лица частично скрыты солнцезащитными очками или другими предметами
	- Лица занимают в кадре слишком много или слишком мало места
	- Человек не смотрит прямо в объектив
- **•** Способность фотокамеры распознавать лица зависит от ряда условий, включая направление взгляда объекта.
- **•** В редких случаях при съемке объектов, с которыми система автофокуса может работать некорректно ( $\%$ ), [27](#page-38-0)), объект может быть не в фокусе, несмотря на то что двойная рамка светится зеленым цветом. В этом случае переключитесь в режим A (авто) и задайте для параметра **Режим зоны АФ** значение **Ручной выбор** или **Центр**, повторно сфокусируйтесь на другом объекте, расположенном на том же расстоянии от фотокамеры, что и снимаемый объект, и используйте блокировку фокуса (<sup>36</sup>[91](#page-102-0)).
- **•** При воспроизведении снимков, в которых во время съемки было распознано лицо, они будут автоматически поворачиваться в зависимости от ориентации лица.

# <span id="page-104-0"></span>I **Режим автофокуса**

Выбор режима фокусировки фотокамеры.

#### A **Покадровый АФ (настройка по умолчанию)**

Фотокамера фокусируется при нажатии спусковой кнопки затвора наполовину.

#### B **Непрерывный АФ**

Фотокамера непрерывно фокусируется, пока спусковая кнопка затвора нажата наполовину. Используется для съемки движущихся объектов.

## B **Режим автофокуса. Примечания**

Для режима автофокуса будет автоматически установлено значение **Покадровый АФ**, если для параметра **Режим зоны АФ** (A [90\)](#page-101-0) установлено значение **Приоритет лица**.

## <span id="page-105-0"></span>**Функции, которые не удастся использовать одновременно**

В режиме  $\bigcirc$  (авто) существуют ограничения для следующих настроек.

#### **Режим вспышки**

Для режима вспышки автоматически устанавливается значение  $\textcircled{1}$  (выкл.) и его не удается настроить, когда для параметра **Непрерывный** установлено значение **Непрерывный** или **BSS**. При выборе значения **Покадровый** для параметра **Непрерывный** восстанавливаются последние примененные значения режима вспышки.

#### **Автоспуск**

При включенном автоспуске, независимо от настроек параметра **Непрерывный**, при нажатии спусковой кнопки затвора выполняется только один снимок. Последняя примененная настройка **Непрерывный** восстанавливается после спуска затвора или выключения автоспуска.

#### **Баланс белого и Параметры цвета**

Для баланса белого автоматически устанавливается значение **Авто** и его не удастся настроить, если для параметра **Параметры цвета** установлено значение **Ч/б**, **Сепия** или **Цианотипия**.

При выборе значения **Стандартные цвета**, **Яркие цвета** или **Пастельный тон** для параметра **Баланс белого** восстанавливаются последние примененные значения.

#### **Режим автофокуса**

Для параметра **Режим автофокуса** автоматически устанавливается значение **Покадровый АФ** и его не удастся настроить, если для параметра **Режим зоны АФ** установлено значение **Приоритет лица**.

При выборе значений, отличных от **Приоритет лица**, для параметра **Режим зоны АФ** восстанавливаются последние принятые настройки режима автофокуса.

# **Параметры просмотра: Меню просмотра**

**Contract of the Contract of the Contract of the Contract of the Contract of the Contract of the Contract of th** Повышение яркости и контраста на темных участках снимков. **4 Задание печати** [A](#page-91-1) 80 SO Выбор снимков для печати и количества копий каждого из них. **D** Показ слайдов А 97 май 1979 году в 1979 году в 1979 году в 1979 году в 1979 году в 1979 году в 1979 году в 197 Просмотр снимков, сохраненных во внутренней памяти или на карточке памяти, в автоматическом режиме показа слайдов. **位 Удалить** [A](#page-109-0) 98 округа от Монголь А 98 округа от Монголь А 98 округа от Монголь А 98 округа от Монголь А 98 ок Удаление всех или выбранных снимков. **От Защита в день в день в день в день в день в день в день в день в день в день в день в день в день в день в** Защита выбранных снимков от случайного удаления. **f Повернуть снимок [A](#page-110-0)** 99 Изменение ориентации существующего снимка. **ем Уменьшить снимок** А 56 министрализации и от 1999 года А 56 министрализации и от 1999 года А 56 министрализации о Создание уменьшенной копии текущего снимка. **h Копирование А [100](#page-111-1) м (100 m )** 

Меню просмотра содержит следующие параметры.

Копирование файлов из внутренней памяти на карточку памяти и обратно.

## **Отображение меню просмотра**

Войдите в режим просмотра, нажав кнопку  $\blacktriangleright$ .

Отобразите меню просмотра, нажав кнопку MENU.

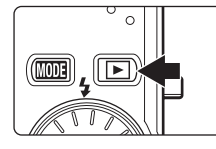

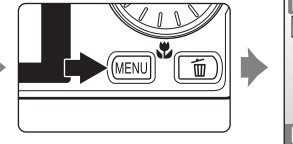

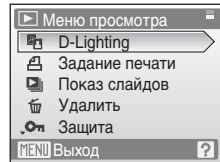

- **•** Для выбора и применения настроек используйте поворотный мультиселектор (<sup>3</sup> 9).
- Для выхода из меню просмотра нажмите кнопку MENU.

## **Выбор снимков**

Отобразится экран выбора снимков, показанный справа, со следующими меню:

**• Меню просмотра**: **Задание печати**>**Выбрать снимки** (<del>图</del> [80\)](#page-91-1) **Удалить**>**Удалить выбр. снимки** (图 [98\)](#page-109-0)

**Защита** (8[98](#page-109-1))

**Повернуть снимок (** $\mathcal{B}$  **[99\)](#page-110-0)** 

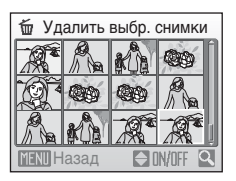

- **Копирование>Выбранные снимки (图 [100\)](#page-111-1)**
- **•** Меню настройки: Экран приветствия ( $\mathbb{Z}$  [103\)](#page-114-0)

Для выбора снимков выполните описанные ниже действия.

**1** Выберите нужный снимок <sup>с</sup> помощью поворотного мультиселектора или используйте кнопки  $\blacktriangle$  или  $\blacktriangleright$ .

Для функции **Повернуть снимок** и **Экран приветствия** можно выбрать только один снимок. Перейдите к шагу 3.

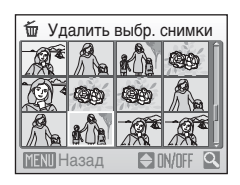

Нажмите кнопку **T** ( $\mathsf{Q}$ ) для переключения в режим полнокадрового просмотра.

Нажмите кнопку **W** ( $\blacktriangleright$ ), чтобы вернуться к просмотру уменьшенных изображений.

**2** Нажмите кнопку  $\blacktriangle$  или  $\nabla$ , чтобы выбрать значение **ON** или **OFF** (или количество копий).

При выборе значения **ON** на текущем снимке отображается галочка (У). Повторите шаги 1 и 2 для выбора дополнительных снимков.

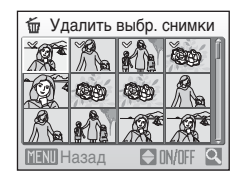

**3** Нажмите кнопку ®, чтобы применить выбор.
# <span id="page-108-0"></span> $\Box$  **Показ слайдов**

Поочередный просмотр снимков, сохраненных во внутренней памяти или на карточке памяти, в автоматическом режиме «показ слайдов».

**1** Воспользуйтесь поворотным мультиселектором, чтобы выбрать **Старт**, и нажмите кнопку  $\omega$ .

Чтобы изменить интервал между снимками, перед выбором команды **Старт** выберите **Интервал кадров**, укажите нужный интервал и нажмите кнопку <sub>6</sub>00.

Для автоматического повторения показа слайдов перед выбором **Старт** выберите **Повтор** и нажмите кнопку ®. При включении функции повтора рядом с названием этого параметра добавляется галочка  $(\checkmark)$ .

# **2** Начинается показ слайдов.

Во время просмотра слайдов доступны следующие действия.

**•** Для просмотра снимков в порядке их сохранения нажимайте кнопку поворотного мультиселектора

 $\blacktriangleright$ , а для просмотра в обратном порядке – кнопку **4**. Нажмите и удерживайте кнопку **•** для быстрой прокрутки вперед или  $\blacktriangleleft$  для быстрой прокрутки назад.

• Для временной остановки показа слайдов нажмите кнопку  $\omega$ .

# **3** Выберите **Конец** или **Начать снова**.

При окончании или временной остановке показа слайдов выберите **Конец** и нажмите кнопку k, чтобы вернуться в меню просмотра или выберите **Начать снова**, чтобы воспроизвести показ слайдов еще раз.

# **12 Показ слайдов. Примечания**

- **•** Видеоролики в показе слайдов не участвуют.
- **•** Показ слайдов продолжается не более 30 минут, даже если выбран параметр **Повтор** (图 [112](#page-123-0)).

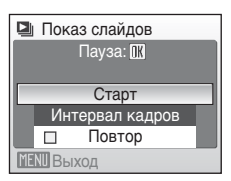

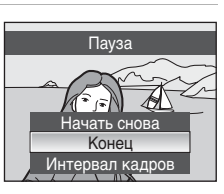

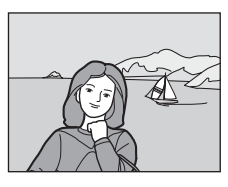

# <span id="page-109-2"></span><span id="page-109-1"></span>**б Удалить**

Удаление выбранных или всех снимков.

#### **Удалить выбр. снимки**

Удаление выбранных снимков (23[96](#page-107-0)).

#### **Удалить все снимки**

Удаление всех снимков.

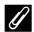

# C **Удаление. Примечания**

- **•** Восстановить удаленные снимки невозможно. Перед удалением важные снимки следует передать на компьютер.
- Снимки, помеченные символом  $\mathcal{Q}_{\overline{u}}$ , защищены и не могут быть удалены.

### C **Удаление изображений Picture Bank (для пользователей COOLPIX S610c)**

Выберите параметр **Снимки Picture Bank** (51 в руководствo по установке беспроводного соединения по локальной сети) элемента **Удалить** в меню списка по дате, чтобы удалить только снимки, выполненные в определенный день, которые уже были загружены на сервер my Picturetown.

# <span id="page-109-0"></span>**Оп Зашита**

Защита выбранных снимков от случайного удаления (Выбор снимков  $\rightarrow$  $396$ ).

Помните, что форматирование внутренней памяти фотокамеры или карточки памяти приведет к необратимому удалению защищенных файлов (2 [112\)](#page-123-1).

3ащищенные снимки можно распознать благодаря символу  $\mathfrak{S}_m$  ( $\mathfrak{W}$  7, [51](#page-62-0)) в режиме просмотра.

# f **Повернуть снимок**

После съемки измените ориентацию снимков, просматриваемых на мониторе фотокамеры.

Снимки можно повернуть на 90° по часовой стрелке или против нее. Снимки, записанные в портретной (вертикальной) ориентации, могут быть повернуты не более чем на 180° в обоих направлениях.

Выберите снимок в меню выбора снимков ( $\bullet$  [96](#page-107-0)) и нажмите кнопку  $\circledR$ , чтобы отобразить экран вывести на монитор экран **Повернуть снимок**.

Воспользуйтесь кнопкой мультиселектора < или  $\blacktriangleright$ , чтобы повернуть снимок на 90°.

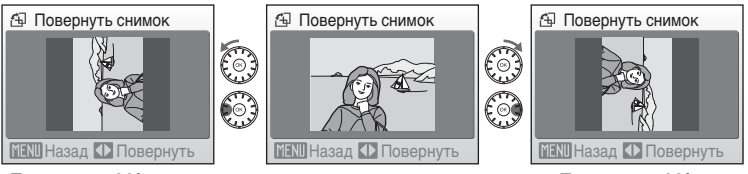

Поворот на 90° против часовой стрелки

Поворот на 90° по часовой стрелке

Нажмите кнопку ®, чтобы установить отображенную ориентацию и сохранить данные об ориентации вместе со снимком.

# <span id="page-111-0"></span>**H** Копирование

Копирование снимков с карточки памяти во внутреннюю память фотокамеры и наоборот.

**1** <sup>С</sup> помощью поворотного мультиселектора выберите на экране копирования параметр и нажмите кнопку  $\omega$ .

- **m** →  $\Box$ : копирование снимков из внутренней памяти на карточку памяти.
- **□ → 面**: копирование снимков с карточки памяти во внутреннюю память.
- **2** Выберите параметр копирования <sup>и</sup> нажмите кнопку  $\omega$ .

**Выбранные снимки**: копирование снимков,

выбранных в меню выбора снимков (8 [96\)](#page-107-0).

**Все снимки**: копирование всех снимков.

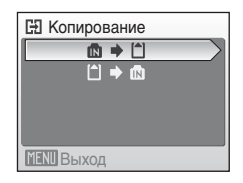

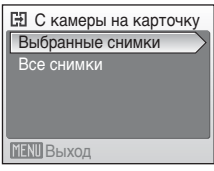

## B **Копирование снимков. Примечания**

- **•** Можно копировать файлы в формате JPEG, AVI и WAV. Файлы, записанные в других форматах, копировать нельзя.
- Голосовая заметка, прикрепленная к копируемому снимку (图 [57\)](#page-68-0), будет скопирована вместе со снимком.
- Звуковые файлы, записанные в режиме записи голоса (图 [64](#page-75-0)), можно копировать с помощью параметра **Копир. звук. файлов** (A [68\)](#page-79-0) в режиме воспроизведения звукового файла.
- **•** Копирование снимков, сделанных фотокамерой другой марки или модели или измененных на компьютере, выполнить не удастся.
- **•** Отредактированные копии имеют одинаковые с исходными снимками метки защиты ( $\boxtimes$  [98\)](#page-109-0), но не помечаются для печати ( $\boxtimes$  [80](#page-91-0)).

## C **<sup>В</sup> памяти нет снимков. Сообщение**

Если при включении режима просмотра на карточке памяти отсутствуют снимки, отображается сообщение **В памяти нет снимков.**. Нажмите кнопкуdдля отображения меню параметров копирования и скопируйте снимки, хранящиеся во внутренней памяти фотокамеры, на карточку памяти.

# D **Дополнительные сведения**

Дополнительные сведения см. в разделе «Имена файлов [изображений](#page-128-0), звуковых файлов и [папок](#page-128-0)» (2 117).

# **Основные настройки фотокамеры: Меню настройки**

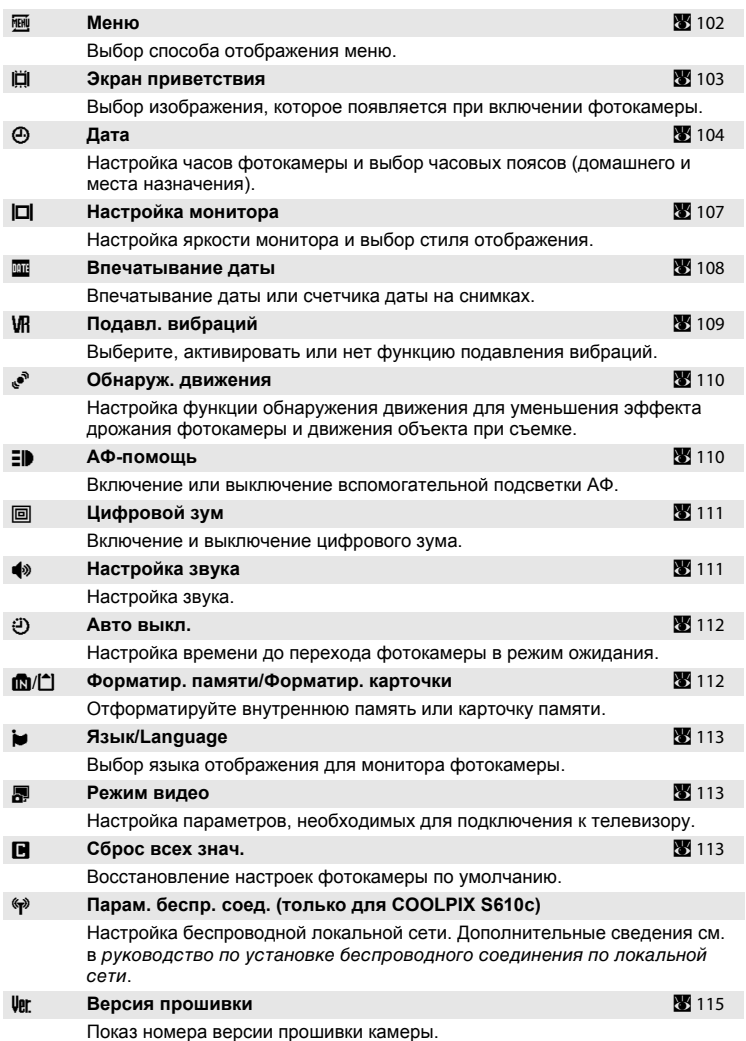

Меню настройки содержит следующие параметры.

# **Отображение меню настройки**

Сначала нажмите кнопку МОДА, чтобы отобразить меню выбора режима съемки или просмотра. Затем, пользуясь поворотным мультиселектором, выберите  $\mathcal F$  и нажмите кнопку  $\mathcal R$ .

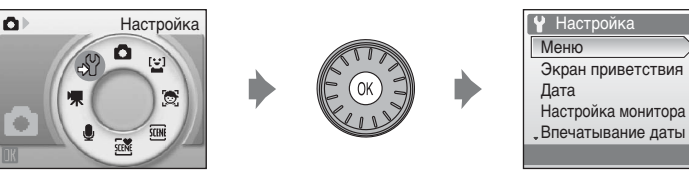

- **•** Для выбора и применения настроек используйте поворотный мультиселектор (299).
- Чтобы выйти из меню настройки, нажмите кнопку **MODE** и выберите какой-либо режим за исключением режима настройки.

# <span id="page-113-0"></span>**MeHю**

Выбор формата отображения меню.

#### **Текст (настройка по умолчанию)**

Меню отображаются в виде списка.

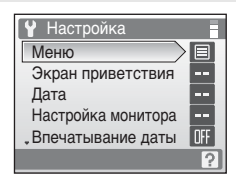

⊟

a. H.

a.

OFF

?

#### **Символы**

Все элементы меню помещаются на одной странице.

#### Названия пунктов меню

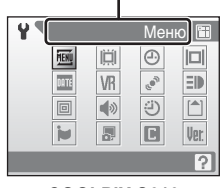

**COOLPIX S610**

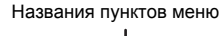

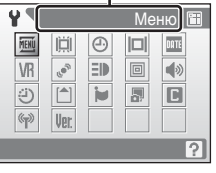

#### **COOLPIX S610c**

# <span id="page-114-0"></span>**E Экран приветствия**

Можно выбрать экран приветствия, отображаемый при включении фотокамеры.

#### **Нет (настройка по умолчанию)**

Экран приветствия не отображается.

#### **COOLPIX**

Отображается экран приветствия.

#### **Выбрать снимок**

Выберите для экрана приветствия снимок, хранящийся во внутренней памяти или на карточке памяти. Выберите снимок в меню выбора снимков ( $\bullet$  [96](#page-107-0)) и нажмите кнопку  $\circledR$ .

Выбранный сохраняется в фотокамере и появится на экране приветствия, даже если исходный снимок удален.

Снимки, выполненные при настройке размера изображения (A [83](#page-94-0)) l **16:9 (3584)** или 图 16:9 (1920), а также копии, созданные с размером 320 × 240 или менее с помощью кадрирования (У [55](#page-66-0)) или функции уменьшенного снимка (A [56](#page-67-0)), использовать не удастся.

# <span id="page-115-1"></span><span id="page-115-0"></span>d **Дата**

Настройка времени и выбор часовых поясов (домашнего и места назначения во время путешествия).

#### **Дата**

Установка даты и времени на встроенных часах фотокамеры. Для настройки даты и времени используйте следующие элементы управления.

- $\blacktriangleleft$  и  $\blacktriangleright$ : выделение разных элементов (день, месяц, год и порядок отображения дня, месяца и года)
- А и  $\blacktriangledown$ : изменение выделенного элемента
- Кнопка ®: применение настройки

#### **Часовой пояс**

Выбор домашнего часового пояса  $\bigoplus$  и включение или выключение летнего времени осуществляется в меню **Часовой пояс**. Если выбран вариант  $\bigstar$  (пункт назначения), разница во времени ( $\boxtimes$  [106\)](#page-117-0) вычисляется автоматически, а дата и время записываются для выбранного региона. Данная функция полезна в путешествиях.

### **Выбор часового пояса места назначения во время путешествия**

**1** Воспользуйтесь поворотным мультиселектором, чтобы выбрать **Часовой пояс.** и нажмите кнопку  $\infty$ .

Отображается меню часового пояса.

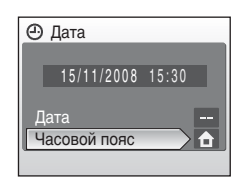

### **2** Выберите пункт <sup>x</sup> **Пункт назначения** <sup>и</sup> нажмите кнопку  $\circledR$ .

Дата и время на мониторе изменятся в соответствии с выбранным регионом.

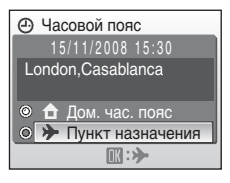

 $3$  Нажмите кнопку $\blacktriangleright$ .

Отобразится экран выбора часового пояса.

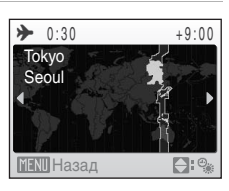

### **4** Нажмите кнопку **4** или  $\blacktriangleright$  для выбора часового пояса места назначения.

Если действует летнее время, нажмите кнопку  $\blacktriangle$ , чтобы включить режим летнего времени. Если режим активирован, в верхней части монитора отобразится символ • и время будет переведено на один час вперед.

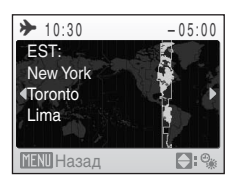

Чтобы выключить режим летнего времени, нажмите кнопку  $\nabla$ .

Нажмите кнопку  $\omega$ , чтобы выбрать часовой пояс места назначения.

Если выбран часовой пояс места назначения, в режиме съемки на мониторе фотокамеры отображается символ  $\ddot{\diamond}$ .

# <span id="page-116-0"></span>B **Батарея часов**

Подзарядка батареи часов осуществляется, когда установлена основная батарея или подключен сетевой блок питания. Необходимое время подзарядки — около 10 часов, что обеспечивает автономную работу в течение нескольких дней.

### $\hat{\mathbf{\Theta}}$  (домашний часовой пояс)

- **•** Чтобы переключиться на домашний часовой пояс, выберите пункт **А Дом. час. пояс** в шаге 2 и нажмите кнопку  $\infty$ .
- **•** Чтобы изменить домашний часовой пояс, выберите пункт w **Дом. час. пояс** в шаге 2 и выполните шаги 3 и 4 для выбора домашнего часового пояса.

## C **Летнее время**

При переходе на летнее время или на зимнее время, включите или выключите режим летнего времени на экране выбора часового пояса, который отображается в шаге 4.

# <span id="page-117-1"></span><span id="page-117-0"></span>C **Часовые пояса (**<sup>A</sup> **[18\)](#page-29-0)**

Список часовых поясов, поддерживаемых фотокамерой, приводится ниже. При разнице во времени, значение которой не приведено ниже, установите на часах фотокамеры местное время.

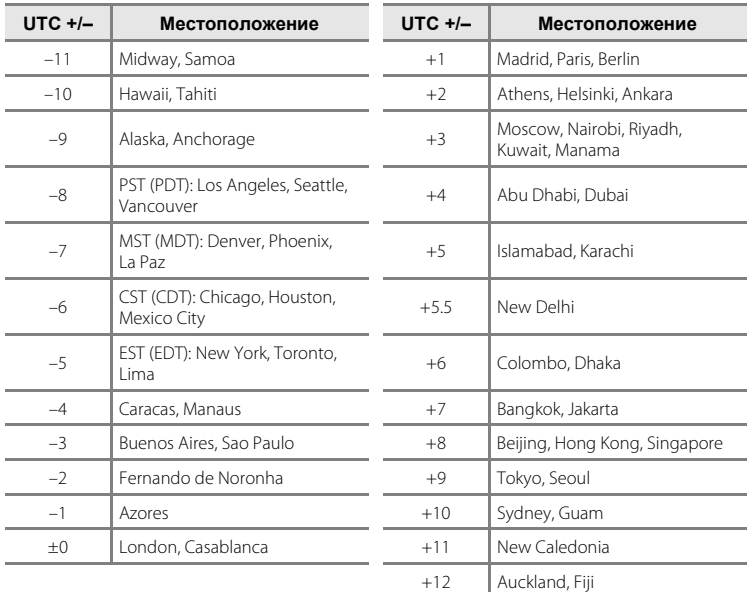

# <span id="page-118-1"></span><span id="page-118-0"></span> $\Box$  **Настройка монитора**

Включение отображения информации на мониторе и настройка яркости.

#### **Информация о фото**

Выбор информации, отображаемой на мониторе в режимах съемки и просмотра.

**Яркость**

Доступны пять значений яркости монитора. По умолчанию используется настройка **3**.

При включении функции максимальной яркости монитора (A [23\)](#page-34-0) для яркости устанавливается значение **5**, изменить которое не удастся.

### **Информация о фото**

Доступны следующие параметры отображения.

Сведения об индикаторах монитора см. в разделе «[Монитор](#page-17-0)» (У 6).

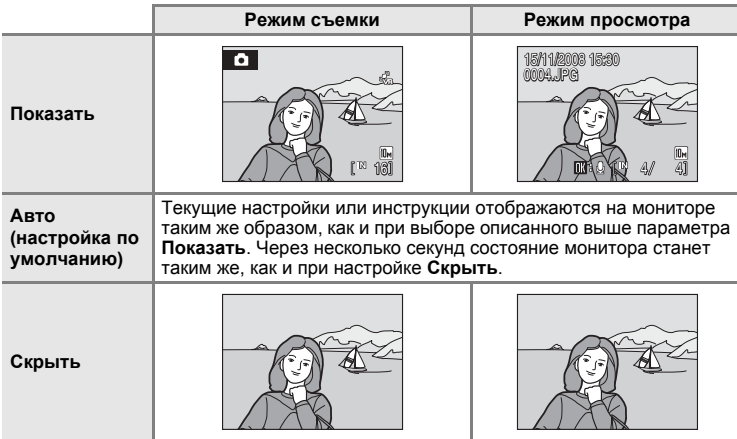

## <span id="page-119-1"></span><span id="page-119-0"></span>**E Впечатывание даты**

Дату и время записи можно добавлять в снимки. Эти данные могут быть напечатаны даже на принтерах, не поддерживающих печать даты и времени  $(\mathbb{S} \ 81)$  $(\mathbb{S} \ 81)$  $(\mathbb{S} \ 81)$ .

#### **Выкл. (настройка по умолчанию)**

Дата и время на снимках не печатаются.

#### **Дата**

В правом нижнем углу снимков, сделанных с использованием этого параметра, впечатывается дата съемки.

#### **Дата и время**

В правом нижнем углу снимков, сделанных с использованием этого параметра, отображаются дата и время съемки.

При выборе значений, отличных от **Выкл.**, во время съемки на мониторе отображается символ текущей настройки ( $\bullet$ 6).

### **M** Впечатывание даты

- **•** Впечатанная дата становится частью снимка; ее удаление невозможно.
- Дата, впечатанная на снимках, сделанных при размере изображения (图 [83\)](#page-94-0) **I 2 Экран ТВ (640)**, может плохо читаться. При использовании функции впечатывания даты выберите значение для размера изображения **В Экран ПК (1024)** или больше.
- **•** При впечатывании даты используется формат даты, определенный параметром **Дата** в меню настройки (2 [18,](#page-29-1) [104](#page-115-0)).
- **•** Не удастся выполнить впечатывание даты на видеоролики или снимки, выполняемые в сюжетном режиме Съемка панорамы (图 [41\)](#page-52-0).

### C **Впечатывание даты <sup>и</sup> задание печати**

При печати на DPOF-совместимом принтере, поддерживающем печать даты съемки и информации о снимке, эту информацию можно напечатать на снимках, не впечатывая на них дату и время, с помощью параметров меню **Задание печати** (A [80\)](#page-91-0).

# <span id="page-120-1"></span><span id="page-120-0"></span>g **Подавл. вибраций**

Подавление вибраций эффективно исправляет смазывание снимков, возникающее из-за непроизвольных движений рук и дрожания фотокамеры, что обычно происходит при съемке с большим увеличением или при длинных выдержках. Подавление вибраций можно использовать во всех режимах съемки.

При использовании штатива для обеспечения устойчивости фотокамеры во время съемки установите для параметра **Подавл. вибраций** значение **Выкл.**.

Если включено подавление вибраций, текущее значение параметра отображается во время съемки (если выбрано значение **Выкл.**, символ текущего значения не отображается) (<sup>36</sup> 6, [23](#page-34-1)).

#### **Вкл. (настройка по умолчанию)**

Подавление вибраций включается при съемке фотографий и при записи видео. При подавлении вибраций фотокамера обнаруживает и сглаживает панорамные движения. Например, при панорамном движении фотокамеры по горизонтали функция подавления вибраций уменьшает негативный эффект только от вертикального дрожания фотокамеры. Если фотокамера движется по вертикали, функция подавления вибраций реагирует только на горизонтальное дрожание.

#### **Выкл.**

Подавление вибраций выключено.

### B **Подавление вибраций. Примечания**

- **•** Включение подавления вибраций может занять несколько секунд после включения фотокамеры или перехода фотокамеры из режима просмотра в режим съемки. Прежде чем начинать съемку, дождитесь стабилизации изображения на мониторе.
- **•** Вследствие характеристик функции подавления вибраций снимки, отображаемые на мониторе фотокамеры сразу после съемки, могут выглядеть размытыми.
- **•** В некоторых случаях подавление вибраций может не полностью устранять последствия дрожания фотокамеры.
- **• VR** обозначает подавление вибраций.

# <span id="page-121-3"></span><span id="page-121-0"></span>U **Обнаруж. движения**

Включите функцию обнаружения движения для уменьшения эффекта дрожания фотокамеры и движения объекта при съемке.

Если включена функция обнаружения движения, текущие настройки отображаются на мониторе в время съемки (У 6, [23](#page-34-1)).

#### **Авто (настройка по умолчанию)**

При обнаружении фотокамерой движения объекта или дрожания фотокамеры для уменьшения этих эффектов выдержка будет уменьшена. В следующих ситуациях функция обнаружения движения не работает.

- **•** Съемка со вспышкой.
- Если для параметра Чувствительность (**8**89) в режиме **C** (авто) выбраны значения, отличные от **Авто**.
- **•** При съемке в сюжетных режимах **Ночной портрет** ( $\bullet$  [37](#page-48-0)), Фейерверк (图 [40](#page-51-1)) и **Освещение сзади** (图 40).

#### **Выкл.**

Функция обнаружения движения выключена.

# B **Обнаруж. движения. Примечания**

- **•** В некоторых ситуациях функция обнаружения движения не сможет полностью компенсировать дрожание фотокамеры и движение объекта.
- **•** Функция обнаружения движения может не сработать в случае значительного перемещения объекта или при недостаточном уровне освещенности.
- **•** Полученные снимки могут оказаться зернистыми.

# <span id="page-121-2"></span><span id="page-121-1"></span>h **АФ-помощь**

Включение или выключение вспомогательной подсветки АФ.

#### **Авто (настройка по умолчанию)**

Вспомогательная подсветка АФ будет использоваться для помощи при фокусировке при недостаточном освещении объекта. Дальность действия вспомогательной подсветки составляет около 3,0 м в максимальном широкоугольном положении и около 1,5 м в максимальном телескопическом положении. Обратите внимание, что в некоторых сюжетных режимах вспомогательная подсветка АФ автоматически отключается (图 [36](#page-47-0)).

#### **Выкл.**

Отключение этой функции. Фотокамера может не сфокусироваться при недостаточном освещении.

# <span id="page-122-2"></span><span id="page-122-0"></span>u **Цифровой зум**

Включение и выключение цифрового зума.

#### **Вкл. (настройка по умолчанию)**

При максимальном значении оптического зума удержание кнопки **T** (9) в нажатом положении включает цифровой зум (图 [25](#page-36-0)).

#### **Выкл.**

Цифровой зум не включается (за исключением режима съемки видеоролика).

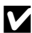

### B **Цифровой зум. Примечания**

- **•** При использовании цифрового зума для параметра **Режим зоны АФ** устанавливается значение Центр (<sup>8</sup> [90\)](#page-101-0).
- **•** Использование цифрового зума невозможно в следующих ситуациях.
	- Если в качестве сюжетного режима выбраны **Портрет** или **Ночной портрет**.
	- Если выбран режим автоматического выбора сюжета.
	- Если выбран режим активного ребенка.
	- Если выбран режим улыбки.
	- До начала записи видеоролика (однако во время записи видеоролика можно использовать цифровой зум кратностью не более 2×).
- **•** При использовании цифрового зума для параметра **Замер экспозиции** устанавливается значение **Центр.-взвешенный**.

# <span id="page-122-3"></span><span id="page-122-1"></span>i **Настройка звука**

Можно управлять следующими настройками звука.

#### **Звук кнопки**

Установка для звука кнопки затвора значения **Вкл.** (настройка по умолчанию) или **Выкл.**. Если выбрано значение **Вкл.** (настройка по умолчанию), при удачном завершении определенной операции раздастся одиночный звуковой сигнал, при фокусировке фотокамеры на объекте – двойной, а при обнаружении ошибки – тройной звуковой сигнал. Кроме того, при включении фотокамеры будет звучать мелодия приветствия.

#### **Звук затвора**

Выберите для звука затвора значение **Вкл.** (настройка по умолчанию) или **Выкл.**.

# <span id="page-123-3"></span><span id="page-123-0"></span>k **Авто выкл.**

Если в течение определенного промежутка времени не будет производиться никаких действий, монитор выключится и фотокамера перейдет в режим ожидания (A [15\)](#page-26-0) для сохранения заряда батарей. В режиме ожидания индикатор включения питания мигает. При бездействии в течение следующих трех минут фотокамера автоматически выключается.

Укажите время до перехода фотокамеры в режим ожидания при бездействии: **30 сек.**, **1 мин.** (настройка по умолчанию), **5 мин.** и **30 мин.**.

### C **Выход из режима ожидания**

Для выхода из режима ожидания и включения монитора нажмите выключатель питания или спусковую кнопку затвора.

### C **Авто выкл. Примечания**

Вне зависимости от выбранного параметра монитор будет работать в течение следующего времени.

- **•** Если для параметра **Авто выкл.** выбрано значение **30 сек.** или **1 мин.** и отображаются меню: три минуты.
- **•** Во время показа слайдов: до 30 минут.
- **•** При подключение сетевого блока питания: 30 минут.

# <span id="page-123-2"></span><span id="page-123-1"></span> $\prod_{i=1}^{n} \Phi$ **орматир. памяти/** $\prod_{i=1}^{n} \Phi$ **орматир. карточки**

Данная функция используется для форматирования внутренней памяти или карточки памяти.

### **Форматирование внутренней памяти**

Чтобы отформатировать внутреннюю память, извлеките карточку памяти из фотокамеры.

В меню настройки появится пункт **Форматир. памяти**.

#### **Форматирование карточки памяти**

Если в фотокамере установлена карточка памяти, в меню настройки появится пункт **Форматир. карточки**.

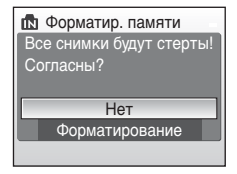

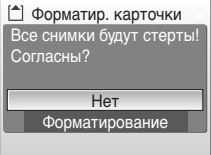

#### B **Форматирование внутренней памяти <sup>и</sup> карточек памяти**

- **•** Форматирование внутренней памяти или карточек памяти приводит к необратимому удалению всех данных. До начала форматирования убедитесь, что важные снимки были переданы на компьютер.
- **•** Во время форматирования запрещается выключать фотокамеру, отсоединять сетевой блок питания и открывать крышку батарейного отсека/гнезда для карточки памяти.
- **•** При первой установке в фотокамеру карточек памяти, использовавшиеся ранее в других устройствах, обязательно отформатируйте их с использованием этой фотокамеры.

# <span id="page-124-0"></span>**i** Язык/Language

Для отображения меню и сообщений фотокамеры можно выбрать только один из 24 языков.

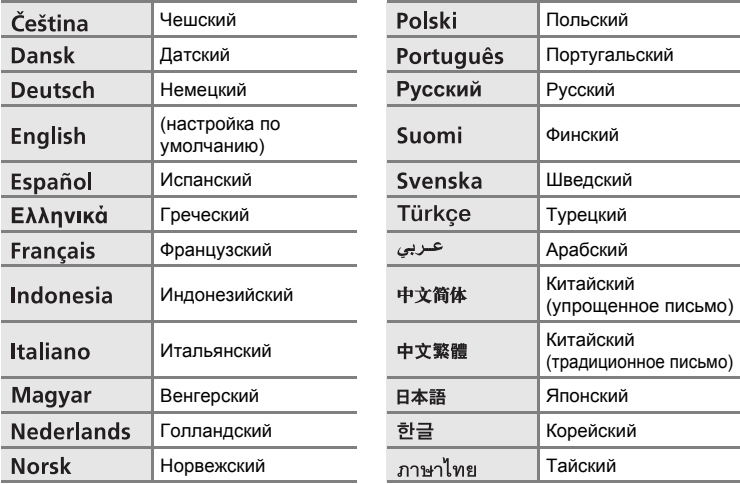

# <span id="page-124-3"></span><span id="page-124-1"></span>o **Режим видео**

Настройте подключение к телевизору. Выберите значение **NTSC** или **PAL**.

# <span id="page-124-2"></span>p **Сброс всех знач.**

Если выбрано значение **Сброс**, настройки фотокамеры возвращаются к значениям по умолчанию.

#### **Всплывающее меню**

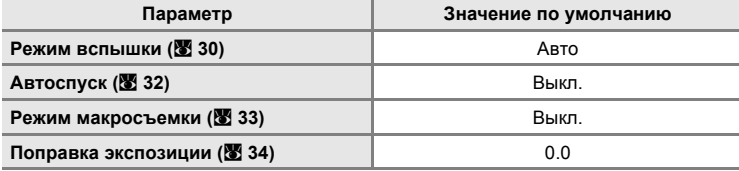

### **Сюжетный режим**

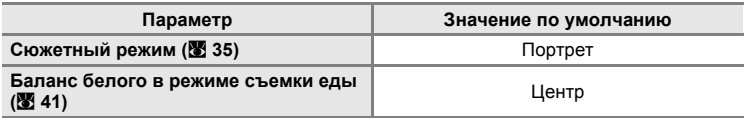

### **Меню видео**

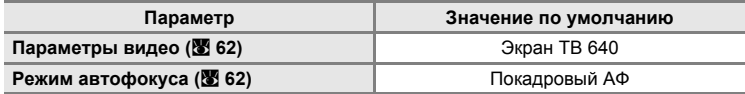

### **Меню съемки**

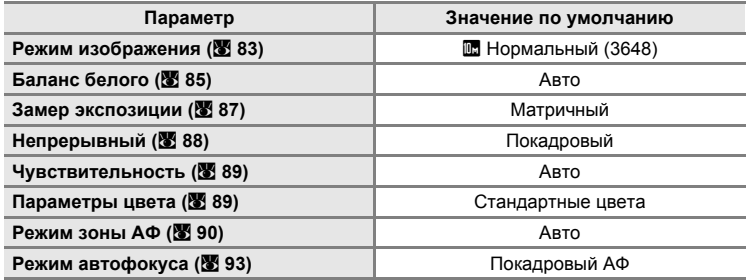

## **Меню настройки**

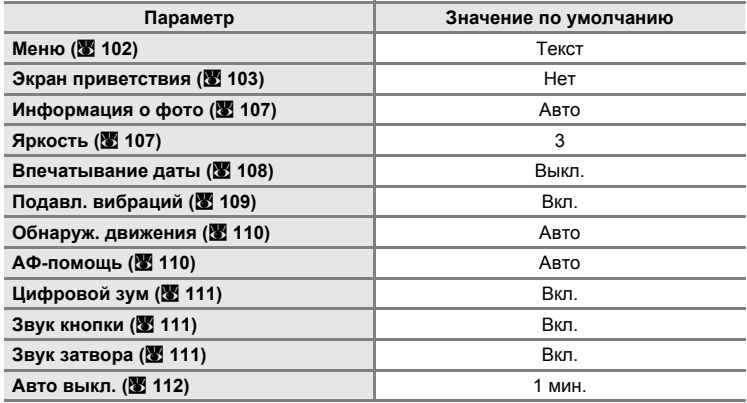

### **Другие**

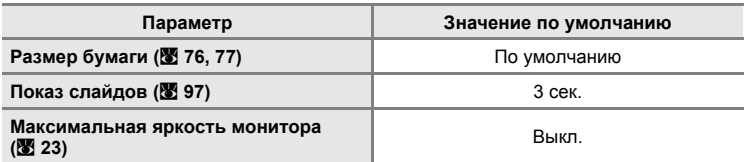

- **•** При выборе пункта **Сброс всех знач.** из памяти удаляется номер текущего файла (•[117](#page-128-0)). Нумерация продолжится начиная с наименьшего доступного номера. Для сброса нумерации файлов к значению «0001» перед выбором **Сброс всех знач.** удалите все снимки (※ [98\)](#page-109-1).
- **•** При сбросе настроек меню с помощью функции **Сброс всех знач.** следующие настройки меню не изменятся.

**Меню съемки**: данные ручной настройки (<sup>8</sup> [86\)](#page-97-0), выполненные для **Баланс белого**

**Меню настройки**: **Дата** (A [104](#page-115-0)), **Язык/Language** (A [113\)](#page-124-0) и **Режим видео** (<del>■ [113](#page-124-1))</del>

## <span id="page-126-0"></span>**Ver. Версия прошивки**

Просмотр текущей версии прошивки фотокамеры.

Дополнительные сведения о MAC-адресе фотокамеры, отображаемом COOLPIX S610c, см. руководство по установке беспроводного соединения по локальной сети.

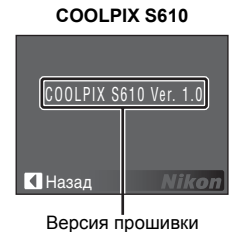

**COOLPIX S610c**

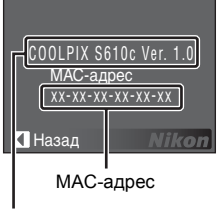

Версия прошивки

# **Дополнительные принадлежности**

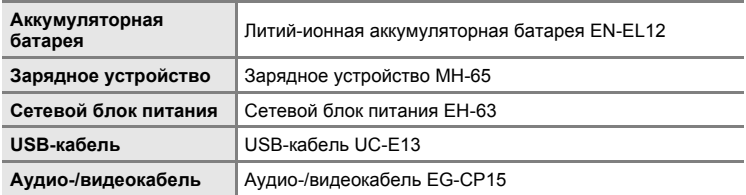

### <span id="page-127-0"></span>**Рекомендованные карточки памяти**

С этой фотокамерой рекомендуется использовать следующие проверенные и рекомендованные карточки памяти SD. Можно использовать все карточки указанных моделей и емкостей, вне зависимости от их скорости.

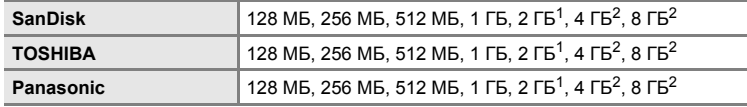

 $1$  При использовании карточки памяти с устройством для чтения карт памяти или аналогичным, убедитесь, что это устройство поддерживает карточки емкостью 2 ГБ.

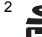

<sup>2</sup>  $\leq$  SDHC-совместимые. При использовании карточки памяти с устройством для чтения карт памяти или аналогичным, убедитесь, что это устройство является SDHC-совместимым.

Правильная работа с карточками памяти других производителей не гарантируется. Для получения дополнительных сведений об указанных выше карточках обратитесь к изготовителю.

# <span id="page-128-0"></span>**Имена файлов изображений, звуковых файлов и папок**

Имена файлов, назначаемые снимкам, видеороликам, звуковым заметкам и записям голоса, имеют следующий вид.

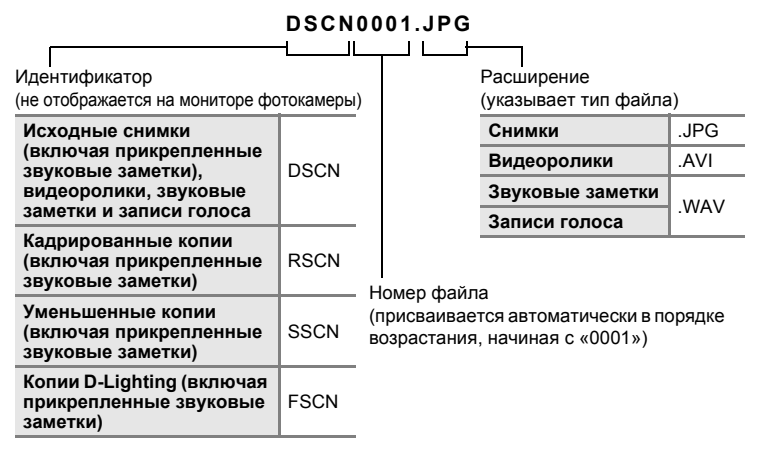

- **•** Файлы хранятся в папках, имена которых образуются добавлением к номеру папку идентификатора, состоящего из пяти символов: «SOUND» (нормальное качество звука) для записей голоса (например,  $\frac{101}{20}$  (Hannon):  $\frac{100}{20}$  [64](#page-75-1)) и «NIKON» для всех остальных снимков (например, «100NIKON»). Когда номер снимка доходит до 9999, создается новая папка. Номера файлов присваиваются автоматически, начиная с «0001».
- **•** Именам файлов звуковых меток присваиваются такие же идентификаторы и номера файлов, как и снимкам, к которым эти звуковые метки прикреплены.
- **•** Файлы, скопированные с помощью команды **Копирование**>**Выбранные снимки** или **Копир. звук. файлов**>**Выбранные файлы** копируются в текущую папку, где им присваиваются новые номера файлов в порядке возрастания, начиная с самого большого номера файла, сохраненного в памяти. Команды **Копирование**>**Все снимки** и **Копир. звук. файлов**>**Скопировать все файлы** копируют все папки с исходного носителя; имена файлов не меняются, но папкам присваиваются новые номера в возрастающем порядке, начиная с самого большого номера папки на целевом носителе (28 [68](#page-79-0), [100](#page-111-0)).
- **•** В отдельной папке может храниться до 200 снимков. Если в текущей папке находится 200 снимков, то следующий выполненный снимок будет помещен в новую папку. Ее имя выглядит как текущее имя папки с добавленной к нему единицей. Если текущая папка имеет номер 999 и содержит 200 снимков или снимок с номером 9999, дальнейшая съемка будет невозможна. Необходимо очистить внутреннюю память или отформатировать карточку памяти ( $\blacksquare$  [112\)](#page-123-2), или же установить новую карточку памяти.

# **Уход за фотокамерой**

Чтобы обеспечить длительный срок службы цифровой фотокамеры Nikon, необходимо соблюдать следующие меры предосторожности при ее использовании и хранении.

# B **Храните устройство <sup>в</sup> сухом месте**

При попадании в воду или под воздействием высокой влажности фотокамера выйдет из строя.

# B **Не бросайте фотокамеру**

При сильных ударах и тряске фотокамера может выйти из строя.

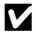

### B **Осторожно обращайтесь <sup>с</sup> объективом <sup>и</sup> подвижными частями фотокамеры**

Не прилагайте чрезмерных усилий к объективу, монитору, а также к защитным крышкам гнезда для карточки памяти, батарейного отсека и объектива. Эти элементы легко повредить. Приложение усилий к крышке объектива может привести к повреждению объектива или неисправности фотокамеры. Если монитор разбился, срочно примите меры во избежание травм от осколков стекла и попадания жидкокристаллического вещества на кожу, в глаза и в рот.

### B **Не направляйте объектив на источники яркого света <sup>в</sup> течение длительного времени**

Не направляйте объектив на солнце и другие источники яркого света в течение длительного времени при использовании и хранении фотокамеры. Яркий свет может вызвать ухудшение работы матрицы и появление на снимках белых пятен.

### B **Не допускайте попадания изделия <sup>в</sup> зону действия сильных магнитных полей**

Не используйте и не храните фотокамеру вблизи приборов, создающих сильное электромагнитное излучение. Сильные статические заряды или магнитные поля, создаваемые различным оборудованием (например, радиопередатчиками), могут воздействовать на монитор фотокамеры, повредить данные, сохраненные на карточке памяти, или создавать помехи для работы внутренних схем фотокамеры.

### B **Избегайте резких изменений температуры**

Резкие изменения температуры, например, при входе в холодную погоду в теплое помещение или выходе из него, могут вызвать образование конденсата внутри фотокамеры. Для защиты от образования конденсата заранее поместите фотокамеру в чехол или закрытый полиэтиленовый пакет.

### B **Прежде чем извлекать батареи или отсоединять источник питания, необходимо выключить устройство**

Не извлекайте батарею из включенного устройства, а также в процессе записи или удаления снимков. Принудительное отключение питания в этих случаях может привести к потере данных или повреждению внутренней памяти фотокамеры и ее электронных схем.

# <span id="page-130-0"></span>C **Батарея**

- **•** Перед использованием фотокамеры проверьте уровень заряда батареи и при необходимости зарядите ее ( $\boxtimes$  [12,](#page-23-0) [16\)](#page-27-0). Не продолжайте зарядку после того, как батарея полностью зарядится, так как это приведет к уменьшению срока службы батареи. При съемке важных событий рекомендуется иметь при себе полностью заряженную запасную батарею.
- **•** Не используйте батарею, если температура окружающей среды ниже 0 °C или выше  $40 °C$ .
- **•** Перед началом использования зарядите батарею в помещении при температуре окружающей среды от 5 °C до 35 °C.
	- Зарядка батареи с помощью зарядного устройства MH-65: Емкость заряда может снизиться при внутренней температуре батареи от 0 °C до 10 °C или от 45 °C до 60 °C. Батарея не зарядится при внутренней температуре ниже 0 °C или выше 60 °C.
	- Зарядка батареи путем подключения сетевого блока питания EH-63 к фотокамере COOLPIX S610c: Время зарядки может увеличиться при внутренней температуре батареи от 0 °C до 10 °C. Емкость заряда может снизиться при внутренней температуре батареи от 45 °C до 60 °C. Батарея не зарядится при внутренней температуре ниже 0 °C или выше 60 °C.
- **•** Обратите внимание, что в процессе использования батарея может нагреваться; прежде чем поместить ее в зарядное устройство, дождитесь, пока она остынет. Несоблюдение этих мер предосторожности может привести к повреждению батареи, ухудшить ее характеристики или помешать правильной зарядке.
- **•** В холодную погоду емкость батарей, как правило, уменьшается. Перед съемкой в холодную погоду убедитесь, что батарея полностью заряжена. Храните запасные батареи в теплом месте и при необходимости заменяйте их. При нагреве холодная батарея может восстановить часть своего заряда.
- **•** Загрязнение контактов батареи может повлиять на работоспособность фотокамеры. При загрязнении контактов батареи до начала их использования протрите их чистой, сухой тканью.
- **•** Если батарея не используется, извлеките ее из фотокамеры или зарядного устройства и закройте контакты крышкой. Даже в выключенном состоянии фотокамера и зарядное устройство потребляют некоторое, хотя и малое, количество энергии; если оставить батарею в фотокамере или в зарядном устройстве, она может разрядиться и стать непригодной для дальнейшего использования. Включение и выключение фотокамеры при разряженной батарее может привести к сокращению срока службы батареи.
- **•** Перезаряжайте батарею, по меньшей мере, каждые шесть месяцев, а убирая батарею на хранение, полностью разряжайте ее.
- **•** Если батарея не будет использоваться в течение длительного времени, храните ее в сухом прохладном (от 15 °C до 25 °C) месте.
- **•** Если батарея быстро разряжается, замените ее. Использованные батареи являются ценным вторичным сырьем. Сдавайте их в переработку в соответствии с установленными правилами утилизации.

# <span id="page-131-0"></span>**Чистка**

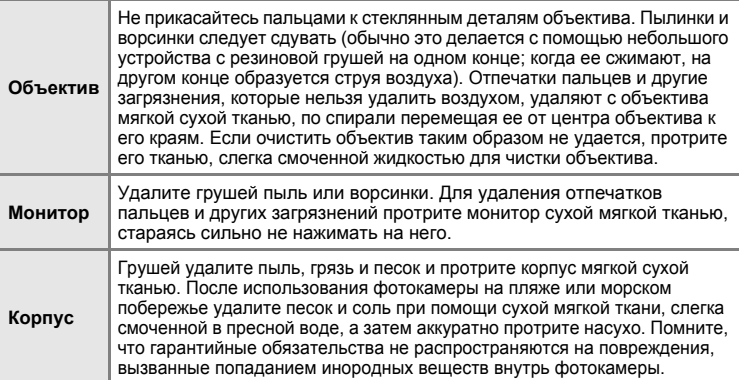

Не используйте для чистки спирт, растворитель и другие летучие химикаты.

# **Хранение**

Следует выключать фотокамеру, если она не используется. Прежде чем убрать фотокамеру, убедитесь, что индикатор включения не горит. Извлекайте батарею, если не предполагается использование фотокамеры на протяжении длительного времени. Не храните фотокамеру рядом с нафталиновыми или камфарными средствами против моли или в местах, которые:

- **•** находятся рядом с оборудованием, создающим сильные электромагнитные поля, таким как телевизор или радиоприемник;
- **•** подвергаются воздействию температуры ниже –10 °C или выше 50 °C;
- **•** не проветриваются или имеют уровень влажности более 60 %.

Для защиты от влаги и плесени вынимайте фотокамеру из места хранения хотя бы раз в месяц. Включите фотокамеру, несколько раз спустите затвор, после чего снова поместите ее на хранение.

### C **Монитор. Примечание**

- **•** Монитор может содержать несколько пикселей, которые постоянно светятся или, напротив, никогда не горят. Это характерная особенность всех тонкопленочных жидкокристаллических экранов, которая не является признаком неисправности. Она не сказывается на качестве снимков фотокамеры.
- **•** Если в кадре находится яркий объект, то на мониторе могут появиться вертикальные полоски типа «хвоста кометы», бледнеющие на концах. Это явление, называемое «светящимся следом», никак не отражается на готовых снимках и не указывает на наличие неисправности. Светящийся след может присутствовать и в видеороликах.
- **•** При ярком освещении изображение на мониторе, возможно, будет трудно рассмотреть.
- **•** Монитор оснащен светодиодной подсветкой. При снижении яркости монитора или появлении мерцания на нем обратитесь в сервисный центр компании Nikon.

# **Сообщения об ошибках**

В таблице приведены сообщения об ошибках и различные предупреждения, отображаемые на мониторе фотокамеры, а также действия, которые следует предпринять в каждом случае.

Для пользователей фотокамеры COOLPIX S610c

Сведения об ошибках, которые могут отобразиться при использовании функции беспроводной локальной сети см. в руководствo по установке беспроводного соединения по локальной сети.

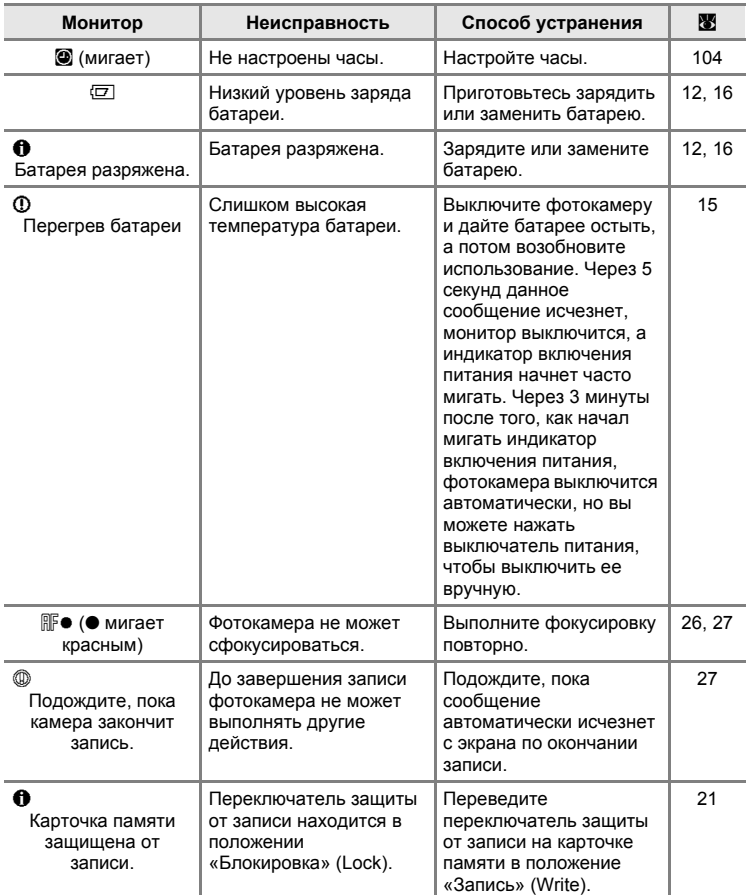

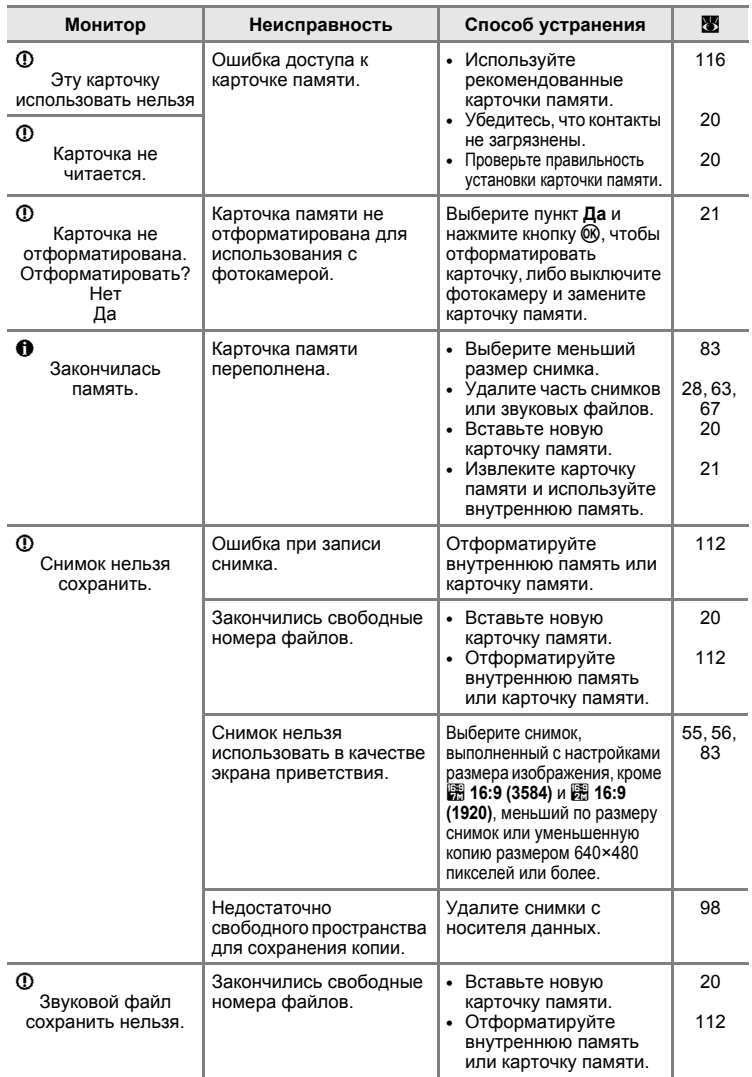

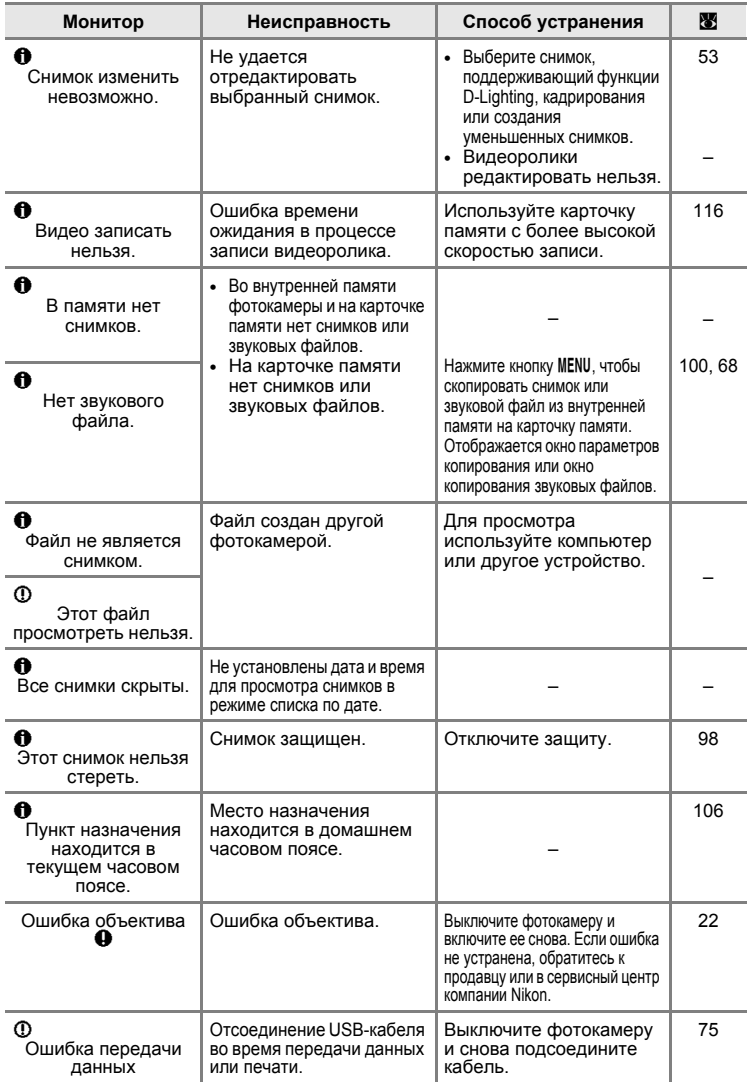

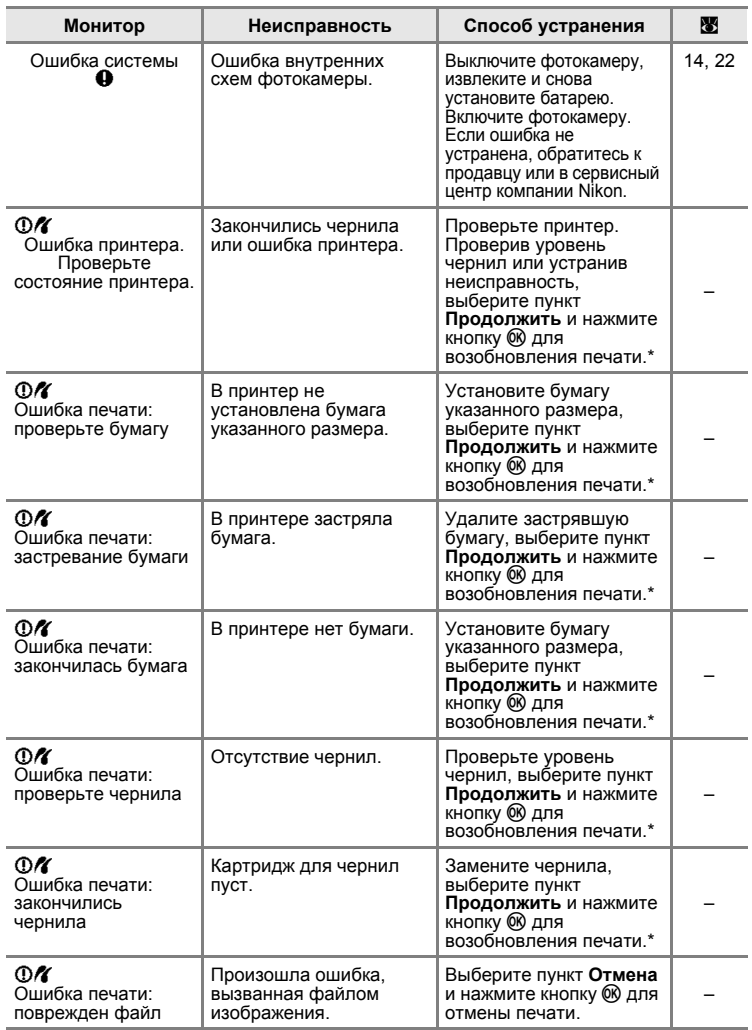

\* Дополнительные сведения и инструкции см. в документации, поставляемой с принтером.

# **Поиск и устранение неисправностей**

Прежде чем обращаться к продавцу или представителю компании Nikon, просмотрите приведенный ниже перечень распространенных неисправностей. Дополнительные сведения можно найти на страницах, номера которых приведены в столбце справа.

Для пользователей фотокамеры COOLPIX S610c Сведения о поиске и устранении неисправностей беспроводного соединения по локальной сети см. в руководствo по установке беспроводного соединения по локальной сети.

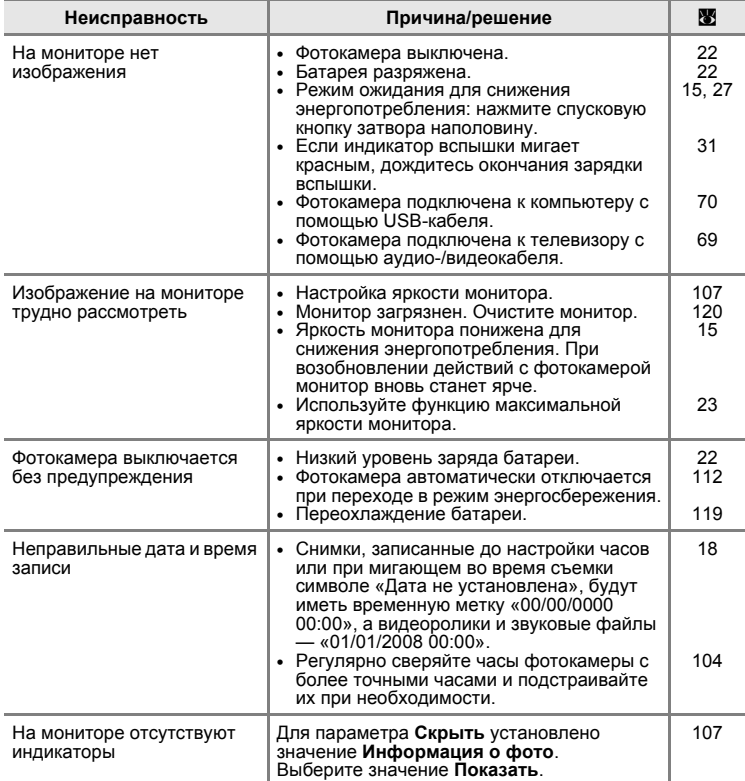

### **Монитор, настройки и питание фотокамеры**

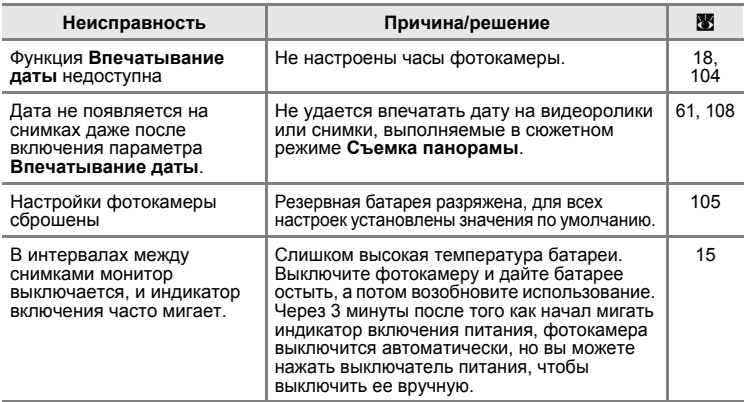

### **Фотокамеры с электронным управлением**

В очень редких случаях на мониторе могут появляться необычные символы, а сама фотокамера перестает работать. В большинстве случае это явление вызвано сильными внешними статическими разрядами. Выключите фотокамеру, извлеките и снова установите батарею, а затем включите фотокамеру. Если неисправность не исчезла, обращайтесь к продавцу или в сервисный центр компании Nikon. Имейте в виду, что отключение источника питания описанным выше способом может привести к потере данных, которые не были записаны во внутреннюю память или на карточку памяти к моменту возникновения неполадки. Уже записанные данные затронуты не будут.

### **Съемка**

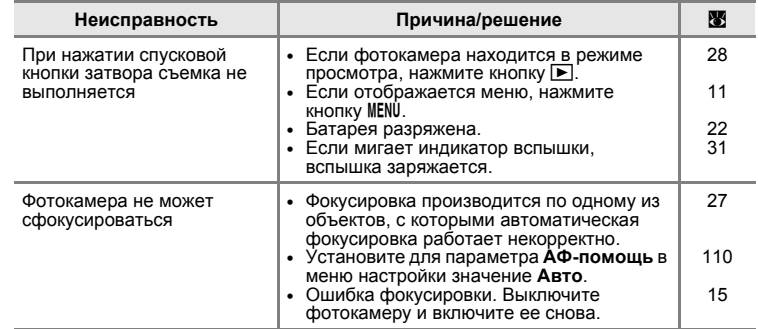

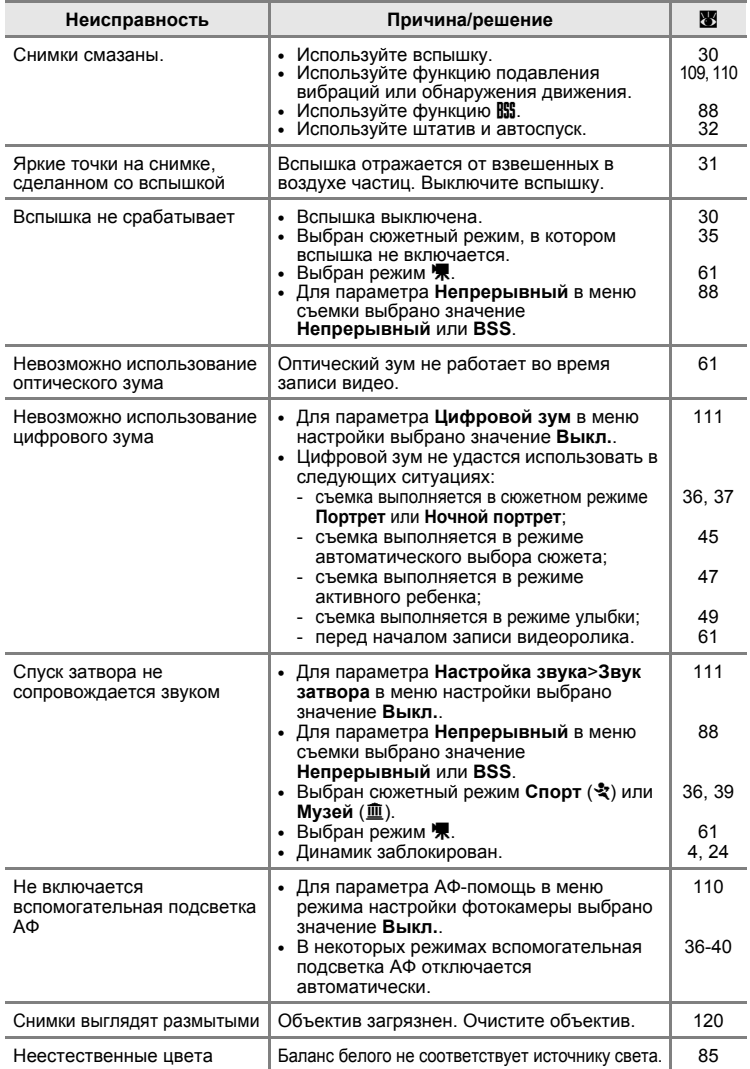

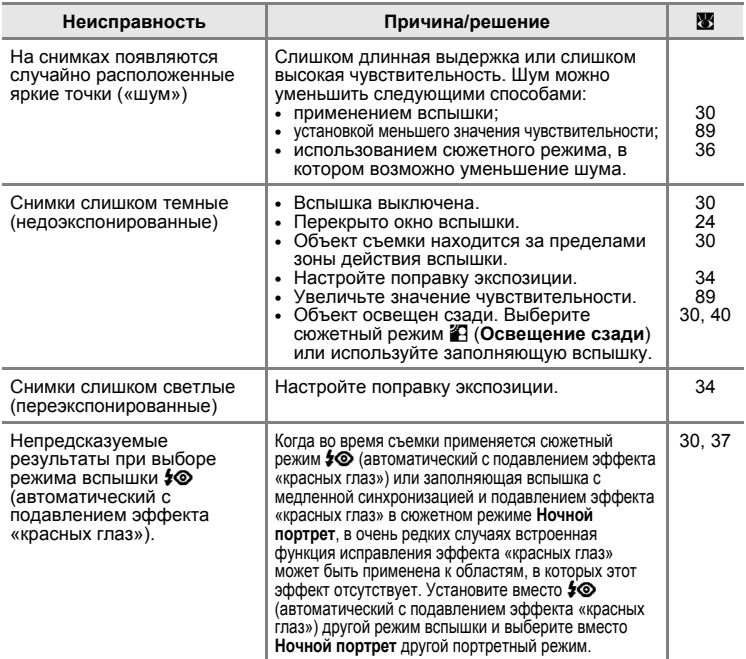

# **Просмотр**

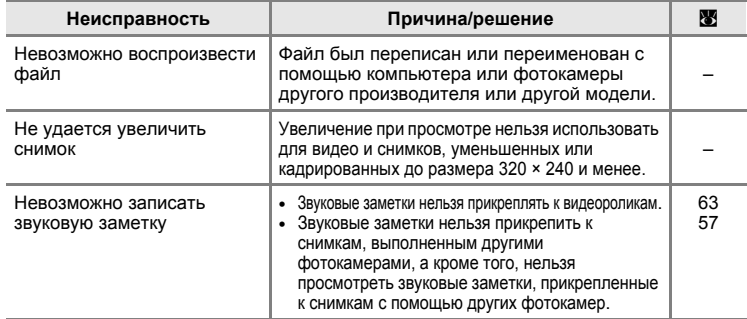

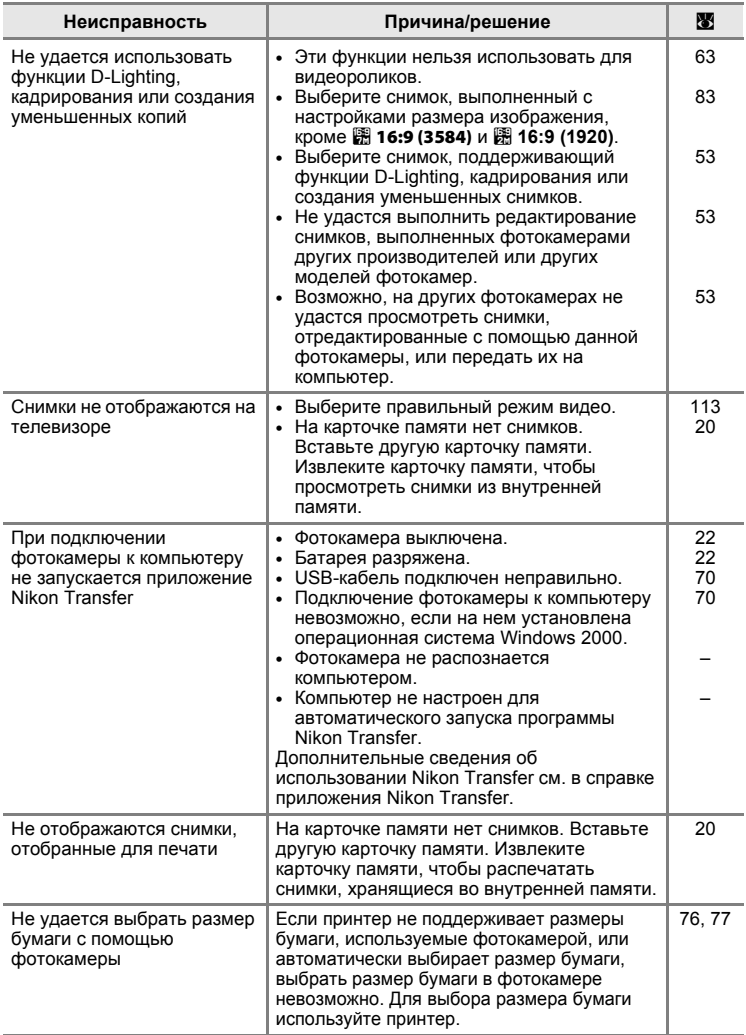

# **Технические характеристики**

## Цифровая фотокамера Nikon COOLPIX S610/S610c

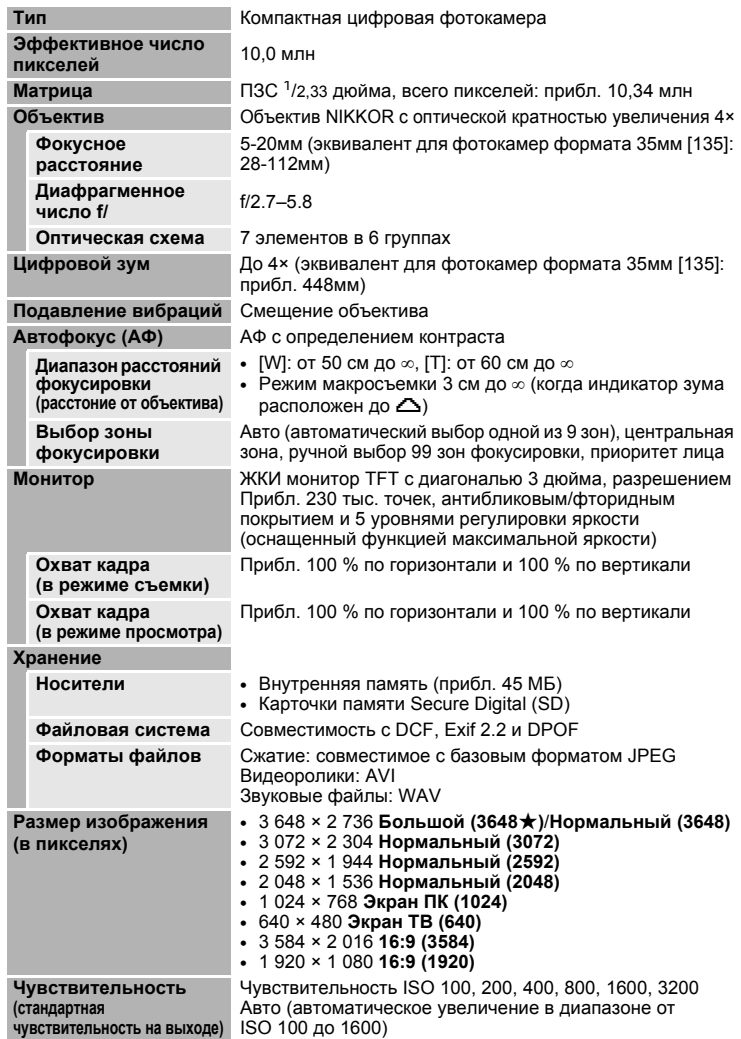

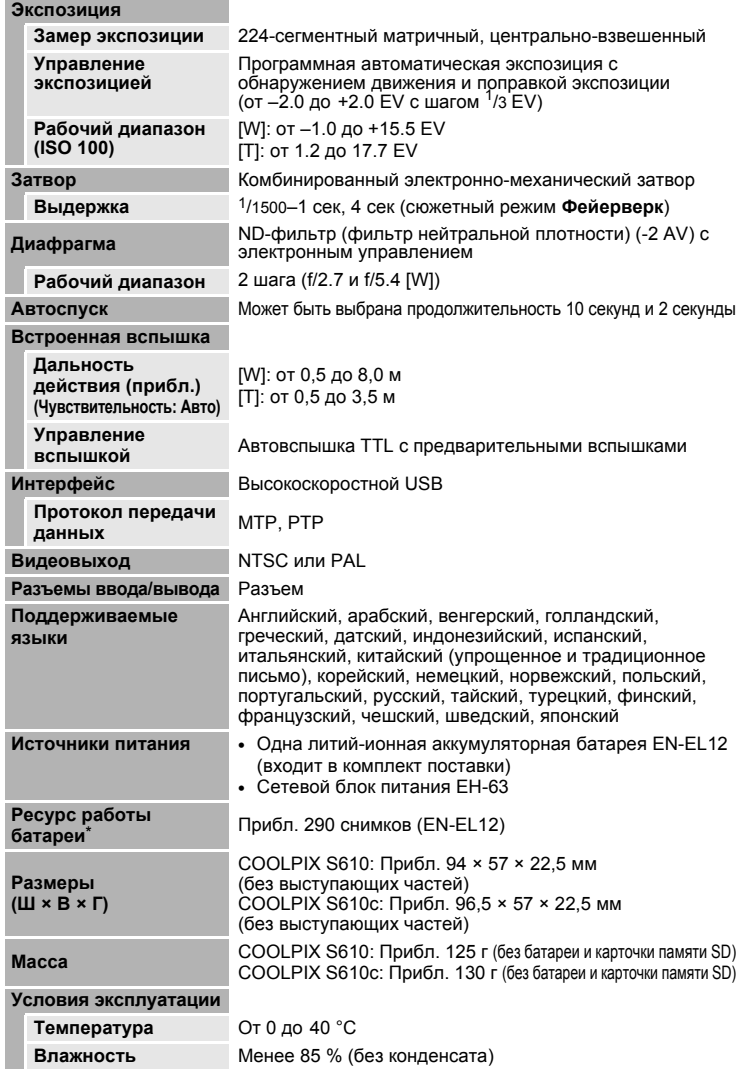

#### **Беспроводная сеть (только в COOLPIX S610c)**

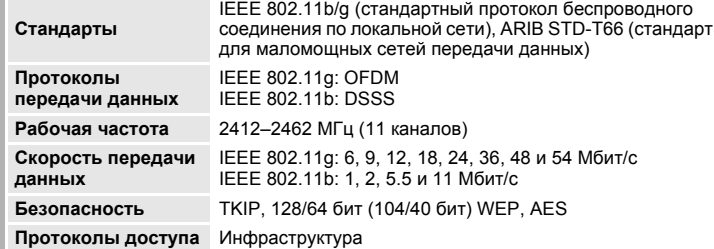

- **•** Если не оговорено иное, все значения приведены для фотокамеры с полностью заряженной литий-ионной аккумуляторной батареей EN-EL12, работающей при температуре окружающей среды 25 °C.
- \* Основано на стандартах ассоциации CIPA (Camera and Imaging Products Association) для измерения энергоресурса батарей фотокамеры. Значения получены при 23 °C; регулировка зума при каждом снимке, вспышка для каждого второго снимка, размер изображения **и Нормальный (3648)**. Энергоресурс батарей зависит от интервала съемки и продолжительности отображения меню и просмотра снимков.

### **Литий-ионная аккумуляторная батарея EN-EL12**

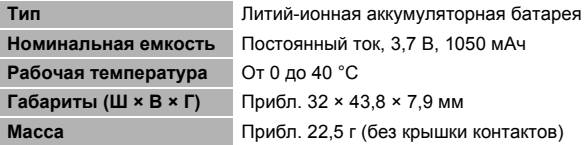

### **Зарядное устройство MH-65 (входит в комплект поставки COOLPIX S610)**

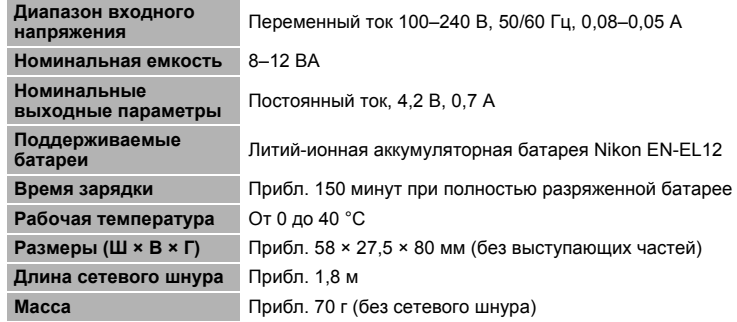
#### **Сетевой блок питания EH-63 (входит в комплект поставки COOLPIX S610c)**

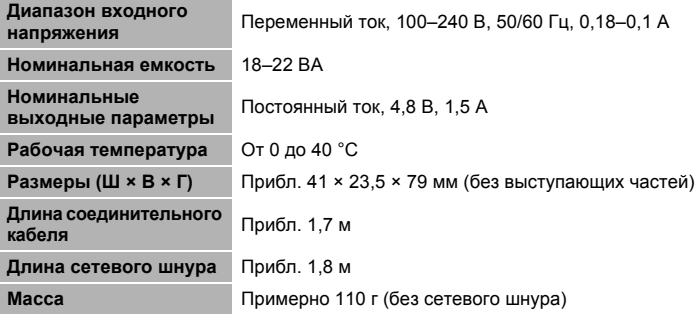

#### B **Технические характеристики**

Компания Nikon не несет ответственности за возможные ошибки в настоящем руководстве. Внешний вид изделия и его технические характеристики могут быть изменены без предварительного уведомления.

#### **Поддерживаемые стандарты**

- **• DCF**: Формат Design Rule for Camera File System (Правила разработки файловых систем для цифровых фотокамер) – стандарт, широко используемый в индустрии цифровых фотокамер для совместимости фотокамер различных производителей.
- **• DPOF**: Формат Digital Print Order Format (Формат заданий цифроавой печати) –широко используемый стандарт, позволяющий печатать снимки из заданий печати, сохраненных на карточке памяти.
- **• Exif, версия 2.2**: данная фотокамера поддерживает формат Exif (совместимый формат графических файлов для цифровых фотокамер) версии 2.2 — стандарт, который позволяет вместе с изображением сохранить в файле различные данные, используемые для оптимизации цветопередачи при печати фотографий на принтерах, поддерживающих стандарт Exif.
- **• PictBridge**: стандарт, разработанный совместно производителями цифровых фотокамер и принтеров, позволяет печатать снимки напрямую без подключения фотокамеры к компьютеру.
- **• Wi-Fi Protected Setup (WPS)**: стандарт, упрощающий домашнее соединение и безопасность беспроводных устройств.

# **Алфавитный указатель**

#### **Символы**

 $\bullet$  Режим (авто) [22](#page-33-0) **2** Режим улыбки [49](#page-60-0) **• Режим активного ребенка [47](#page-58-0) SEME** Сюжетный режим [35](#page-46-0) **<u><b>XIX**</u> Автоматический выбор сюжета [45](#page-56-0) **•** Режим записи голоса [64](#page-75-0) **E** Режим воспроизведения звукового файла [66](#page-77-0) D Режим съемки видеороликов [61](#page-72-0) F Режим настройки [101](#page-112-0) т Режим списка по дате [58](#page-69-0) Т (увеличение зума) [24](#page-35-0) **W** (уменьшение зума) [24](#page-35-0) i Увеличение при просмотре [52](#page-63-0) h Просмотр уменьшенных изображений [51](#page-62-0)  $\Omega$  Справка [11](#page-22-0) **66 Кнопка (применить выбранные** значения) [5](#page-16-0), [9](#page-20-0) l Кнопка (удалить) [5](#page-16-1), [28](#page-39-0), [29](#page-40-0), [57](#page-68-0), [63](#page-74-0)  $\blacktriangleright$  Кнопка (съемка/просмотр) [5](#page-16-2), [8](#page-19-0), [28](#page-39-1)  $\ddot{\circ}$ ) Автоспуск [9](#page-20-1), [32](#page-43-0)  $\blacklozenge$  Режим вспышки [9](#page-20-2), [30](#page-41-0) p Режим макросъемки [9](#page-20-3), [33](#page-44-0) MENU Кнопка (меню) [5](#page-16-3), [11](#page-22-1) **МООЕ** Кнопка (режим) [5](#page-16-4), [8](#page-19-1) R [44](#page-55-0) o (поправка экспозиции) [34](#page-45-0) <sup>c</sup> D-Lighting [54](#page-65-0) **A**

Auto off (Авто выкл.) [112](#page-123-0) AVI [117](#page-128-0)

# **C**

Center-weighted (Центр.-взвешенный) [87](#page-98-0)

# **D**

D-Lighting [54](#page-65-0) DSCN [117](#page-128-1)

# **F**

FSCN [117](#page-128-2)

#### **J** JPEG [130](#page-141-0)

JPG [117](#page-128-3)

## **M**

Motion detection (Обнаруж. движения) [110](#page-121-0)

#### **N**

Nikon Transfer [70](#page-81-0), [71](#page-82-0)

#### **P**

Pastel (Пастельный тон) [89](#page-100-0) PictBridge [74](#page-85-0)–[80](#page-91-0)

#### **R**

Reset all (Сброс всех знач.) [113](#page-124-0) Rotate image (Повернуть снимок) [99](#page-110-0)

## **S**

SSCN [117](#page-128-4)

#### **U**

USB-кабель [70](#page-81-0), [71](#page-82-1), [75](#page-86-0)

#### **V**

Vibration reduction (Подавл. вибраций) [109](#page-120-0)

#### **А**

Автоматический выбор сюжета [45](#page-56-0) Автоспуск [32](#page-43-0), [94](#page-105-0) Активный ребенок [39](#page-50-0) Аудио-/видеокабель [69](#page-80-0) АФ-помощь [110](#page-121-1)

#### **Б**

Баланс белого [85](#page-96-0), [94](#page-105-1) предустановка [86](#page-97-0) Батарея [14](#page-25-0) Блокировка фокуса [91](#page-102-0)

## **В**

Версия прошивки [115](#page-126-0) Видеоролики [61](#page-72-0), [63](#page-74-1) запись [61](#page-72-0) просмотр [63](#page-74-1) удаление [63](#page-74-2) Внутренняя память [6](#page-17-0)–[7](#page-18-0), [20](#page-31-0), [84](#page-95-0), [112](#page-123-1) емкость [84](#page-95-0) форматирование [112](#page-123-1) Впечатывание даты [108](#page-119-0) Вспышка [30](#page-41-0), [113](#page-124-1) индикатор [5](#page-16-5), [31](#page-42-0) режим [30](#page-41-1) Выбор лучшего снимка [39](#page-50-1) Выключатель питания [4](#page-15-0)

# **Г**

Громкость [63](#page-74-3), [67](#page-78-0)

#### **Д**

Дата [18](#page-29-0)–[19](#page-30-0), [104](#page-115-0), [108](#page-119-0) печать [81](#page-92-0)

# **Е**

 $E$ да (1) [41](#page-52-0)

#### **З**

Задание печати [80](#page-91-1), [95](#page-106-0) Закат (≝) [38](#page-49-0) Замер экспозиции [87](#page-98-1) Записи голоса воспроизведение [66](#page-77-0) копирование [68](#page-79-0) создание [64](#page-75-1) Заполняющая вспышка [30](#page-41-2) Зарядное устройство [12](#page-23-0), [116](#page-127-1) Защита [98](#page-109-0) Звуковые заметки [57](#page-68-1) Зона АФ [26](#page-37-0) Зум [24](#page-35-0) индикатор [6](#page-17-1) кнопки [5](#page-16-6)

просмотр [52](#page-63-0)

# **И**

Имена папок [117](#page-128-5) Имена файлов [117](#page-128-5) Индикатор автоспуска [4](#page-15-1), [32](#page-43-1) Индикатор включения питания [4](#page-15-2), [22](#page-33-1) Индикатор уровня заряда батареи [121](#page-132-0)

# **К**

Кадрирование [55](#page-66-0) Карточка памяти [6](#page-17-0)–[7](#page-18-0), [20](#page-31-1), [84](#page-95-0), [116](#page-127-2) гнездо [20](#page-31-1) емкость [84](#page-95-0) рекомендованная [116](#page-127-2) установка и извлечение [20](#page-31-1) форматирование [112](#page-123-2) Компоновка кадра [24](#page-35-1) Компьютер [70](#page-81-1)–[73](#page-84-0), [113](#page-124-2) копирование снимков [70](#page-81-1)–[73](#page-84-0) Копирование [100](#page-111-0) Копия  $\left(\Box\right)$  [40](#page-51-0)

Крышка батарейного отсека/гнезда для карточки памяти [5](#page-16-7)

# **Л**

Летнее время [104](#page-115-1)

#### **М**

Макро () [39](#page-50-2) Максимальная яркость монитора [23](#page-34-0) Матричный [87](#page-98-2) Меню [102](#page-113-0) Меню видео [62](#page-73-0) Меню выбора режима просмотра [9](#page-20-4) Меню выбора режима съемки [8](#page-19-2) Меню настройки [101](#page-112-0)–[115](#page-126-0) Меню просмотра [95](#page-106-1)–[100](#page-111-0) Меню съемки [82](#page-93-0)–[89](#page-100-1) Монитор [5](#page-16-8), [6](#page-17-2)–[7](#page-18-1), [22](#page-33-1), [107](#page-118-0), [120](#page-131-0) индикаторы [6](#page-17-3)–[7](#page-18-2) яркость [107](#page-118-0) Музей (<u>血)</u> [39](#page-50-3)

# **Н**

Настройка звука [111](#page-122-0) Настройка монитора [107](#page-118-0) Непрерывный [88](#page-99-0) Непрерывный АФ [93](#page-104-0) Ночной пейзаж (**i)** [38](#page-49-1)

## **О**

Объектив [4](#page-15-3), [120](#page-131-1) Объекты, освещенные сзади [30](#page-41-0), [40](#page-51-1) Освещение сзади ( $\mathbb{Z}$ ) [40](#page-51-1)

#### **П**

Параметры видео [62](#page-73-1) зкран ТВ [62](#page-73-2) малый размер [62](#page-73-3) Параметры цвета [89](#page-100-1), [94](#page-105-2)  $\Box$ ейзаж ( $\Box$ ) [36](#page-47-0) Передача [71](#page-82-2) Пляж/снег ( $\frac{20}{20}$ ) [37](#page-48-0) Поворотный мультиселектор [5](#page-16-9), [9](#page-20-5) Подавление эффекта «красных глаз» [31](#page-42-1) Подключение разъема аудио-/ видеовыхода [69](#page-80-1) Покадровый АФ [93](#page-104-1) Показ слайдов [97](#page-108-0) Поправка экспозиции [34](#page-45-1) Праздник/в помещ. (※) [37](#page-48-1)

Принадлежности [116](#page-127-3) Приоритет лица [90](#page-101-0) съемка [92](#page-103-0) Просмотр [28](#page-39-1), [51](#page-62-0)–[56](#page-67-0) зум [52](#page-63-0) меню [95](#page-106-1)–[100](#page-111-0) уменьшенное изображение [51](#page-62-0) Просмотр уменьшенных изображений [51](#page-62-0)

# **Р**

Размер отпечатка [84](#page-95-0) Разница во времени [106](#page-117-0) Разъем кабеля [5](#page-16-10), [70](#page-81-1), [75](#page-86-1) Расширение [117](#page-128-6) Режим автофокуса [62](#page-73-4) Режим видео [69](#page-80-2), [113](#page-124-3) Режим воспроизведения звукового файла [66](#page-77-1) Режим вспышки [94](#page-105-3) Режим зоны АФ [90](#page-101-1) Режим изображения [35](#page-46-1), [83](#page-94-0) Режим макросъемки [33](#page-44-0) Режим съемки видеороликов [61](#page-72-0) Ремень, фотокамера [4](#page-15-4)

# **С**

Сведения о технической поддержке [2](#page-13-0) Светящийся след [120](#page-131-2) Смазывание [127](#page-138-0) Сообщения об ошибках [121](#page-132-1)–[124](#page-135-0) Спорт  $(\frac{1}{2})$  [36](#page-47-1) Спусковая кнопка затвора [4](#page-15-5) Сумерки/рассвет ( $\ddot{\bullet}$ ) [38](#page-49-2) Съемка панорамы (X) [41](#page-52-1), [43](#page-54-0)

#### **Т**

Телевизор [69](#page-80-3) подключение [69](#page-80-3)

#### **У**

Удалить [98](#page-109-1) Уменьшенный снимок [56](#page-67-0)

#### **Ф**

Фейерверк (※) [40](#page-51-2) Фокусировка [6](#page-17-4), [26](#page-37-1) зона [6](#page-17-4), [26](#page-37-2) приоритет лица [92](#page-103-0) Формат заданий цифровой печати [80](#page-91-1)–[81](#page-92-1)

Форматирование [21](#page-32-0), [112](#page-123-2) **Ц**

Цианотипия [89](#page-100-2) Цифровой зум [111](#page-122-1)

#### **Ч**

Часовой пояс [18](#page-29-0)–[19](#page-30-0), [104](#page-115-2), [106](#page-117-0) Чистка Корпус [120](#page-131-3) Монитор [120](#page-131-4) Объектив [120](#page-131-1) Чувствительность [89](#page-100-3)

## **Ш**

Штатив [5](#page-16-11)

#### **Э**

Экран приветствия [101](#page-112-1) Электронная почта [83](#page-94-1)

#### **Я**

Язык/Language [18](#page-29-0), [113](#page-124-4) Яркость [107](#page-118-1)

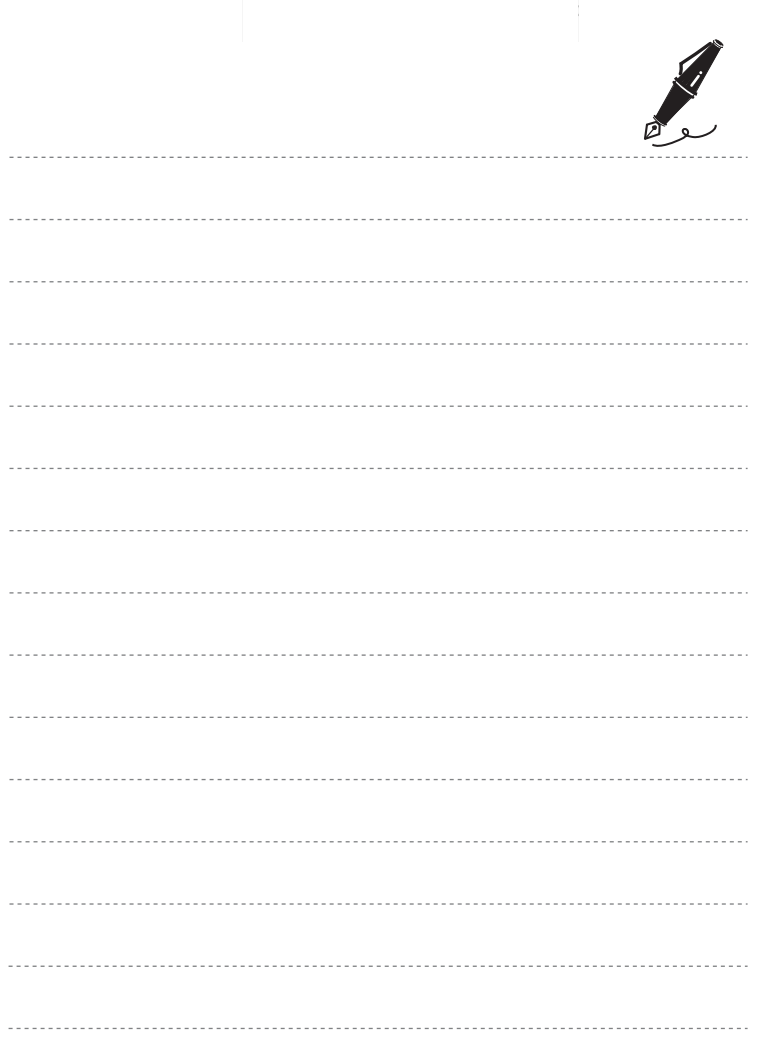

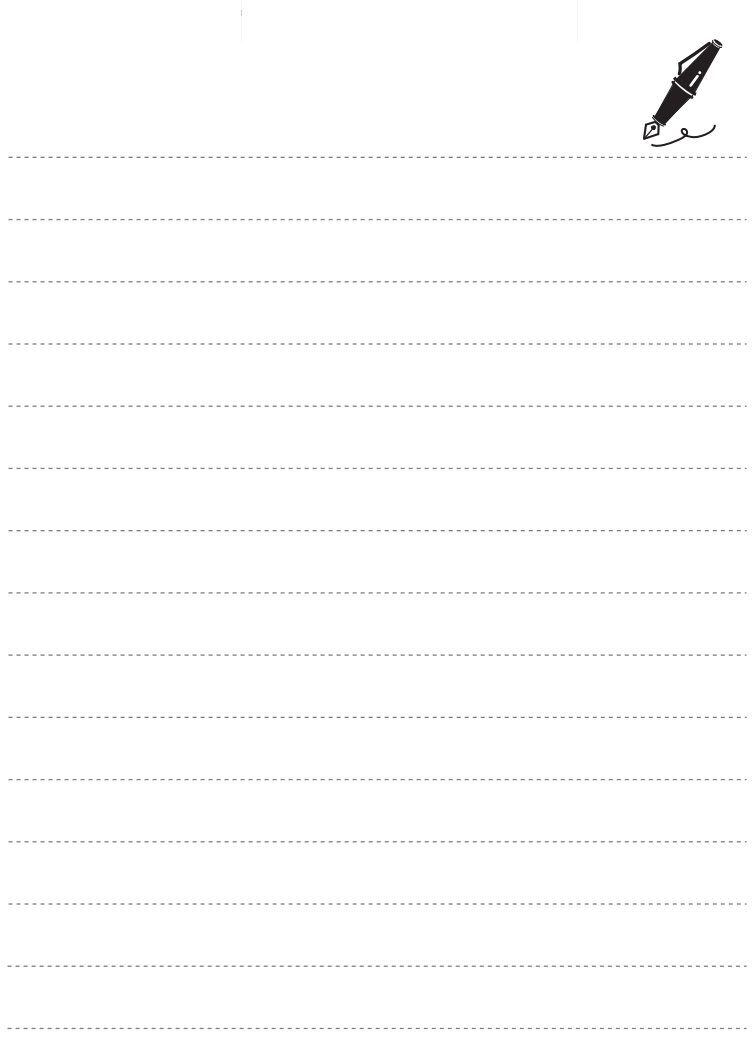

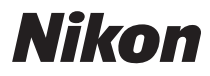

Данное руководство не может быть воспроизведено в любой форме целиком или частично (за исключением краткого цитирования в статьях или обзорах) без письменного разрешения компании NIKON.

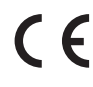

**NIKON CORPORATION** Fuji Bldg., 2-3 Marunouchi 3-chome,

Chiyoda-ku, Tokyo 100-8331, Japan

© 2008 Nikon Corporation

YP8G01(1D) 6MMA891D-01